جزوه آموزشي نقشه برداري و نقشه خواني غار

بخش غارنوردي كميته كوهنوردي

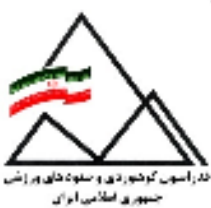

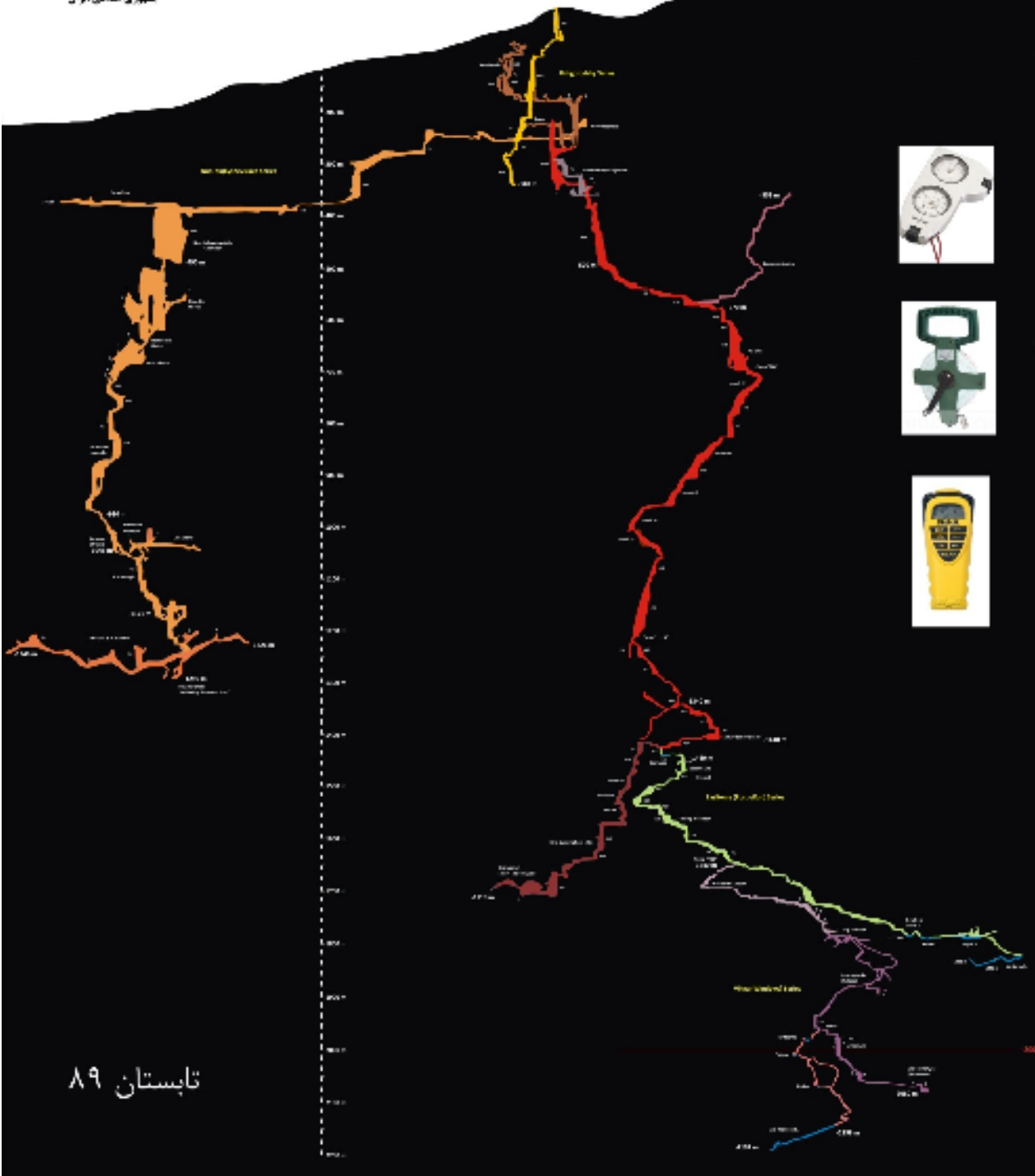

جزوه آموزشي نقشه برداري غار تاليف: عليرضا بلاغي با تشكر از همكاري : وحيد مصدري روشن امين نيا

اميرحسين جابرانصاري فاطمه محمدي رحمان ميرطيبي

# بخش غارنوردي كارگروه كوه نوردي فدراسيون كوه نوردي و صعودهاي ورزشي تابستان 1389

هرگونه بهره برداري و استفاده از اين جزوه آموزشي، فقط با ذكر منبع و مرجع بلامانع است

### فهرست مطالب:

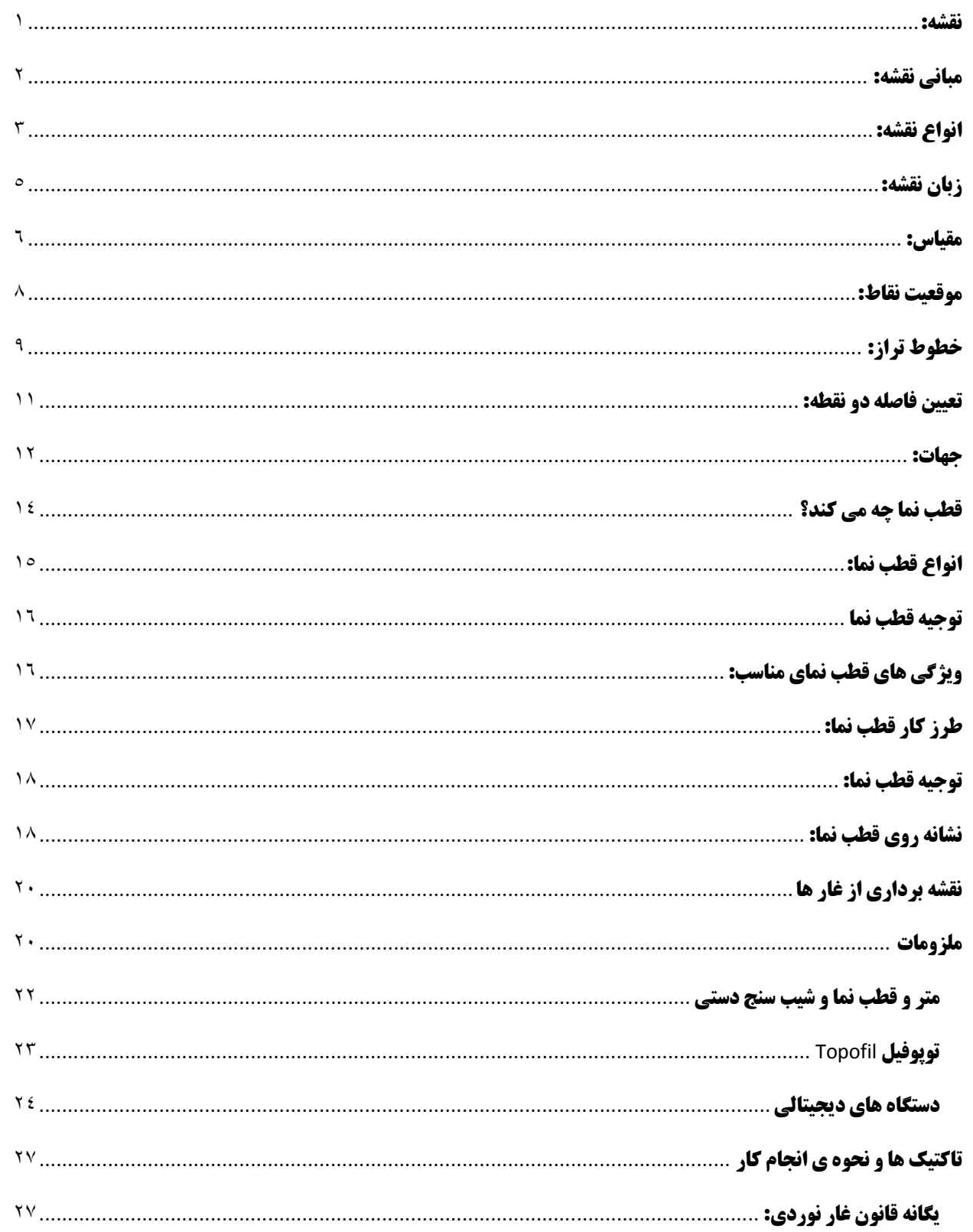

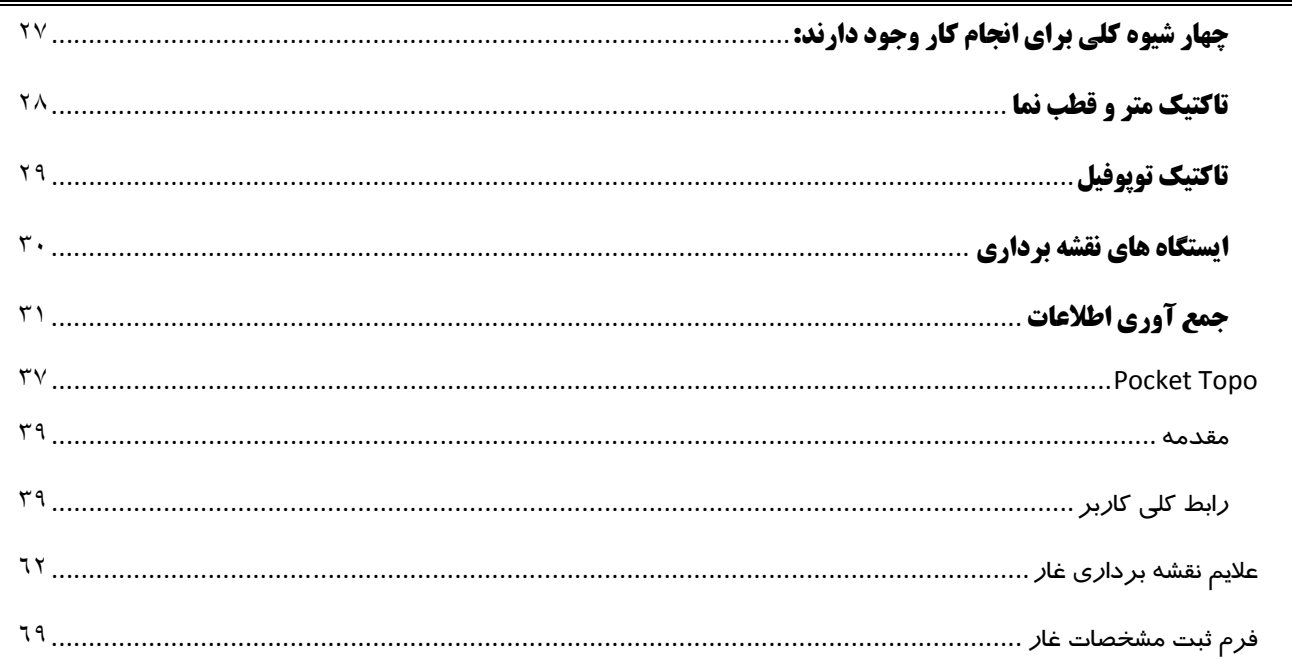

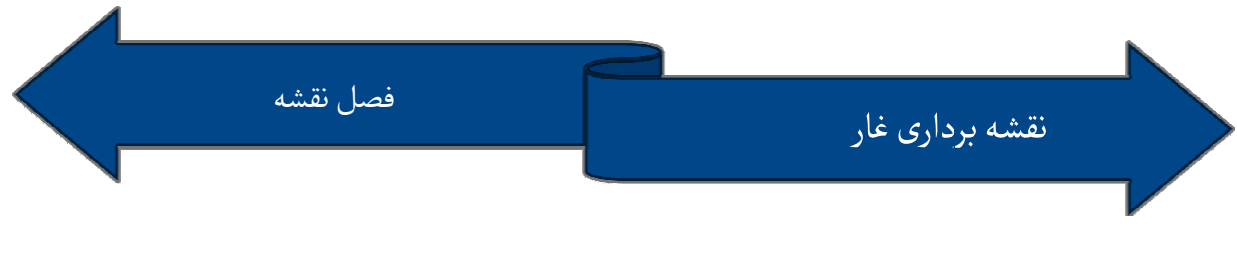

نقشه:

پيشينه نقشه و كاربرد آن به بيش از دويست سال پيش بازمي گردد. نخستين نقشه ها در اوان گردد قرن نوزدهم ميلادي توسط جغرافي دانان و به منظور بهره برداري در تحقيقات و محاسبات جغرافيايي تهيه شدند. بعدها افراد ديگرى هم از نقشه استفاده كردند و اكنون تقريباً در همه<br>زمينه ها بهره برداري از نقشه رايج شده است. کاربرد آن به بيش از دويست سال پيش بازمى گردد. نخستين نقشه ه<br>ذدى توسط جغرافى دانان و به منظور بهره بردارى در تحقيقات و<br>شدند. بعدها افراد ديگرى هم از نقشه استفاده كردند و اكنون تقريب<sup>ا</sup> زمينه ها بهره برداري از نقشه رايج شده است.

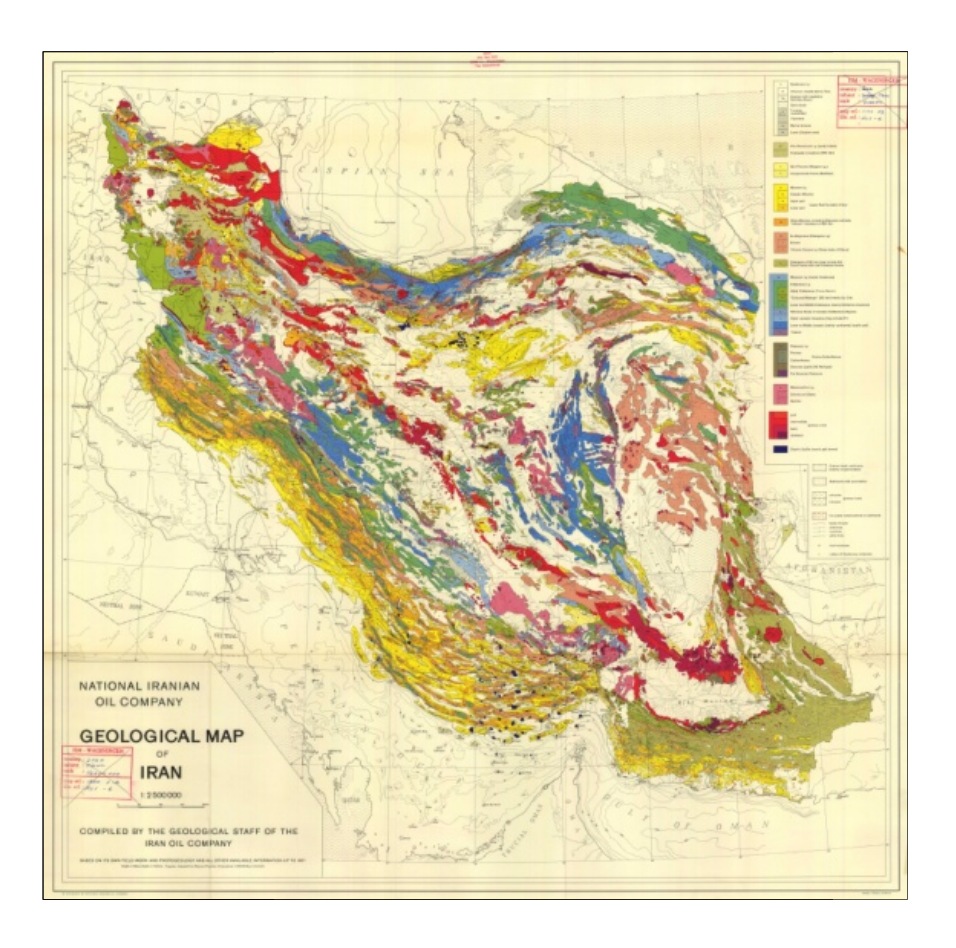

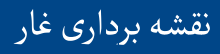

(نقشه نگاري) مي نامند. پايه و اساس تهيه نقشه، مفهوم سيستم تصوير يعني چگونگي تبديل عوارض سطح كروي زمين به تصاوير تخت. انواع مهم سيستم تصوير عبارتند از: استوانه اي — مخروطي — آزيموت (تخت). در سيستم استوانه ای، نقشه طوری تهیه شده که گویی کاغذی را به شکل استوانه دور کره زمین پیچیده اند<br>(طوری که در خط استوا با کره مماس شود). سپس تصویر قائم هر نقطه از سطح کره را روی (طوری که در خط استوا با کره مماس شود). سپس تصویر قائم هر نقطه از سطح کره را روی<br>کاغذ تعیین کرده اند. شيوه و فن تهيه نقشه را كارتوگرافي (نقشه نگاري) مي نامند. پايه و اساس تهيه نقشه،<br>(سيستم تصوير) است. سيستم تصوير يعني چگونگي تبديل عوارض سطح كروي زمين به ت<br>تخت. انواع مهم سيستم تصوير عبارتند از: استوانه اي – مخروطي – آزيموت (سيستم تصوير) است كاغذ تعيين كرده اند.

فصل نقشه

در سيستم مخروطي، فرض بر اين است كه كاغذ به شكل مخروط در آمده و كره را در بر گرفته است و در سيستم تخت، گويي كره از يک طرف باز و روي يک سطح افقي كاملاً پهن شده است. كه كاغذ به شكل مخروط در آمده و كره را در بر گرفت<br>.<br>. طرف باز و روى يک سطح افقى كاملاً پهن شده است

### مباني نقشه :

تعريف: با توجه به مطالب فوق، نقشه يک تصوير هندسي تخت از تمام يا بخشي از سطح زمين است. فراموش نكنيم كه نقشه يک تصوير ساده شده و قراردادى است و به هيچ وجه تمامى<br>عوارض طبيعى و انسان ساخت در يک منطقه، در نقشه نمى گنجد. به بيان ديگر هيچ نقشه اى<br>به تنهايى حاوى همه ى اطلاعات مربوط به يک منطقه نيست. بهنگام بو عوارض طبيعي و انسان ساخت در يك منطقه، در نقشه نمي گنجد. به بيان ديگر هيچ نقشه اي گنجد به تنهايي حاوي همه ي اطلاعات مربوط به يک منطقه نيست. بهنگام بودن نقشه اهميت زيادي مثلاً نقشه هاي مناطق مسكوني و راه هاي ارتباطي خيلي زود كهنه مي شوند زيرا تغييرات بوط به مناطق مسكوني، جمعيت و راه هاي ارتباطي با سرعت نسبتاً زيادي صورت مي گيرند . به تنهايى حاوى همه ى اطلاعات مربوط به يک منطقه نيست. بهنگام بودن نقشه اهميت زياد<br>دارد. مثلاً نقشه هاى مناطق مسکونى و راه هاى ارتباطى خيلى زود کهنه مى شوند زيرا تغييرا<br>مربوط به مناطق مسکونى، جمعيت و راه هاى ارتباطى با سرعت

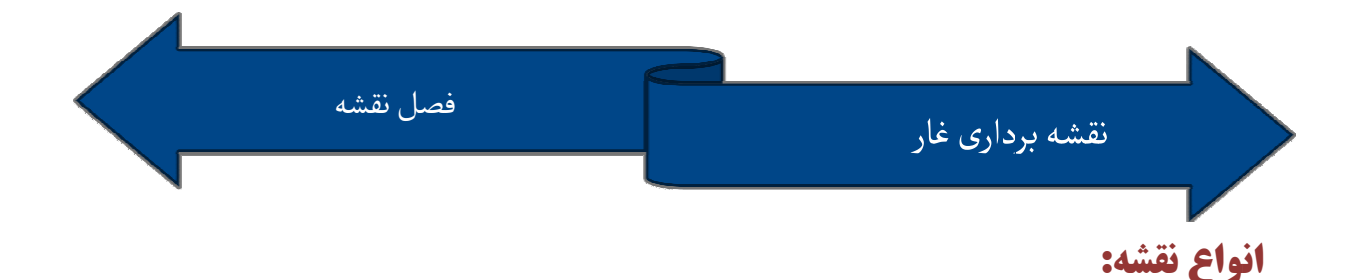

نقشه را از نظر محتوا به دو دسته اصلي «توپوگرافيک» و «موضوعي» تقسيم مي كنند. علت جدا كردن نقشه هاي توپوگرافيك اين است كه مي توان اطلاعات مختلفي را به آنها اضافه كرد. تقسيم بندي هاي ديگري نيز براي نقشه وجود دارد كه اهم آنها به قرار زير است:

- نقشه ها را مي توان از نظر هدف تهيه، به انواع توريستي، هوانوردي، سوق الجيشي و ... ✔ نقشه ها را مى توان از نظر هدف تهيه، به انواع توريستى، هوانوردى، سوق الجيشى <sub>ا</sub><br>تقسيم كرد.
- **∕ بر پايه چگونگی تهيه، نقشه ها به انواع دقيق و نيمه دقيق تقسيم مي** شوند. بيشتر نقشه<br>هايي كه توسط دستگاه هاي اجرايي و با كاربري محدود تنظيم مي گردند جزء نقشه هاي<br>نيمه دقيق هستند. كه توسط دستگاه هاي اجرايي و با كاربري محدود تنظيم مي گردند جزء نقشه هاي نيمه دقيق هستند.
	- ✔ از نظر نشان دادن ارتفاع و عوارض<br>زمین، می توان نقشه ها را به دو<br>دسته «پلانیمتریک» و توپوگرافیک زمين، مي توان نقشه ها را به دو پلانيمتريك» و توپوگرافيك . نقشه پلانيمتريك تنها تقسيم كرد. طول و عرض جغرافيايي نقاط را مشخص مي كند و اطلاعاتي در مورد ارتفاع آنها و پستي ها و

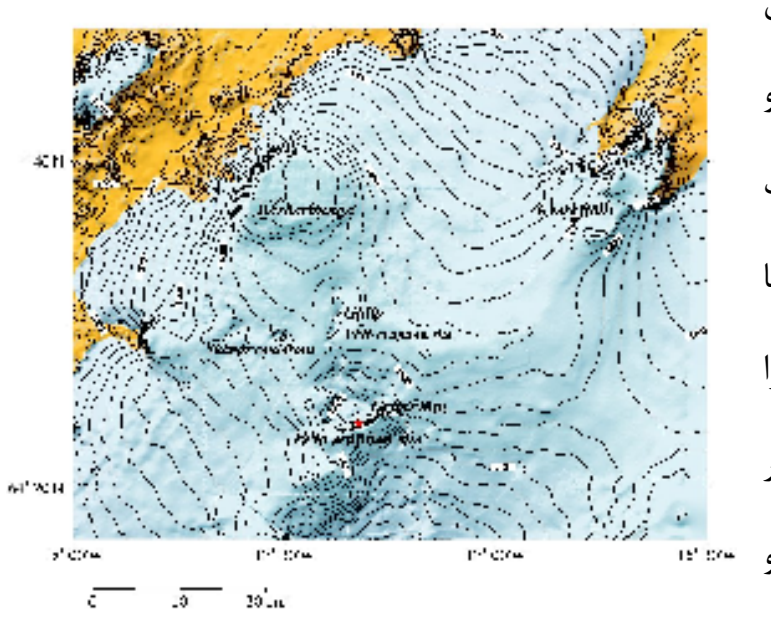

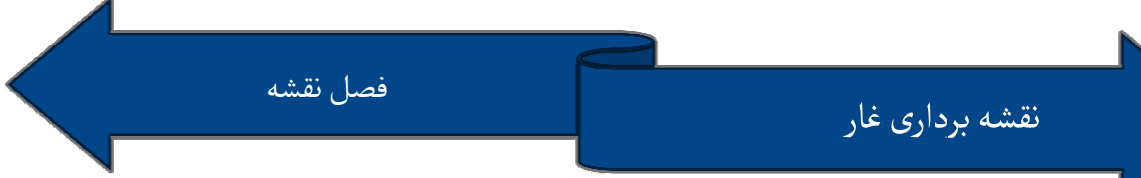

بلندي هاي منطقه ارائه نمي دهد. نقشه توپوگرافيک حاوي مختصات كامل نقاط (طول، عرض و ارتفاع) بوده عوارض زمين (دره، قله، گردنه و …) را نشان مي دهد. مناسبترين نقشه ها برای نجاتگران، راهپیمایان، نظامیان و **کوهنوردان** نقشه های **توپوگرافیک** هستند. البته در مباحث اكتشاف غار، نقشه های زمین شناسی هم دارای اهمیت اند. گاهي ساير اطلاعات ضروري نيز به نقشه ها ي توپوگرافي افزوده مي شود، يعني نقشه های «توپو» به عنوان پايه و اساس ساير نقشه ها نيز به كار ميروند.

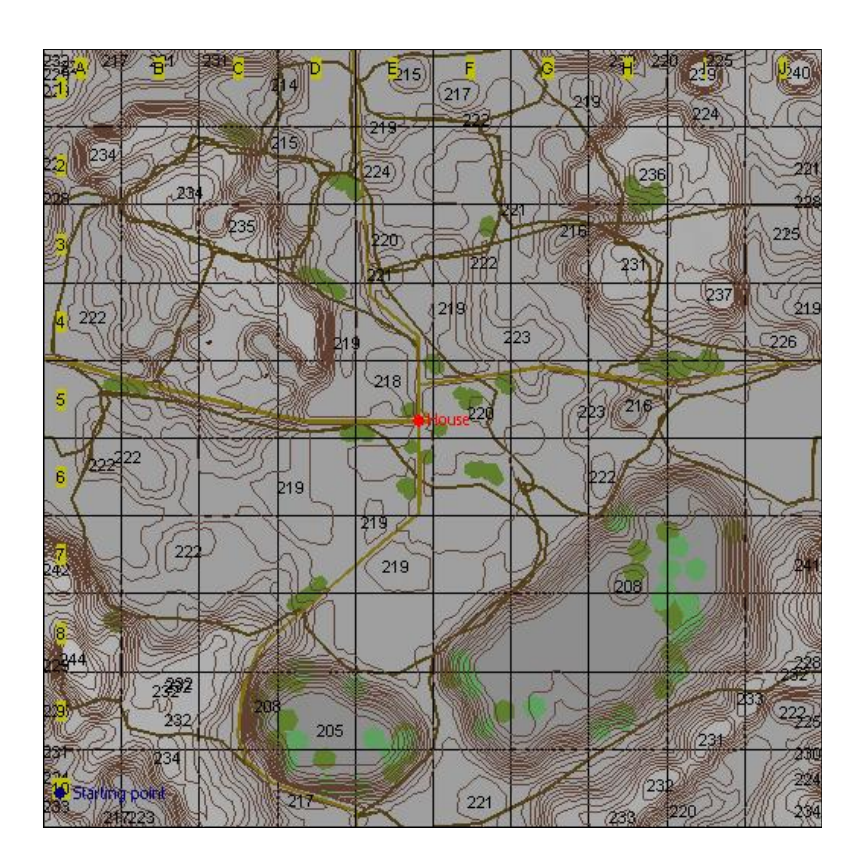

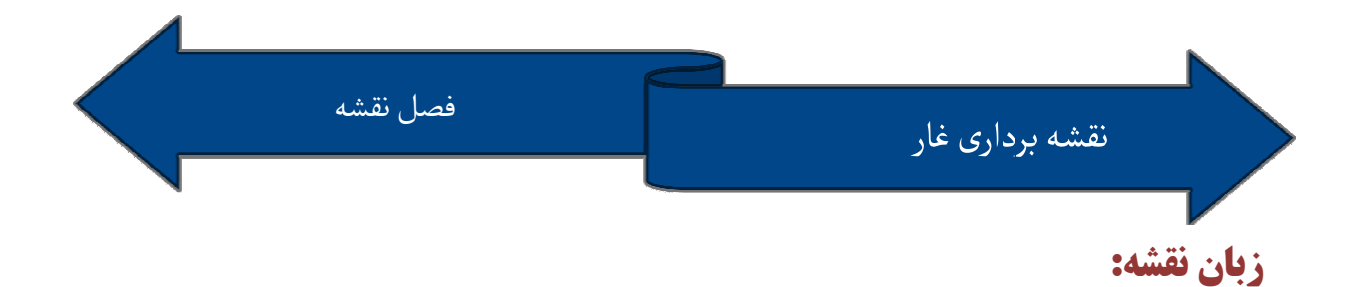

براي انتقال مفاهيم در نقشه ها از علائم بصري مانند خطوط، رنگ ها و شكل هاي گوناگون بهره به منظور جلوگيري از هر گونه سوء تفاهم، اين علايم بايد استاندارد و منحصر به اين ويژگي در نقشه هاي تهيه شده در ايالات متحده و كانادا به چشم مي خورد و براي هر مفهوم، تنها يک نماد استاندارد وجود دارد. البته در ساير كشورها (از جمله كشور ما) گاهي سازمانهاي تهيه كننده نقشه، از نمادهاي متفاوتي براي نمايش يك مفهوم استفاده مي كنند كه كار نقشه خواني را دشوار مي نمايد. در اين شرايط، نقشه بايد حتماً داراي يک راهنماي كامل و جامع باشد. بايد توجه داشته باشيم كه نشانه هاي روى نقشه لزوماً با مقياس نقشه ـد. بايد توجه داشته باشيم كه نشانه هاى روى نقشه لزوماً با مقياس نقشه<br>مثلاً از روى دايره اى كه نشانه يك روستاست، نمى توان به ابعاد واقعى آن روستا پي برد ولي مركز دايره، دقيقاً با جايگاه روستاي مذكور در منطقه مورد نظر متناظر است. هر نقشه بايد داراى عنوان، مقياس، نام سازنده، چگونگى تهيه، سيستم تصوير و يک راهنماى<br>کامل باشد. طول و عرض جغرافيايى، زاويه انحراف، مدارها، نصف النهارها و انواع شمال از<br>اطلاعات ضرورى نقشه به شمار مى آيند. طول و عرض جغرافيايي، زاويه انحراف، مدارها، نصف النهارها و انواع شمال از برای انتقال مفاهيم در نقشه ها از علائم بصری مانند خطوط، رنگ ها و شکل ه<br>گيری می شود. به منظور جلوگيری از هر گونه سوء تفاهم، اين علايم بايد استا<br>فرد باشند. اين ويژگی در نقشه های تهيه شده در ايالات متحده و كانادا به<br>برای هر نمادهای متفاوتی برای نمايش يک مفهوم استفاده<br>نمايد. در اين شرايط، نقشه بايد حتماً دارای يک راهنم متناسب نيستند. مثلاً از روى دايره اى كه نشانه يک روستاست، نمى توان به ابعاد واقعى آن<br>روستا پى برد ولى مركز دايره، دقيقاً با جايگاه روستاى مذكور در منطقه مورد نظر متناظر است.<br>هر نقشه بايد داراى عنوان، مقياس، نام سازنده، چگ

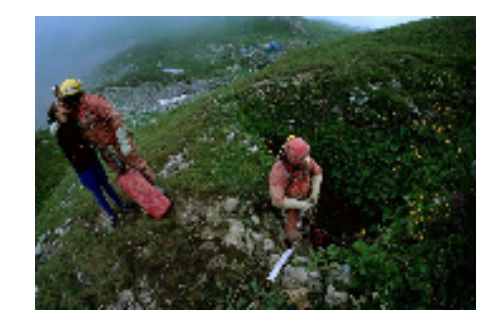

5

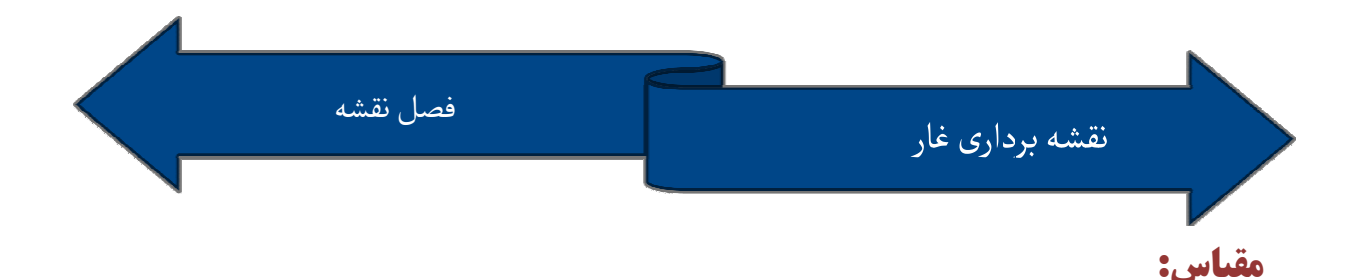

تعريف: مقياس، رابطه ميان يک منطقه و نماد آن در روي نقشه است. مقياس را «نسبت نمايش» يا «كسر نمايش» نيز مي نامند. گاهي مفهوم مقياس موجب سردرگمي مي گردد زيرا هر چه یا «کسر نمایش» نیز می نامند. گاهی مفهوم مقیاس موجب سردرگمی می گردد زیرا هر چه<br>مخرج یک کسر بزرگتر باشد، حاصل آن کوچکتر است؛ پس در نقشه هایی که مقیاس عددی دارند، هر چه مخرج كسر بزرگتر باشد، مقياس نقشه كوچكتر است. هر چه مقياس كوچ نقشه ريزتر باشد، منطقه گسترده تري را در بر مي گيرد ولي اطلاعات، عوارض و شاخصهاي مي کمتری در مورد آن منطقه ارائه می نمايد. از سوی ديگر نقشه های درشت مقياس، محدوده ای<br>کوچکتر را دربر می گيرند ولی حاوی جزئيات دقيقتر و نشانه های بيشتری هستند. در نتيجه كوچكتر را دربر مي گيرند ولي حاوي جزئيات دقيقتر و نشانه هاي بيشتري هستند . در نتيجه نقشه های ریز مقیاس برای پیمایشهای دور دست و مسافتهای بلند (هوانوردی و دریانوردی) و<br>نقشه های درشت مقیاس برای سفرهای کوتاه، پیمایشهای دقیق، نشانه گذاری مسیرها و تعیین<br>شاخصها مناسبند. نقشه هاي درشت مقياس براي سفرهاي كوتاه، پيمايشهاي دقيق، نشانه گذاري مسيرها و تعيين مخرج یک کسر بزرگتر باشد، حاصل آن کوچکتر است؛ پس در نقشه هایی که مقیاس<br>(کسری) دارند، هر چه مخرج کسر بزرگتر باشد، مقیاس نقشه کوچکتر است. هر چه ه<br>نقشه ریزتر باشد، منطقه گسترده تری را در بر می گیرد ولی اطلاعات، عوارض و شاخ<br>کم

با توجه به موارد فوق براي برنامه هاي جستجوي غار، معمولاً يک نقشه ميان مقياس و يک نقشه درشت مقياس از منطقه ضروري است . است

به كمك مقياس مي توان فاصله ميان دو نقطه را در طبيعت محاسبه كرد. اين كار به كمك كرد به کمک مقیاس می توان فاصله میان دو نقطه را در طبیعت محاسبه کرد. این کار به کمک<br>معادله S=d/D صورت می گیرد. در این معادله S نماد مقیاس (Scale)، d نشانه فاصله دو

نقشه برداری غار غار

نقطه روی نقشه و D بيانگر فاصله دو نقطه در طبيعت (Distance) است. در اين معادله از سه متغير موجود، هر يک مجهول باشد به کمک دو متغير ديگر مى توان آن را محاسبه و معلوم کرد.<br>نقشه ها را بر پايه مقياس آنها نيز رده بندى مى کنند. نقشه هايى که مقياس يک صدم تا يک نقشه ها را بر پايه مقياس آنها نيز رده بندی می کنند. نقشه هايی که مقياس يک صدم تا يک<br>پنج هزارم دارند بسيار درشت مقياس بوده «پلان» ناميده می شوند. نقشه های يک ده هزارم تا «پلان» ناميده مي شوند. نقشه هاي يک ده هزارم تا یک پنجاه هزارم را درشت مقیاس می نامند که در فرآیند تجسس غار و برنامه های نجات،<br>کاربرد بسیار دارند. نقشه های یک پنجاه هزارم تا یک صد هزارم میان مقیاس هستند. این نقشه نقشه های يک پنجاه هزارم تا يک صد هزارم ميان مقياس هستند. اين نقشه اكتشاف غار مناسبند. نقشه هاى يك صد هزارم تا يك پانصد هزارم از انواع ريز مقياس به شمار مي آيند كه در پيمايش دور دست و نجات و امداد هوايي و دريايي نقش دارند و نقشه هاي كوچكتري از يك پانصد هزارم بسيار ريز مقياس هستند و معمولاً براي نشان دادن حدود كشورهاي بزرگ، قاره ها يا تمامي جهان به كار مي آيند. ها نيز براى نجات و اكتشاف غار مناسبند. نقشه هاى يک صد هزارم<br>ريز مقياس به شمار مى آيند که در پيمايش دور دست و نجات و<br>دارند و نقشه هاى کوچکترى از يک پانصد هزارم بسيار ريز مقياس<br>دادن حدود کشورهاى بزرگ، قاره ها يا تمامى جهان

فصل نقشه

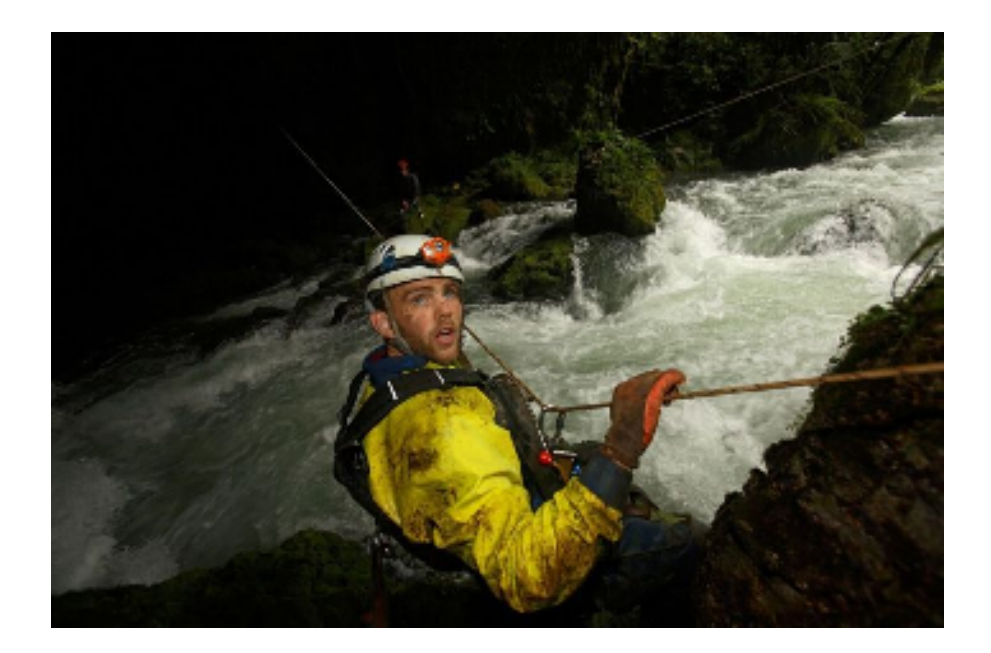

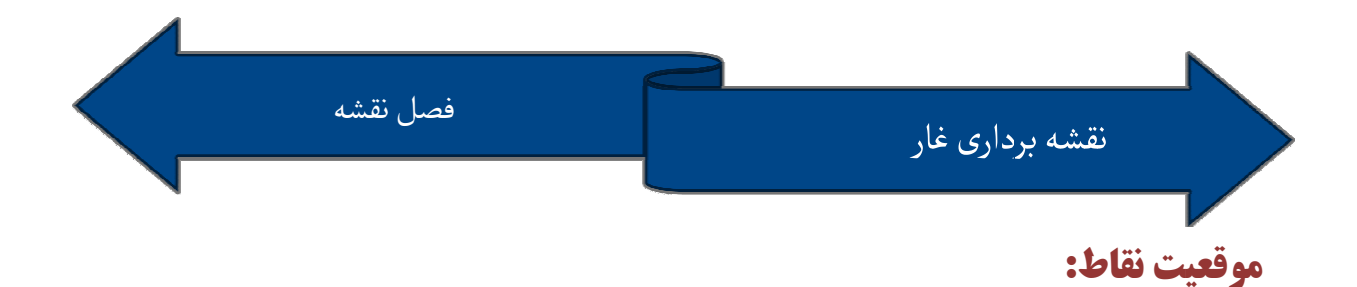

برای تعيين موقعيت يک نقطه بايد طول، عرض و ارتفاع آن را بدانيم. طول جغرافيايی هر نقطه<br>توسط نصف النهارها، عرض آن توسط مدارها و ارتفاع آن به کمک خطوط تراز تعيين می شود.<br>البته نقشه های پلانيمتريک فقط طول و عرض نقاط را نشان می توسط نصف النهارها، عرض آن توسط مدارها و ارتفاع آن به كمك خطوط تراز تعيين مي شود. شود البته نقشه هاي پلانيمتريك فقط طول و عرض نقاط را نشان مي دهد و اطلاعاتي در مورد ارتفاع آنها ارائه نمی کنند. مدارها، خطوط (يا صفحات) موازی با استوا هستند که عرض جغرافيايی هر<br>نقطه واقع بر سطح زمين را معين می نمايند. بنابراين، عرض جغرافيايی هر نقطه واقع بر خط نمايند. بنابراين، عرض جغرافيايي هر نقطه واقع بر خط استوا برابر صفر و عرض جغرافيايي قطبها معادل ۹۰ درجه (شمالي يا جنوبي) است. پس هر چه به قطبها نزديكتر شويم، عرض نقاط بزرگتر مي شود و حداكثر آن 90 درجه است. نصف النهارها آن صفحات قائمي هستند كه در راستاي شمال و جنوب قرار مي گيرند و از قطبها مي گذرند. اين راستاي گذرند در قطبها با هم برخورد مي كنند و در استوا از يكديگر دورند. نصف النهارها ) دو بر خلاف مدارها با يكديگر موازي نيستند. نصف النهار مبدأ (طول جغرافيايي صفر درجه) از رصدخانه «گرينويچ» در نزديكي لندن مي گذرد و بزرگترين طول جغرافيايي، طول ۱۸۰ درجه (شرقي يا غربي) است. هر درجه به ۶۰ دقيقه و هر دقيقه به ۶۰ ثانيه تقسيم مي گردد. هنگام بيان موقعيت يك نقطه، نخست عرض و سپس طول جغرافيايي آن بيان مي شود. براي تعيين و شود موقعيت يك نقطه روي نقشه، كافي است كه تصوير قائم آن را روي نزديكترين مدار و نصف النهار مجاور رسم كرده، طول و عرض جغرافيايي آن را روي محورهاي مذكور بخوانيم. به قطبها نزدیکتر شویم، عرض<br>صفحات قائمی هستند که در ر<br>صفحات (یا خطوط) در قطبها ب ِ عرض و سپس طول جغرافيايي آن بيان مي شود. بـ<br>افي است كه تصوير قائم آن را روى نزديكترين مدار و<br>جغرافيايي آن را روى محورهاى مذكور بخوانيم.

8

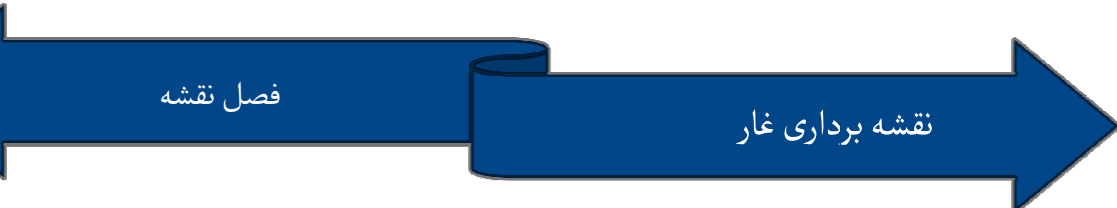

خطوط تراز :

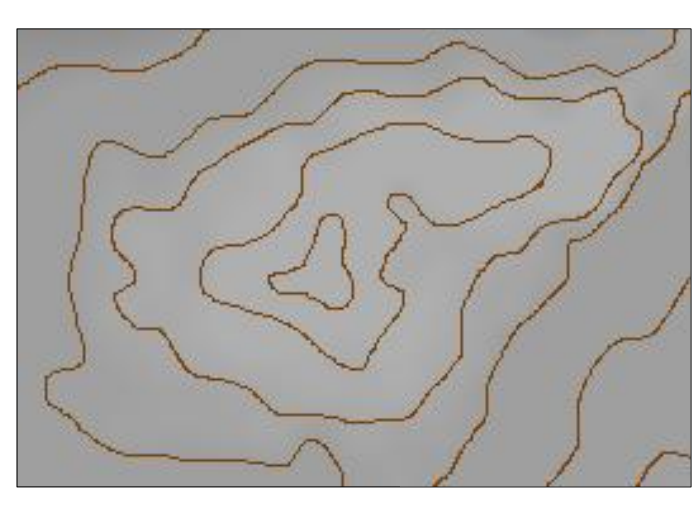

خط تراز (منحني ميزان)، خطي است كه همه نقاط واقع بر آن، ارتفاع برابر داشته باشند. خط تماس آب يک درياچه با ساحل آن، يك خط تراز طبيعي است. از خطوط تراز براي نمايش ارتفاع نقاط مختلف نقشه بهره كه همه نقاط واقع بر آن، ارتفاع برابر<br>داشته باشند. خط تماس آب يک<br>درياچه با ساحل آن، يک خط تراز<br>طبيعي است. از خطوط تراز براي<br>نمايش ارتفاع نقاط مختلف نقشه بهره<br>مي گيرند. نقشه هاي حاوي خطوط تراز را نقشه ت<br>توپوگرافي به معني نگ

نقشه هاي حاوي خطوط تراز را نقشه توپوگرافيک (به اختصار؛ توپو) مي نامند. توپوگرافي به معني نگارش و نمايش پستي و بلندي سطح زمين است. اختلاف ارتفاع ميان دو است خط تراز مجاور را «اينتروال» مي نامند. هر نقشه، يک اينتروال ثابت دارد يعني بين همه خطوط خط تراز مجاور را «اينتروال» مى نامند. هر نقشه، يک اينتروال ثابت دارد يعنى بين همه خطوط<br>تراز مجاور آن، اختلاف ارتفاع يكساني برقرار است. ارتفاع خطوط تراز را در كنار آنها مى نويسند تا تعيين ارتفاع با توجه به ارتفاع دو خط تراز مجاور و فاصله آن نقطه از خطوط مذكور صورت در برخي از نقشه ها، ارتفاع خطوط بينابيني را ثبت نمي كنند و تعيين ارتفاع اين خطوط بر پايه ارتفاع خطوط شاخص صورت مي گيرد. به كمک خطوط تراز مي توان عوارض و پستی و بلندیهای منطقه عملیات را شناسایی کرد. مثلاً خطوط تراز در مناطق هموار از یکدیگر<br>فاصله می گیرند و در پرتگاهها بر هم منطبق میشوند. تا تعيين ارتفاع با توجه به ارتفاع دو خط تراز مجاور و فاصله آن<br>مي گيرد. در برخي از نقشه ها، ارتفاع خطوط بينابيني را ثبت ن<br>خطوط بر پايه ارتفاع خطوط شاخص صورت مي گيرد. به كمک خ فاصله مي گيرند و در پرتگاهها بر هم منطبق ميشوند.

نقشه برداری غار غار

ممكن است برخي عوارض (تپه، گودال و …) در فاصله ميان دو خط تراز قرار گيرند و در نتيجه تشخیص آنها در نقشه توپو ناممکن شود. البته هر چه اختلاف ارتفاع خطوط مجاور کمتر باشد،<br>این احتمال پایینتر و دقت نقشه در نشان دادن عوارض سطحی بیشتر خواهد بود. با تمرین اين احتمال پايينتر و دقت نقشه در نشان دادن عوارض سطحي بيشتر خواهد بود. با تمرين را به كمك خطوط تراز شناسايي كرد. همچنين مي توان با توجه به اختلاف ارتفاع خطوط مجاور و فاصله ميان آنها، شيب يک مانند مي توانند نشانه دره يا تيغه باشند كه با توجه به جهت برجستگي آنها و ارتفاع خطوط، قطعاً مشخص مي شود كه در آن نقطه، دره وجود دارد يا تيغه. البته وجود رود (خطوط آبي رنگ) در اين اشكال، حضور دره را تأييد مي نمايد. گردنه ها در نقشه هاي توپو معمولاً شبيه «ساعت شني» ديده مي شوند. كوچكترين حلقه بسته در هر منطقه، نشانه وجود يک قله يا يک گودال است. البته قله ها را با علامت «×» مشخص مي كنند و ارتفاع آنها را نيز در كنارشان مي نويسند، در حالي كه براي گودالها چنين نيست. در ضمن حلقه بسته ای را که نشانگر گودال است، به سمت داخل هاشوردار می کنند تا از قله<br>متمایز شود. پيوسته مي توان عوارضي همچون قله، تيغه، دره، گردنه و ... را به كمک خطوط تراز شناسايي<br>كرد. همچنين مي توان با توجه به اختلاف ارتفاع خطوط مجاور و فاصله ميان آنها، شيب يک<br>منطقه را برآورد نمود. اشكال «V» مانند و «U» مانند مي تو نمود

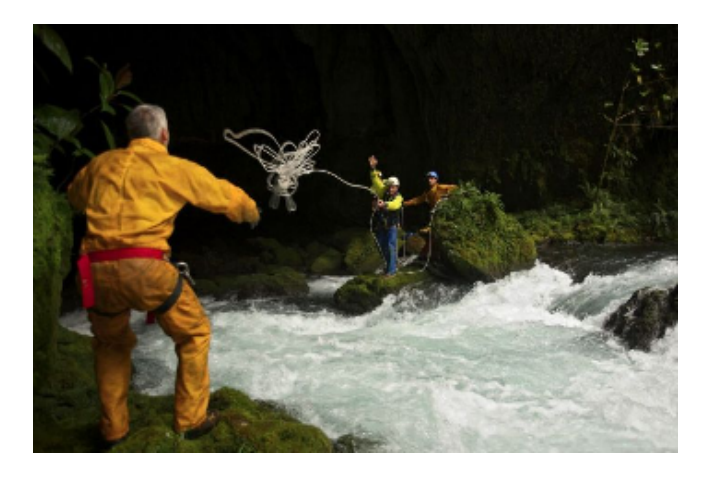

فصل نقشه

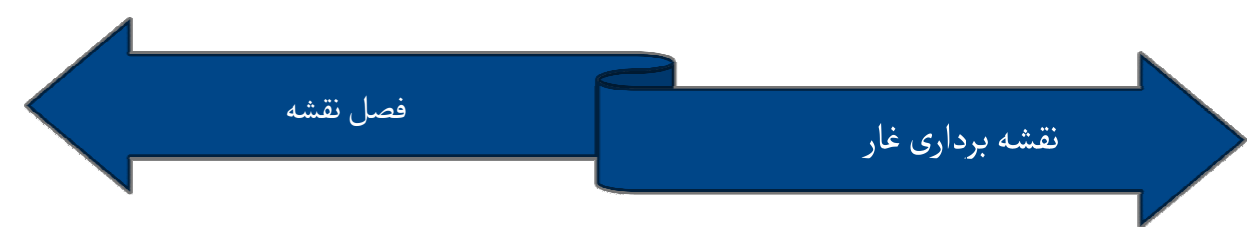

تعيين فاصله دو نقطه : نقطه

به كمک نقشه و مقياس آن مى توان فاصله واقعى دو نقطه را برآورد كرد. اين كار را هم به كمک<br>مقياس عددى (به روش محاسبه) مى توان انجام داد، هم با بهره گيرى از مقياس خطى (به روش به روش محاسبه) مي توان انجام داد، هم با بهره گيري از مقياس خطي (به روش اندازه گيري مستقيم). محاسبه فاصله ميان دو نقطه را در بخش مربوط به مقياس نقشه تمرين كرديم. روش اندازه گيري نسبت به روش محاسبه، آسانتر و سريعتر است و به دو صورت اجرا ميشود:

۱- **به كمک كاغذ**: در اين روش، مسيرى را كه بايد پيموده شود به قطعات كوچک و حتى<br>الامكان مستقيم تقسيم مى كنند. سپس لبه كاغذ را كنار نخستين قطعه گذاشته ابتدا و<br>انتهاى قطعه را روى كاغذ علامت مى گذارند. علامتگذارى قطعات بعدى مس سپس لبه كاغذ را كنار نخستين قطعه گذاشته ابتدا و كنند كاغذ علامت مي گذارند. علامتگذاري قطعات بعدي مسير را به همين ترتيب روي لبه كاغذ و در ادامه علامتهاي قبلي انجام مي دهند. سپس طول به دست آمده را به مقیاس خطی نقشه انتقال داده اندازه می گیرند. فراموش نکنیم که<br>اندازه گیری خط راست میان دو نقطه (مبدأ و مقصد حرکت) کمک چندانی به ما نمی اندازه گيري خط راست ميان دو نقطه (مبدأ و مقصد حركت) كمک چنداني به ما نمي كند (مگر در مأموريتهاى هوايى) بلكه بايد مسيرى را كه در عمل قرار است پيموده شود<br>اندازه گيرى كرد. اندازه گیری کرد.

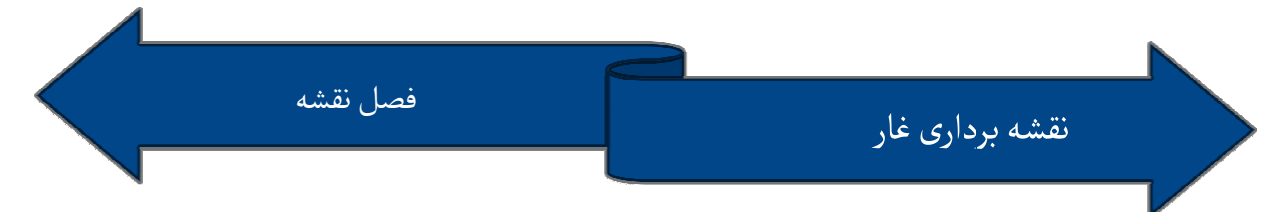

۲- **به كمک نخ**: راه ساده تر اندازه گيري مسافت بين دو نقطه، استفاده از نخ، بند كفش و … است. نخ را طوری در فاصله بین دو نقطه قرار می دهیم که تمام پیچ و خمهای مسیر<br>عیناً شبیه سازی شود. عيناً شبيه سازي شود.

سپس نخ را كشيده صاف مي كنيم و در كنار مقياس خطي نقشه قرار داده اندازه آن را تعيين مي نماييم. هر چه زوايا و پيچ و خمهاي مسير را دقيقتر بازسازي كنيم، اندازه گيري ما به فاصلهٔ سپس نخ را كشيده صاف مى كنيم و در كنار مقياس خطى نقشه قرار داده اندازه آن را تعيين<br>مى نماييم. هر چه زوايا و پيچ و خمهاى مسير را دقيقتر بازسازى كنيم، اندازه گيرى ما به فاصلهٔ<br>حقيقى دو نقطه نزديكتر خواهد بود. ولى يادمان باشد سرپايينيها) را نشان نمى دهد و مسير واقعى، هميشه طولانيتر و دشوارتر از مسير برآورد شده به<br>كمک نقشه است و هر چه ناهمواريهاى منطقه عمليات بيشتر باشد (مناطق کوهستانى)، اختلاف<br>مسافت واقعى و تخمينى نيز بيشتر خواهد بود. كمك نقشه است و هر چه ناهمواريهاي منطقه عمليات بيشتر باشد (مناطق كوهستاني)، اختلاف هر مسافت واقعي و تخميني نيز بيشتر خواهد بود.

#### جهات :

براي ايجاد تصوري درست از جهات مختلف، دايره اي فرضي پيرامون خود بكشيد. سپس اين بكشيد دايره را به ٣۶٠ درجه تقسيم كنيد. البته براي اين كار به يك نقطه «صفر» يا مبدا جهت يابي اكنون براي مدرج كردن دايره مذكور، باشد نیاز دارید که قطب شمال می تواند این نقطه مبدا باشد. اکنون برای مدرج کردن دایره مذکور،<br>باید جهت گردش را معلوم کنیم که می تواند جهت حرکت عقربه های ساعت باشد. اکنون روی دايره مورد نظر، چهار جهت اصلي و سپس جهات فرعي و فرعي تر را تعيين مي كنيم. بايد جهت گردش را معلوم كنيم كه مى تواند جهت حركت عقربه هاى ساعت باشد.<br>دايره مورد نظر، چهار جهت اصلى و سپس جهات فرعى و فرعى تر را تعيين مى كنيم

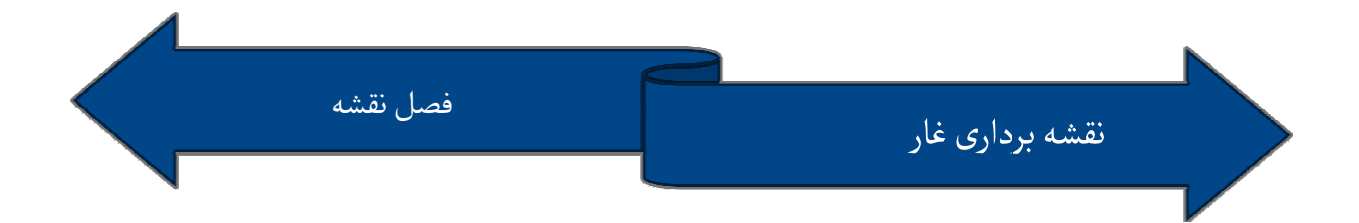

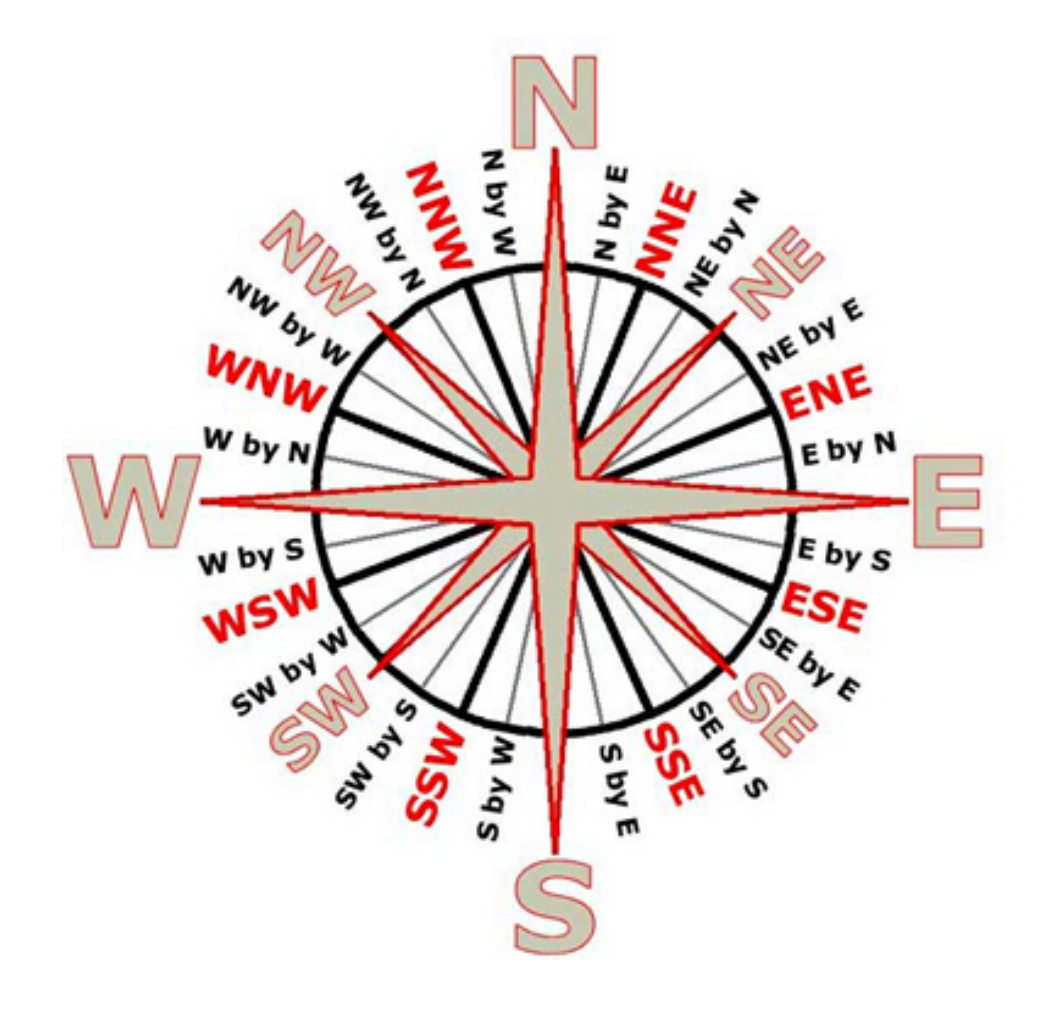

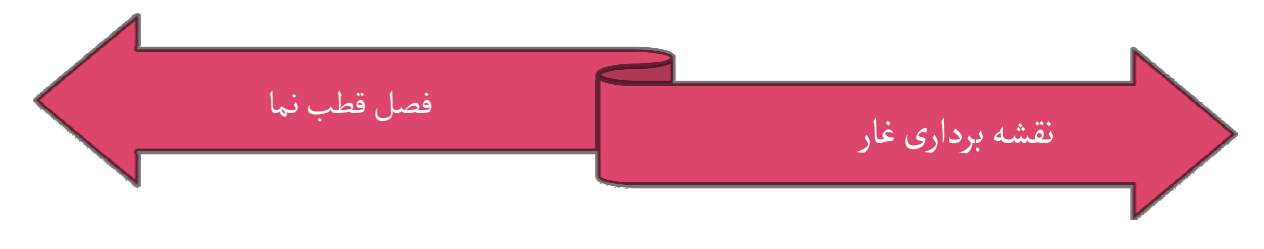

قطب نما چه مي كند؟ كند؟

قطب نما ابزاري است كه اگر به خوبي به كار گرفته شود، اشتباه نمي كند و اطلاعات درست و اطلاعات البته قطب نما يك وسيله همه كاره نيست و كاركردهاي معيني دارد كه اهم آنها دقيق مي دهد. البته قطب نما يک وسيله همه کاره نيست و کارکردهای معينی دارد که<br>چنين است:

- √ قطب نما جهت شمال (و نتيجتاً ساير جهات) را تعيين مي كند ولي در مورد موقعيت ما<br>اطلاعاتي نمي دهد. قطب نما با تعيين راستاي شمال جنوب، يک خط مرجع مهم و دهد. قطب نما با تعيين راستاي شمال – جنوب، يک خط مرجع مهم و مطمئن ترسيم مي كند. كند
	- در آغاز پيمايش، مي توان به كمك قطب نما جهت حركت به سوي مقصد را تعيين كرد. تعيين كرد √ به كمک قطب نما مي توان ضمن دور زدن موانع، در مسير درست باقي ماند.
- قطب نما امكان حركت در مسير مستقيم را فراهم مي كند و مانع انحراف جانبي راهپيما مانع مي شود.
- قطب نما مي تواند فرد را به سوي مقصدي كه ديده نمي شود هدايت نمايد (در تاريكي، به ديده هدايت مه، جنگل و ...).
	- به كمك قطب نما مي توان از مسير طي شده بازگشت و به نقطه آغاز حركت رسيد. نقط به كمك قطب نما مي توان نقشه را با دقت نسبتاً خوبي توجيه كرد. كرد با كرد

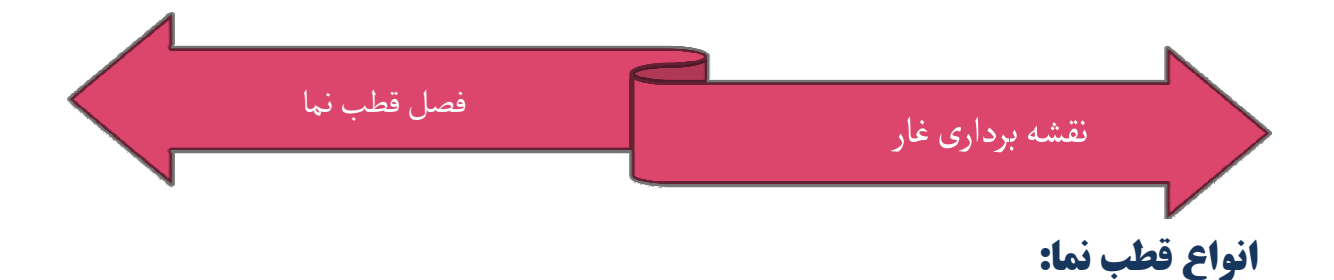

قطب نماي تخت – مناسبترين نوع براي جستجو و نجات : \*

#### اجزاء

صفحه شفاف شامل: خط کش، ذره بین، پایه های نشانه روی، خطوط نشانه روی، سوراخ و بند<br>حمایل و نیز آینه در برخی انواع برای نشانه روی آسانتر. حمایل و نیز آینه در برخی انواع برای نشانه روی آسانتر.

- قطب نماي صفحه ثابت : \* ثابت
- ساده ترين و قديمي ترين
	- نسبتاً ارزان
	- نه چندان دقيق -
	- خواندن نسبتاً دشوار -

قطب نماي صفحه چرخان : \* چرخان

- گردش همزمان عقربه و صفحه مدرج -
- عقربه و حروف N 0 ( )هميشه رو به شمال
	- مناسب براي وسايل متحرك متحرك
		- نيازي به توجيه ندارد -
	- مناسب براي نقشه برداري از غار -

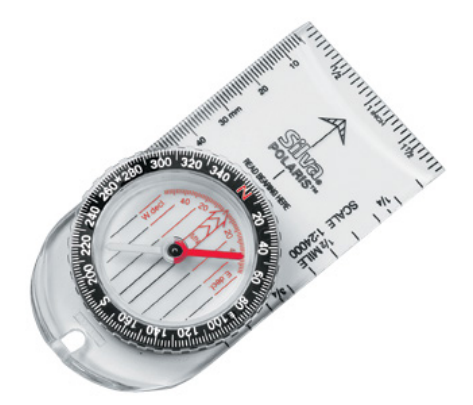

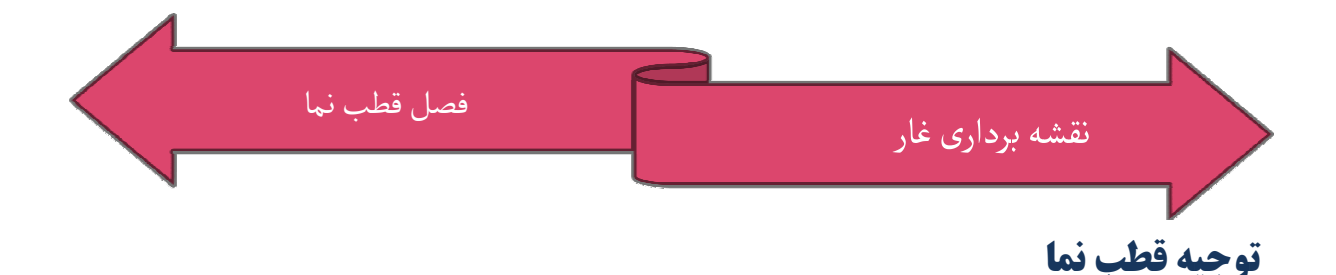

با شمال مغناطيسي : ) 1 مغناطيسي

الف- تخت: صفحه را مي چرخانيم تا پيكان برابر حرف N قرار گيرد و بدنه را طوري مي چرخانيم كه عقربه بر پيكان منطبق گردد . گردد ب- صفحه ثابت: عقربه آزاد و هميشه رو به شمال است. با چرخاندن بدنه قطب  $\rm N$  (  $\rm O$  روي صفحه، برابر عقربه قرار گيرد.

# **ویژگی های قطب نمای مناسب:**

هر كسي بسته به نوع استفاده اي كه از قطب نما مي كند بايد مناسب ترين گونه آن را برگزيند. قطب نماي مناسب براي عمليات غارنوردي، قطب نمايي است كه:<br>V حجم و وزن آن حتي الامكان كم باشد. دقت كافي داشته باشد (در حد دو الي سه درجه مدرج شده باشد).  $\checkmark$ از استحكام كافي و مقاومت نسبت به تغييرات دما و رطوبت برخوردار باشد. باشد به كار كردن با آن ساده و آسان باشد. باشد ✔ حجم و وزن آن حتى الامكان كم باشد.

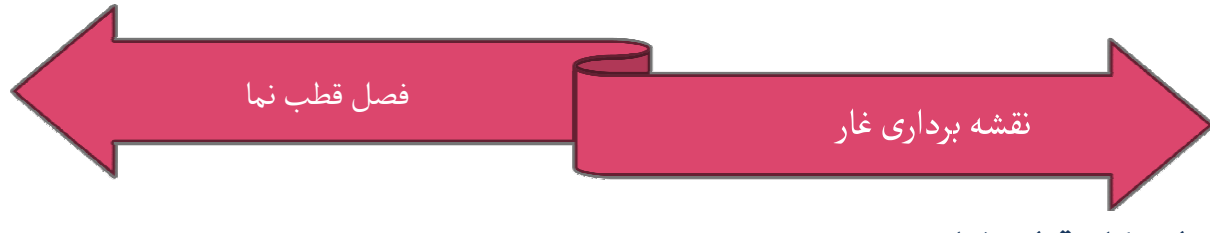

طرز كار قطب نما:

پيشتر گفتيم كه عقربه قطب نما تحت تأثير خطوط ميدان مغناطيسي زمين قرار گرفته در پیشتر گفتیم که عقربه قطب نما تحت تأثیر خطوط میدان مغناطیسی زمین قرار گرفته در<br>راستای آن می ایستد. به نحوی که قطب «N» عقربه، شمال مغناطیسی را نشان می دهد. میزان دقت قطب نما به درجه بندی صفحه آن بستگی دارد. مثلاً اگر هر خط روی صفحه مدرج نشانه<br>دو درجه باشد دقت قطب نما زیاد و اگر هر خط نشانه پنج درجه باشد دقت قطب نما کم است. دو درجه باشد دقت قطب نما زياد و اگر هر خط نشانه پنج درجه باشد دقت قطب نما كم است. البته ضمن خواندن قطب نماهای دقیق هم معمولاً یکی دو درجه خطا اتفاق می افتد که مربوط<br>به عامل انسانی است. اگر در خواندن قطب نما، خطایی در حد یک درجه رخ دهد پس از یک<br>کیلومتر پیشروی، به اندازه بیست متر از مسیر منحرف خواهیم شد. است. اگر در خواندن قطب نما، خطايي در حد يک درجه رخ دهد پس از يک كيلومتر پيشروي، به اندازه بيست متر از مسير منحرف خواهيم شد. پس بايد همواره در خواندن کیلومتر پیشروی، به اندازه بیست متر از مسیر منحرف خواهیم شد. پس باید همواره در خواندن<br>قطب نما دقت و توجه ویژه ای به کار برد. در ضمن باید به وجود حباب در مایع درون قطب نما قطب نماي سالم معمولاً فاقد حباب است ولي در شرايط ويژه (سرماي شديد) نيز توجه كرد. قطب نماى سالم معمولاً فاقد حباب است ولى در شرايط ويژه (سرماى شديد)<br>ممكن است حباب كوچكى در آن ظاهر شود كه بلا مانع است. وجود حباب بزرگ يا حباب هاى ممكن است حباب كوچكى در آن ظاهر شود كه بلا مانع است. وجود<br>متعدد در قطب نما، مى تواند در كاركرد آن اختلال جديد پديد آورد.

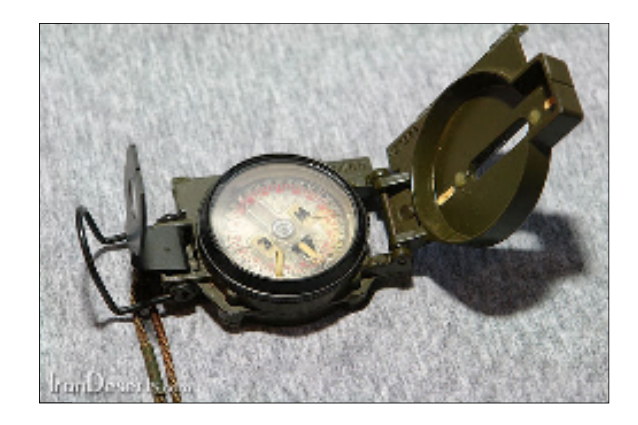

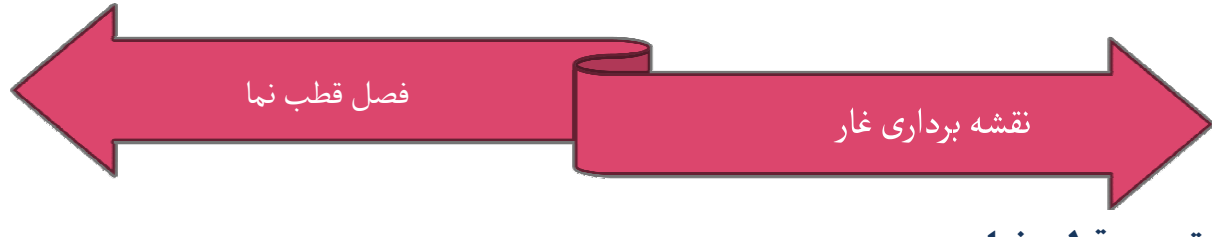

توجيه قطب نما:

توجيه قطب نما را مي توان با شمال مغناطيسي يا جغرافيايي انجام داد. در مواردي كه فقط با داد قطب نما كار مي كنيم، آنرا به سادگي با شمال مغناطيسي توجيه خواهيم كرد ولي ضمن كار با نقشه و قطب نما بهتر است قطب نما را با شمال جغرافيايي توجيه كنيم. در اينجا با توجه به با كنيم توجيه قطب نما را مى توان با شمال مغناطيسى يا جغرافيايى انجام داد. در مواردى كه فقط با<br>قطب نما كار مى كنيم، آنرا به سادگى با شمال مغناطيسى توجيه خواهيم كرد ولى ضمن كار با<br>نقشه و قطب نما بهتر است قطب نما را با شمال جغرافياي اينكه مناسب ترين قطب نما براى فعاليت هاى غارنوردى نو<br>توجيه ندارد از بيان چگونگي توجيه آن صرف نظر مي نماييم.

### **نشانه روى قطب نما:**

يكي از كاربردهاي رايج قطب نما، نشانه روي و تعيين گراي مقصد است. گرا يعني تعيين جهت حركت از يک نقطه به نقطه ديگر. روش اندازه گيرى گرا بدين صورت است كه زاويه افقى ميان<br>يک جهت ثابت (شمال) و جهت حركت به سوى مقصد مورد نظر را معين مى كنيم. پس براى يک جهت ثابت (شمال) و جهت حرکت به سوي مقصد مورد نظر را معين مي كنيم. پس براي تعيين گرا، وجود دو نقطه (مبدأ حركت و مقصد) ضرورى است. در اينجا شيوه نشانه روى و تعيين گرايه به كمک قطب نما بيان مي گردد.

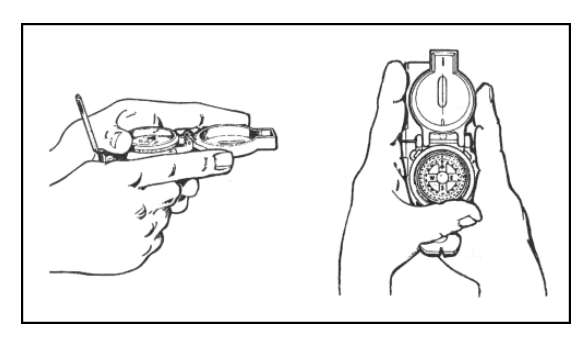

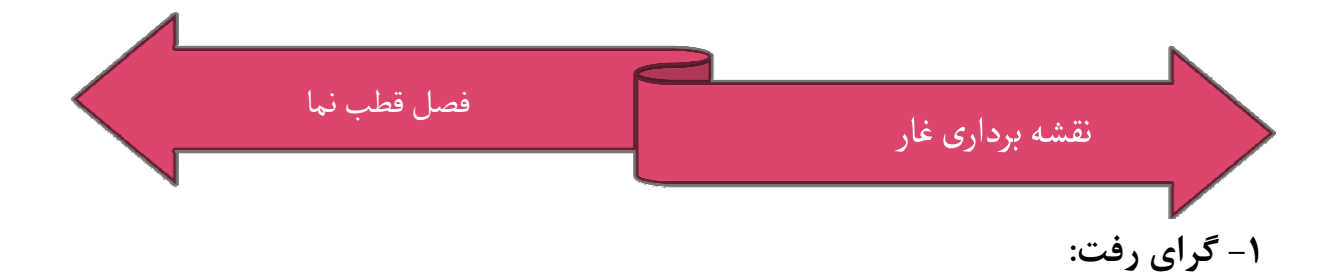

نخست قطب نما را طوري برابر سينه خود مي گيريم كه پيكان نشانه روي در امتداد مقصد يا ( نخست قطب نما را طوری برابر سينه خود می گيريم که پيکان نشانه روی در امتداد مقصد (يا<br>شاخص مورد نظر) قرار گيرد. در امتداد پيکان نشانه روی، به شاخص نگاه می کنيم تا از دقت شاخص مورد نظر) قرار گیرد. در امتداد پیکان نشانه روی، به شاخص نگاه می<br>نشانه روی مطمئن شویم.در این حالت عدد روبروی شاخص را قرائت می کنیم. گراي برگشت را با توجه به گراي رفت به اين طريق محاسبه مي كنيم : كنيم گرای برگشت را با توجه به گرای رفت به این طریق محاسبه می کنیم :<br>گرای بالای ۱۸۰ درجه را از عدد ۱۸۰ کم می کنیم. مثلا اگر گرای رفت ۲۷۰ باشد گرای برگشت ۹۰ خواهد بود.

چنانچه عدد زير ١٨٠ باشد بايد به آن ١٨٠ درجه اضافه كنيم. مثلا اگر گراي رفت ١٠٠ باشد گراي برگشت ۲۸۰ خواهد بود.

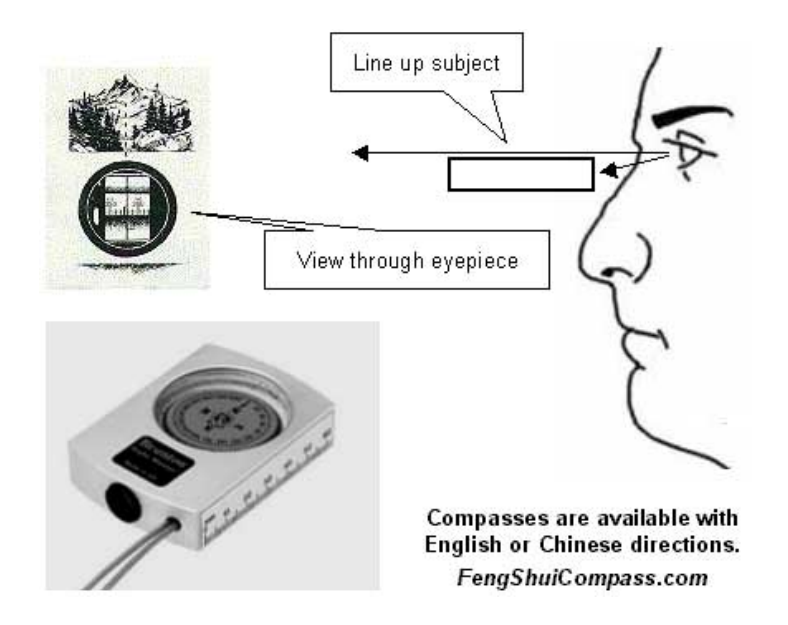

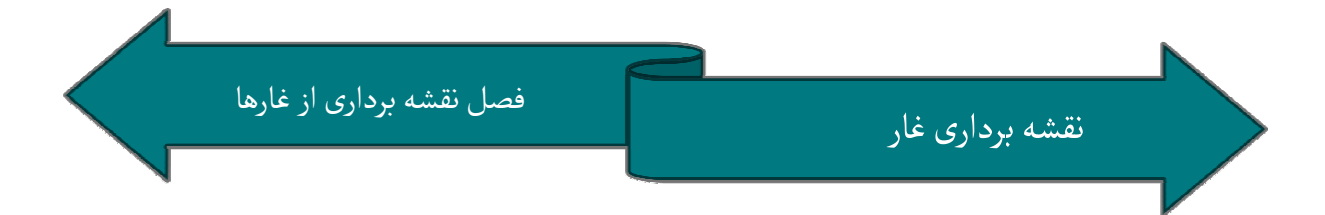

#### نقشه برداري از غار ها ها

نقشه برداري از غار تنها راه موجود براي پي بردن به عمق و طول غار و نيز تعيين جهت گسترش بردن همچنين راهنمايي براي تعيين محل هاي مناسب جستجو براي مرتبط ساختن نقشه برداری از غار تنها راه موجود برای پی بردن به عمق و طول غار و نیز تعیین جهت گسترش<br>آن می باشد. همچنین راهنمایی برای تعیین محل های مناسب جستجو برای مرتبط ساختن<br>غارهای همجوار است. لازم به ذکر است در واقع نمی توان قبول کر آنكه نقشه ي مناسبي از آن در دست باشد . باشد

#### ملزومات

لوازم نقشه برداری همچون تئودولیت، غیر عملی می باشند بویژه در غاری عمودی که شیب تند،<br>سرما، رطوبت و کثیفی جزء لاینفک آنها است. بنابراین تجهیزات نقشه برداری باید سبک، کم سرما، رطوبت و كثيفي جزء لاينفك آنها است. بنابراين تجهيزات نقشه برداري بايد سبك، كم در ضمن علاوه بر سرعت عمل امكان آن را داشته باشند كه در هر باشد با اين حال نقشه برداري غار به شدت كند مي باشد بطوري كه غالباً پنج تا ده برابر بيش از حجم و حمل آنها آسان باشد. در ضمن علاوه بر<br>جهتي بتوان با حداكثر دقت از آنها بهره جست.

شرايط عادي، پيمايش زمان گير خواهد بود . خ

لوازم موجود در دو طيف ديجيتال و كلاسيك موجود اند.

ازجمله ي اين لوازم قطب نما و شيب سنج است . است

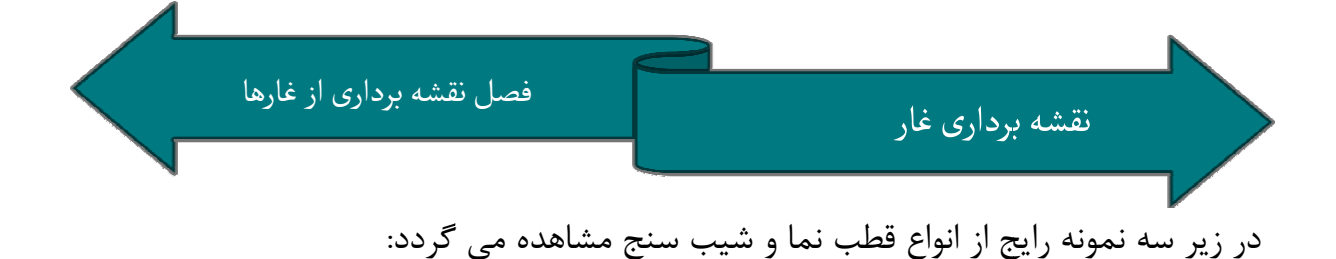

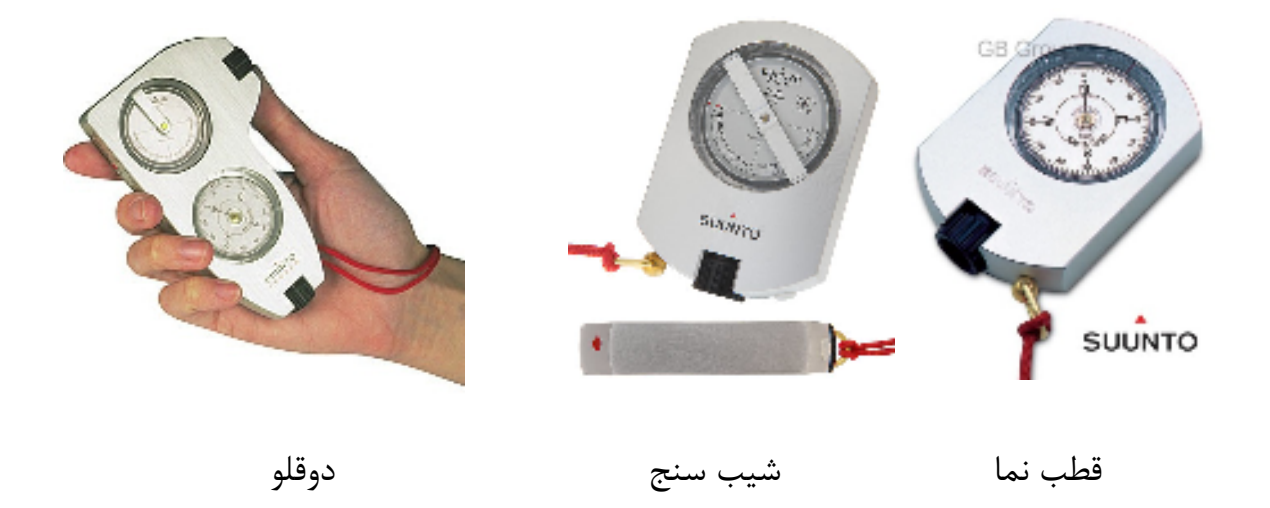

در بين انواع فوق ، نوع دوقلو كه در واقع تركيبي از دو دستگاه قطب نما و شيب سنج است نوع شيب محبوبيت بيشتري دارد .وزن كم ، حجم كم و كارايي بالا از دلايل اين محبوبيت است.

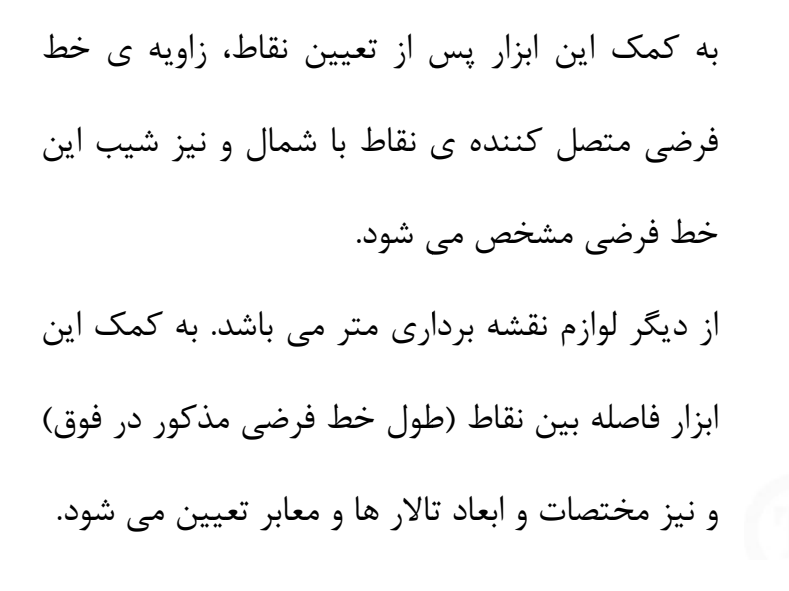

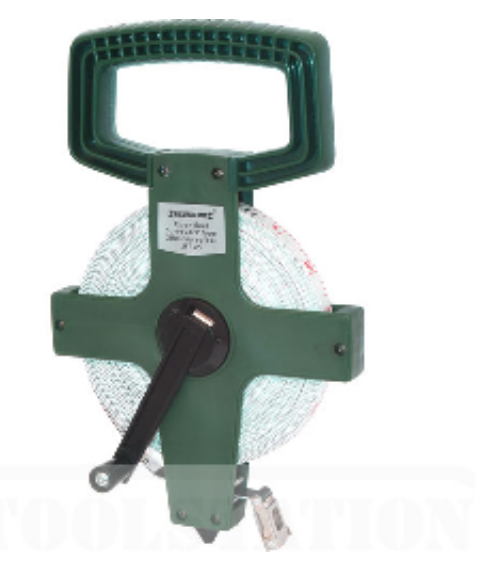

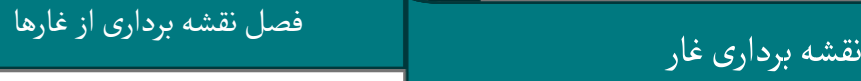

نقشه برداری غار

و قطب نما و شيب سنج دستي متر دستي

معمولاً متر فايبرگلاس به همراه قطب نما و شيب سنج هاي ۳۶۰ درجه شركت Sunto مناسب غارهاي عمودي هستند كه متأسفانه ضد آب نيستند و رطوبت بيش ازحد متعارف داخل غار مي تواند باعث بخار كردن داخل آنها و بروز مشكل در قرائت گردد. راه حل سريع و عملي معمولاً گرم كردن آنها بر روي چراغ كاربيد مي باشد كه البته بايد مواظب آب شدن قطعات پلاستيكي بود همچنين مي توان آنها را با چسب هاي رزين مخصوص ضد آب نمود و يا آنها را متناسب با ضد آنه دماي داخل غار و پيش از استفاده گرم نمود. بي شک پس از هر روز استفاده بايد اين لوازم را از دمای داخل غار و پیش از استفاده گرم نمود. بی شک پس از هر روز اسا<br>غار خارج در آفتاب و یا جعبه ای حاوی ژل سیلیکا خشک و تمیز نمود. گرم کردن آنها بر روی چراغ کاربيد می باشد که البته بايد مواظب<br>بود همچنين می توان آنها را با چسب های رزين مخصوص ضد آب<br>دمای داخل غار و پيش از استفاده گرم نمود. بی شک پس از هر روز

دستگاه هاي سانتو سريع و آسان مورد استفاده قرار مي گيرند ولي غالباً در شرايط كم نوري زير مين دچار مشكل مي شوند كه بسياري ترجيح مي دهند از يك چراغ دستي كوچك اضافه به اين منظور استفاده كنند . دستگاه های سانتو سریع و آسان مورد استفاده قرار می گیرند ولی غالباً در شرایط کم نوری زیر<br>زمین دچار مشکل می شوند که بسیاری ترجیح می دهند از یک چراغ دستی کوچک اضافه به<br>این منظور استفاده کنند.

بديهى است در هنگام استفاده بايد به تأثير لوازم فلزى بر روى قطب نما توجه نموده و فاصله ى<br>مناسب از اين لوازم حفظ شود. مناسب از اين لوازم حفظ شود .

– در هنگام استفاده از شیب سنج عدد سمت چپ را قرائت نمایید چرا که عدد سمت راست<br>درصد شیب می باشد. درصد شیب مے باشد.

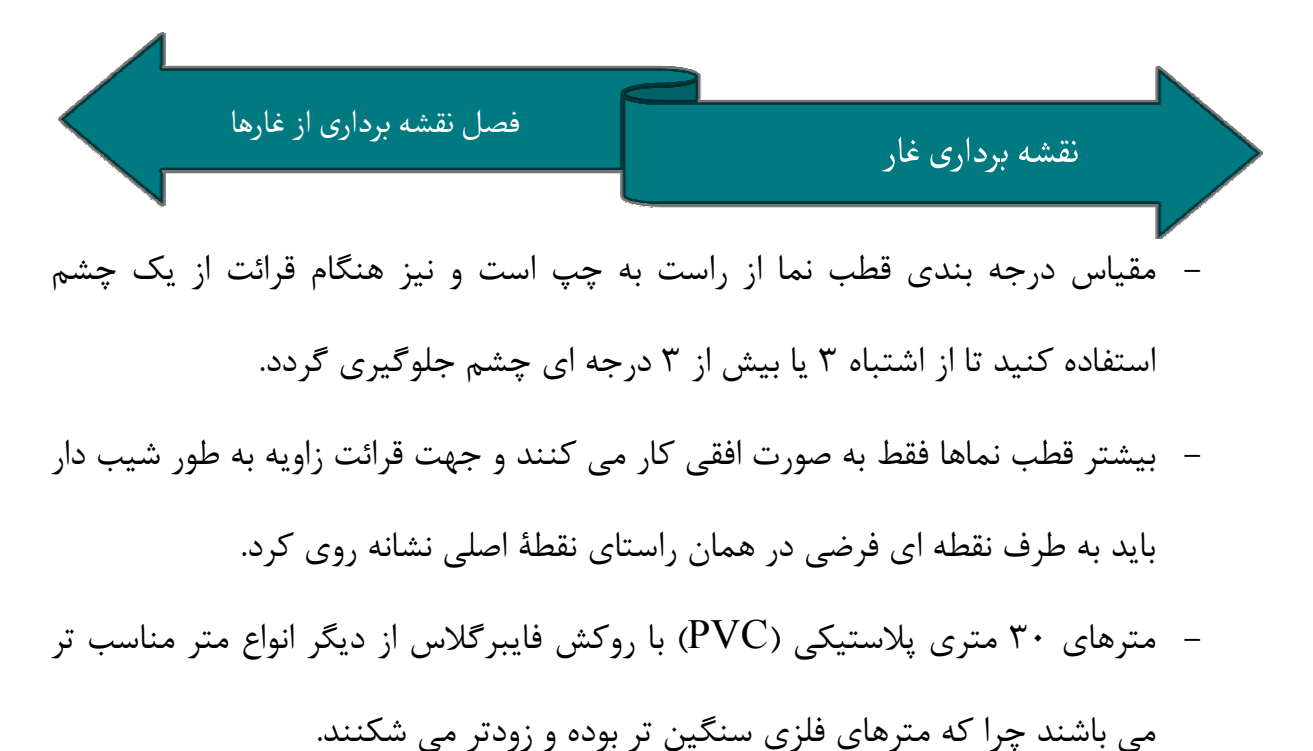

مي باشند چرا كه مترهاي فلزي سنگين تر بوده و زودتر مي شكنند. چرا

# توپوفيل Topofil

دستگاه هاي توپوفيل ساده از جعبه اي تشكيل شده اند كه داراي يك رول قرقره نخ و شمارش گر (كنتور) فاصله و نيز صفحة مدرج و قطب نما بطوري كه قطعات فلزي دارای فاصله (به جهت جلوگیری در اختلال کار قطب<br>نما) می باشد.

- اين دستگاه در مقايسه با مترها داراي مزاياي زير هستند: سبك تر هستند . -
- محدوديت فاصله ندارند كه بويژه براي چاه هاي -

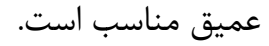

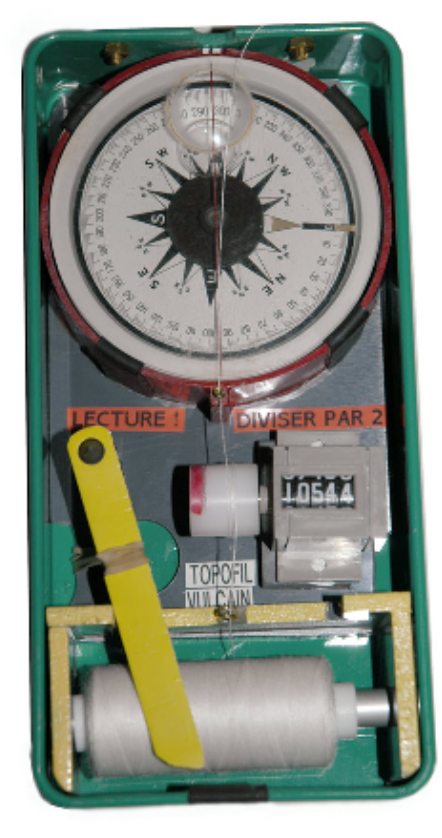

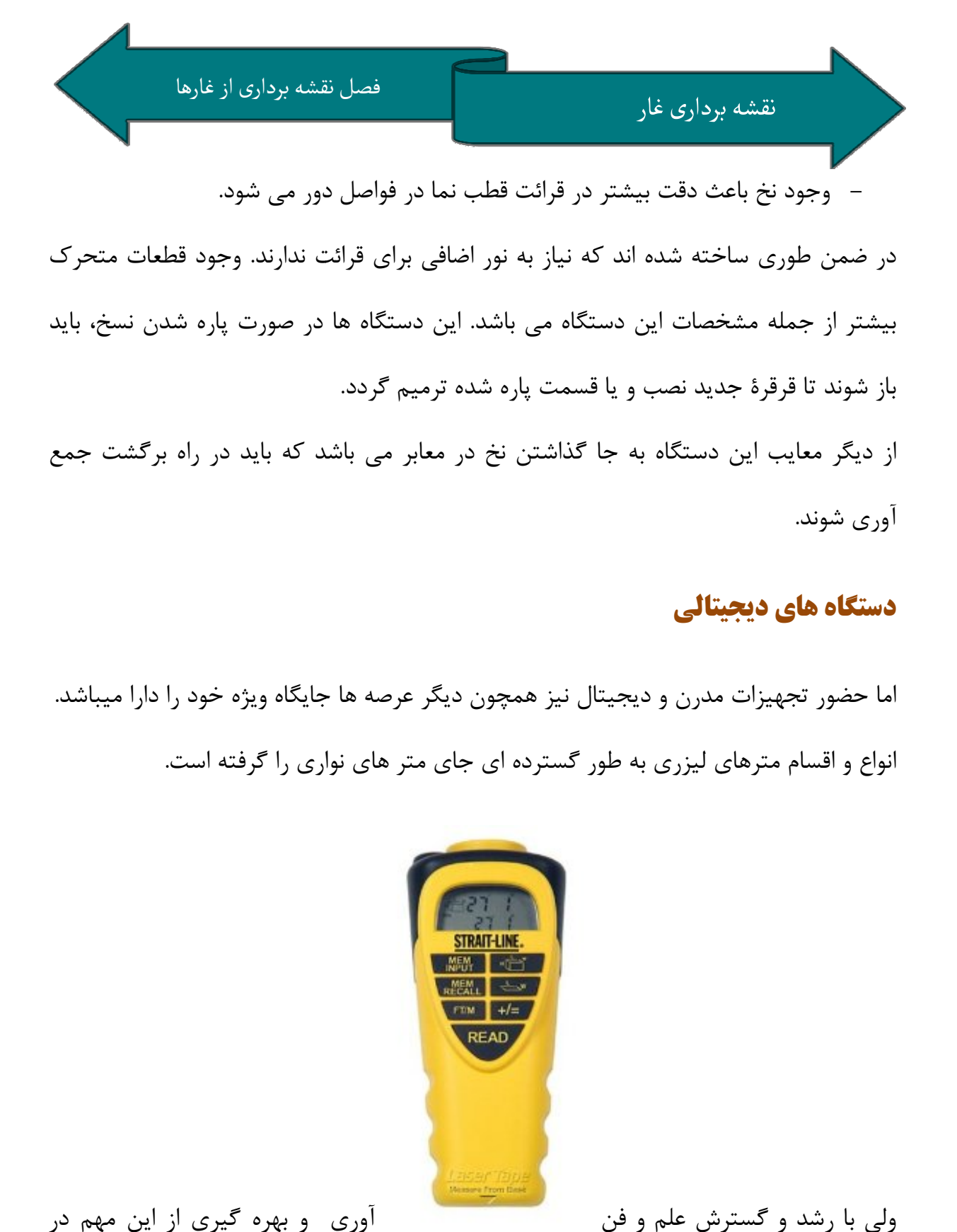

### دستگاه هاي ديجيتالي ديجيتالي

اما حضور تجهيزات مدرن و ديجيتال نيز همچون ديگر عرصه ها جايگاه ويژه خود را دارا ميباشد. انواع و اقسام مترهای لیزری به طور گسترده ای جای متر های نواری را گرفته است.<br>.

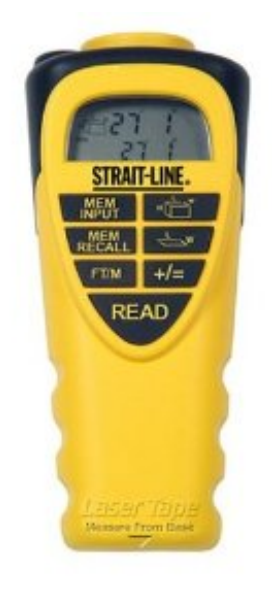

آوري و بهره گيري از اين مهم در

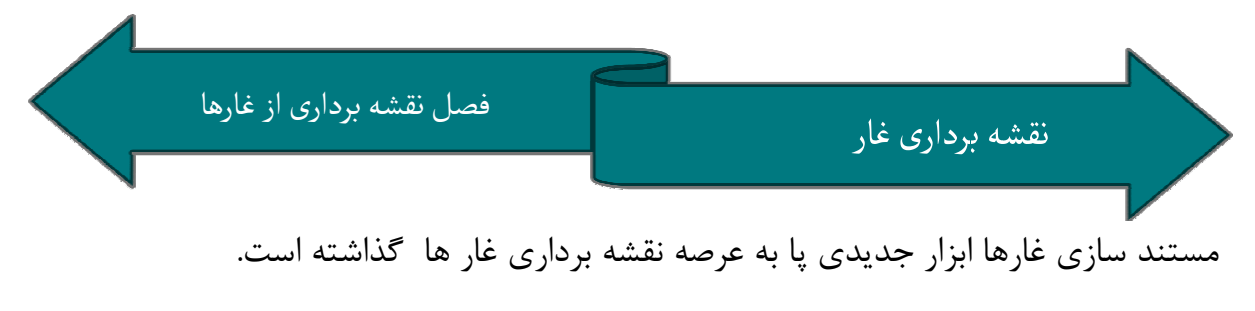

دستگاه A3 Disto ابزار نويني است كه با ايجاد پاره اي تغييرات سه ابزار قطب نما ، شيب سنج و متر در وسيله ي ديجيتال تجميع يافته است.

اين وسيله ي جديد نه تنها در حجم و وزني مختصر كار سه ابزار را به طور همزمان انجام مي دهد بلكه قابليت اين را داراست كه مستقيما اطلاعات را به كامپيوترهاي جيبي و يا لپ تاپ و … بنا بر اين به جهت استفاده بهتر از اين ابزار، معمولا از يك كامپيوتر جيبي ( PDA ( نيز به طور همزمان استفاده مي شود كه تاثير زيادي در سرعت نقشه برداري و سهولت اين مهم منتقل نمايد. بنا بر اين به جهت استفاده بهتر از اين ابزار، معمولا از يک کامپيوتر جيبی<br>نيز به طور همزمان استفاده می شود که تاثير زيادی در سرعت نقشه برداری و سهولت<br>دارد .

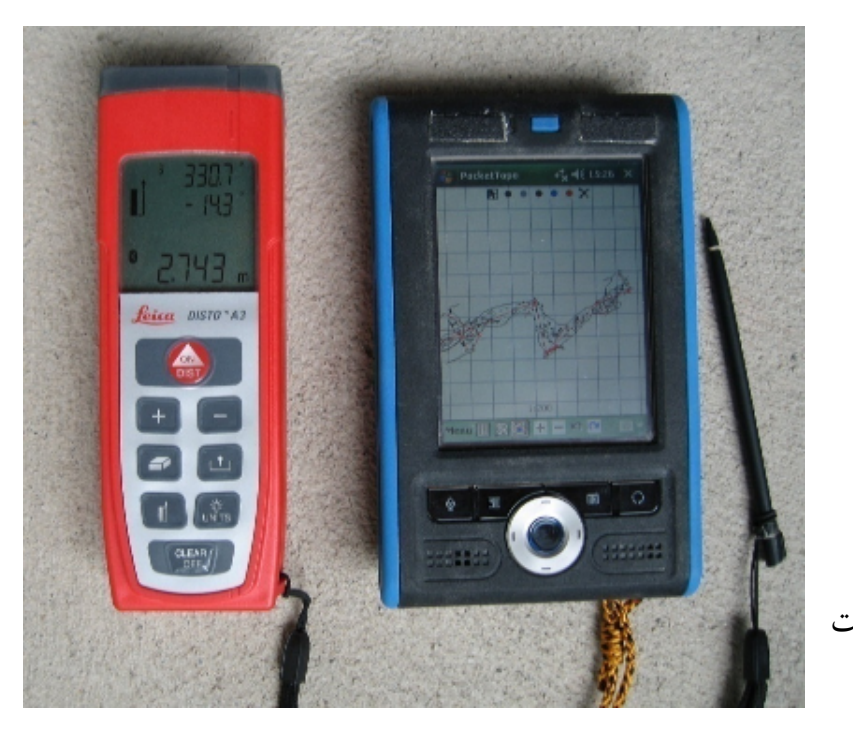

بديهي

نوشت افزار نيز

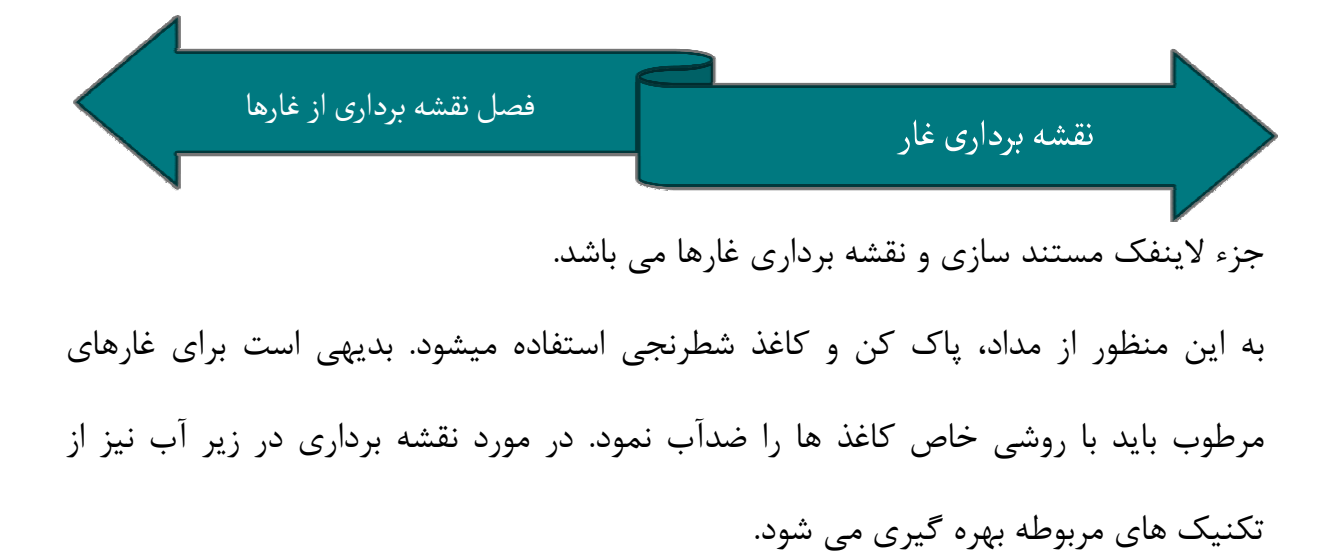

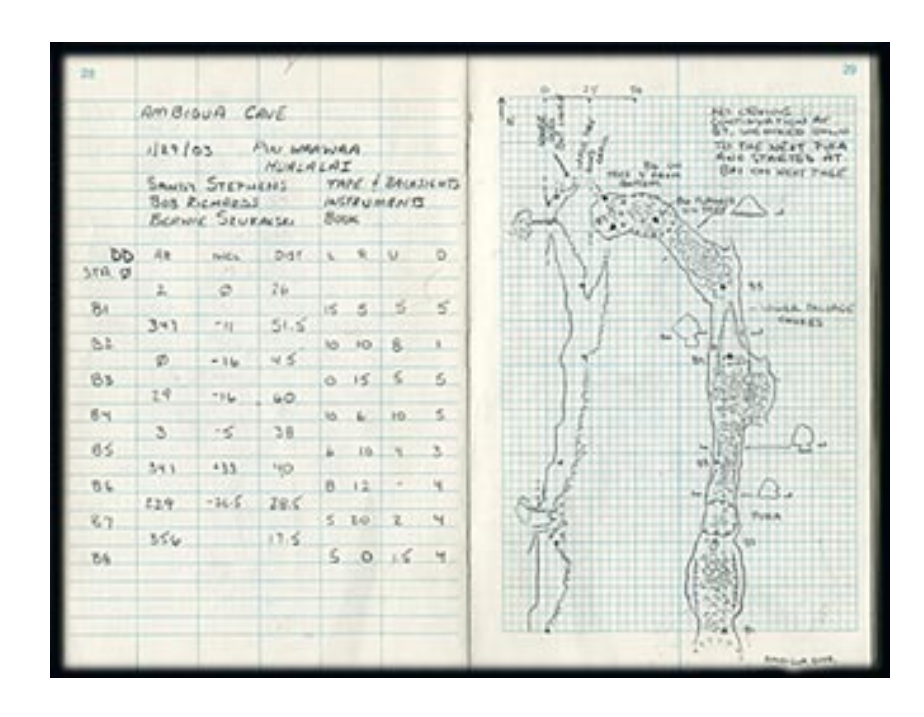

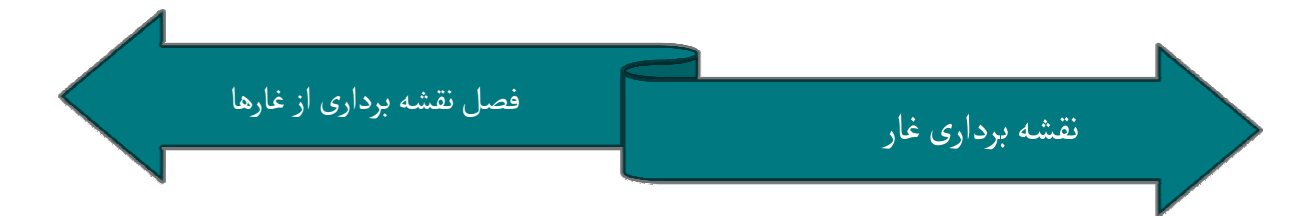

تاكتيك ها و نحوه ي انجام كار كار

### يگانه قانون غار نوردي : نوردي

هر چه را اكتشاف مي كنيد نقشه برداري كنيد . كنيد

غار نورد كار اكتشاف و طناب گذاري را انجام داده و تيم شيوه ی متداول اين است که دو يا سه غار نورد کار اکتشاف و طناب گذاری را انجام داده و ت<br>نقشه برداری آنها را دنبال می کند که ممکن است در سفرهای بعدی جايشان را عوض کنند.

### **چهار شیوه کلی برای انجام کار وجود دارند:**

۱− **پیش نگر** (ساده ترین راه، بویژه متر و قطب نما، بدون تداخل اطلاعات) … و ۳→۲ ۲– **پس نگر** (بهترين راه براي توپوفيل) … و ۲→۲ ۲→۱  $2 <^1_3$  – خي<mark>ز به خيز يا پله پله</mark> (حداقل خطاي سيستمي و mw سرعت) ...و 3 $\leq$  3 3- $\leq$ 1→2 پيش و پس ( حداكثر دقت ) ... 2و →3→ 1و 2 → و 2 - 4 مقتضى است هميشه روش مورد استفاده را در برگه ها معين كنيد همچنين در صورتى كه به<br>اجبار از تلفيقى از روشها استفاده كرديد هم به تفكيک مكتوب نماييد.  $\rightarrow$ 

از تلفيقي از روشها استفاده كرديد هم به تفكيك مكتوب نماييد.

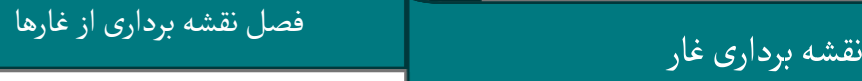

نقشه برداری غار

نماييد. اين مهم سبب مي شود اشتباهات هرگز اطلاعات را در غار و به طور ذهني معكوس ننماييد. اطلاعات را با توضيحات كافي يادداشت نموده و مكتوب كنيد. همچنين حتى المقدور فقط از يک روش استفاده نماييد. اين مهم سبب ه<br>کاهش يافته و جمع آورى اطلاعات آسان تر شود. هرگز اطلاعات را در غا<br>معکوس ننماييد. اطلاعات را با توضيحات کافي يادداشت نموده و مکتوب کنيد شود

#### تاكتيك متر و قطب نما نما

متشكل از سه نفر، يكي براي خواندن اطلاعات، نفر دوم براي هدايت متر و سومين نفر كه حكم رييس را دارد براي مكتوب سازي و نيز كشيدن نقشه. در اين تاكتيك، در راهروهاي آسان،<br>سرعت نقشه كشي نفر مبين سرعت حركت است، در حالي كه در معابر مشكل، سرعت تيم را حالي كه در معابر مشكل، سرعت تيم را فردي كه هدايت متر را برعهده دارد تعيين مي كند. چنانچه دو نفر در اين روش كار كنند. فردي كه مكتوب سازى را انجام مى دهد، سر متر را نيز خواهد گرفت.

**شيوهٔ عملكرد ← د**ر اين روش معمولاً از شيوه پس نگر استفاده مي شود.

۱- فرد قرائت كننده به داخل غار مى رود و محل مناسب را كه ديد كافى به دهانه و نقطه<br>اى معين در آنجا داشته باشد انتخاب مى كند. ای معین در آنجا داشته باشد انتخاب می کند.

فراموش نكنيد كه نفر گيرنده ي سر متر در دهانه و در نقطه اي معين ايستاده است. است فراموش نكنيد كه نفر گيرنده ى سر متر در دهانه و در نقطه اى معين ايستاده است.<br>۲- فرد قرائت كنندهٔ اطلاعات متر (فاصله)، قطب نما (زاويه) و شيب سنج را قرائت مى كند و

نفر سوم اين اطلاعات را به همراه جزئيات ديواره ها و نقشه ى داخلى به انضمام نقاط يا<br>ايستگاه هاى نقشه بردارى مكتوب مى نمايد.

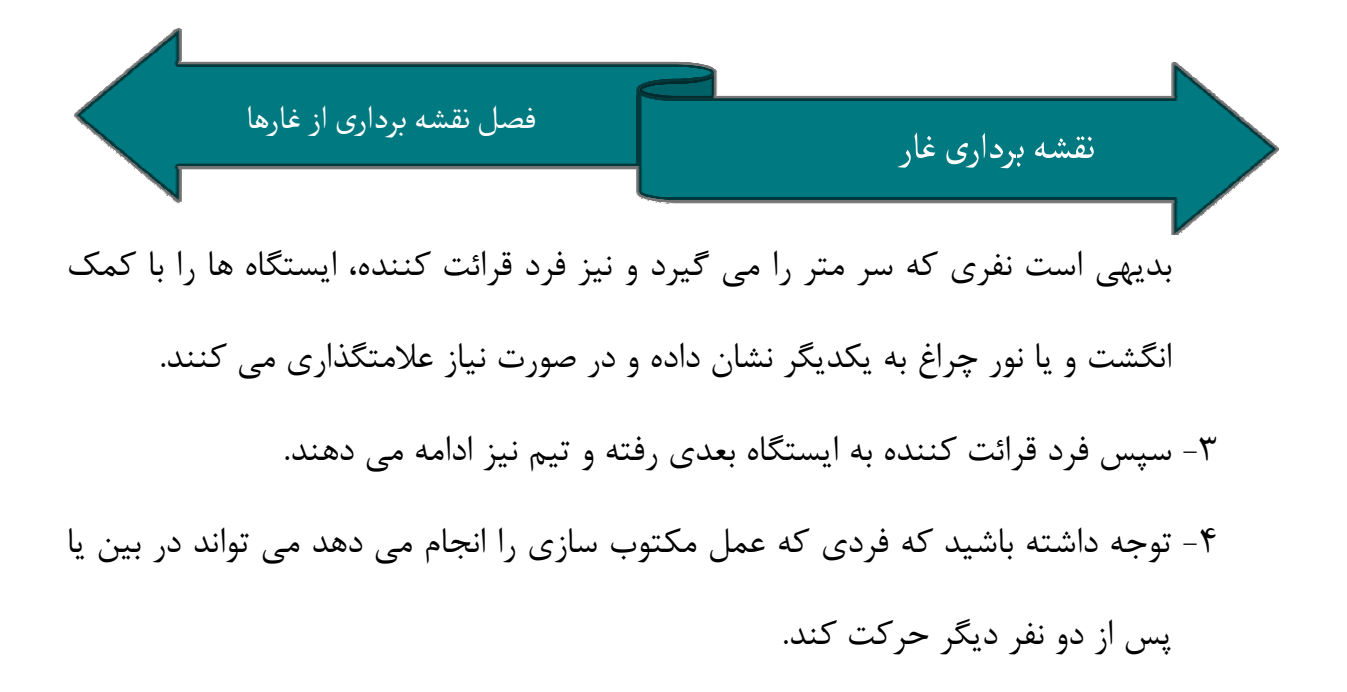

### تاكتيك توپوفيل

در تاكتيک توپوفيل كه بسيار كم مصرف تر است! فقط دو نفر كافي هستند. اين شيوه كه در واقع مجموعه اى به هم پيوسته از شيوه پس نگر مى باشد فرد قرائت كننده كه دستگاه را به<br>همراه دارد از دهانه آغاز كرده و ايستگاه به ايستگاه حركت مى كند و پس از قرائت، فرد ديگر<br>اطلاعات را مكتوب مى سازد. همچنين فرد مكتوب كننده با همراه دارد از دهانه آغاز كرده و ايستگاه به ايستگاه حركت مي كند و پس از قرائت، فرد ديگر اطلاعات را مكتوب مى سازد. همچنين فرد مكتوب كننده بايد مراقب باشد نخ در بين راه با جايى<br>اضافى در تماس نباشد.

اضافی در تماس نباشد.

در بعضى شرايط حتى مى توان اين<br>عمليات را به طور انفرادى نيز انجام داد<br>كه البته زمان بيشترى مى برد. لازم به عمليات را به طور انفرادي نيز انجام داد كه البته زمان بيشتري مي برد. لازم به ذكر است مي توان نخ را چند دور در محل

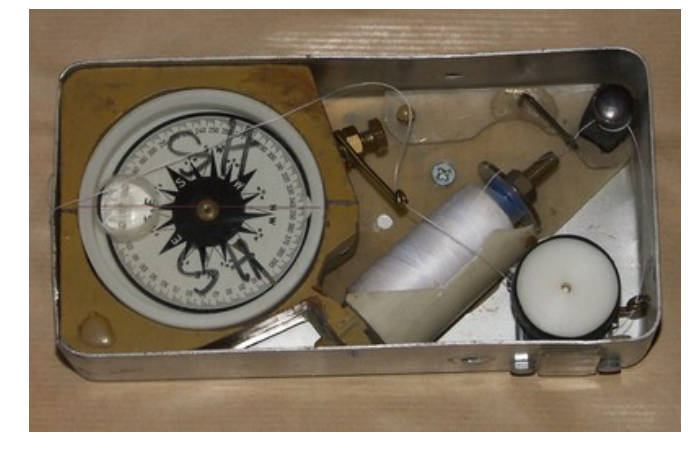

های ایستگاه ها پیچانده و محکم کرد و یا از فرد مکتوب کننده خواست که آن را نگه دارد.

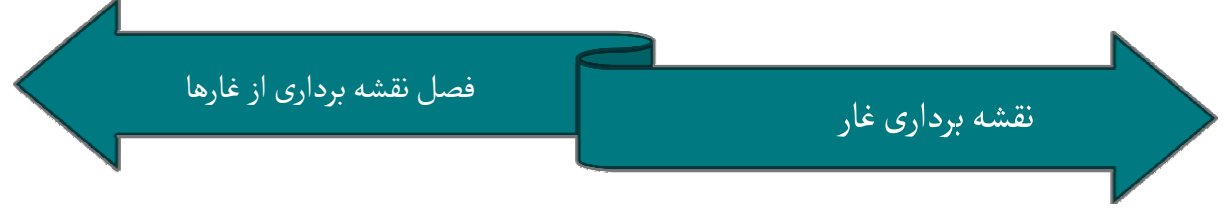

ايستگاه هاي نقشه برداري برداري

ايستگاه ها را طوري انتخاب كنيد كه بيشترين فاصله ي ممكن را داشته باشند. ايستگاه ها بايد باشند هميشه نقاط ثابتي روي ديوار، سقف يا زمين باشند كه باعث مي شود خطاهاي احتمالي كاهش هميشه نقاط ثابتى روى ديوار، سقف يا زمين باشند كه باعث مى شود خطاهاى احتمالى كاهش<br>يافته و مشخص كردن آنها براى استفاده هاى آينده راحت تر باشد. براى نامگذارى ايستگاه ها در سيستم هاي پيچيده و بزرگ بهتر است از حروف به همراه اعداد استفاده شود كه سهولت

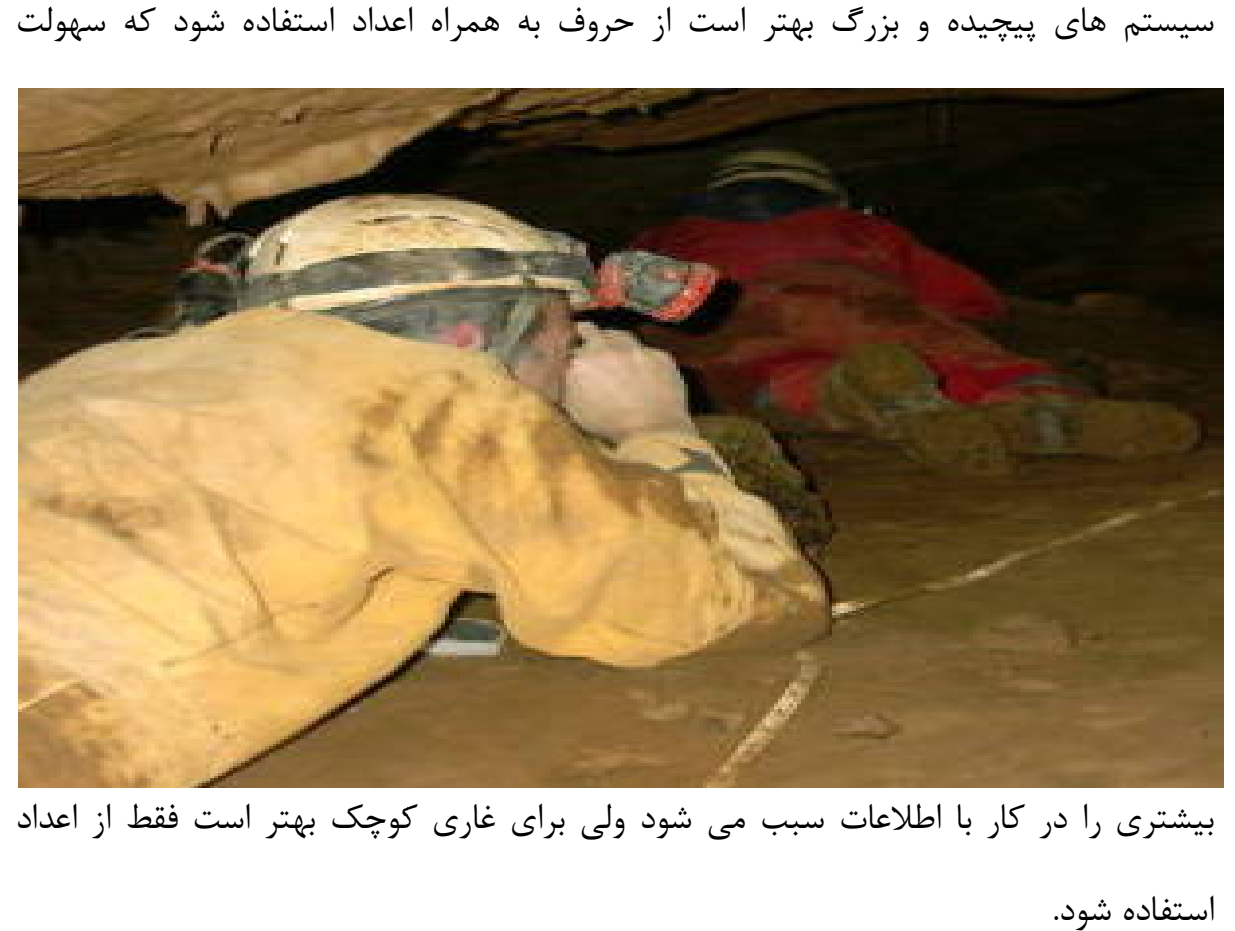

بيشتري را در كار با اطلاعات سبب مي شود ولي براي غاري كوچك بهتر است فقط از اعداد

بعضي ايستگاه ها از قبيل نقاط تلاقي و يا آخرين نقطه كار روزانه را علامت گذاري كنيد و نام كامل ايستگاه را به نوعي در محل معين نماييد. مثلاً بر روي تكه اي كاغذ يا ...

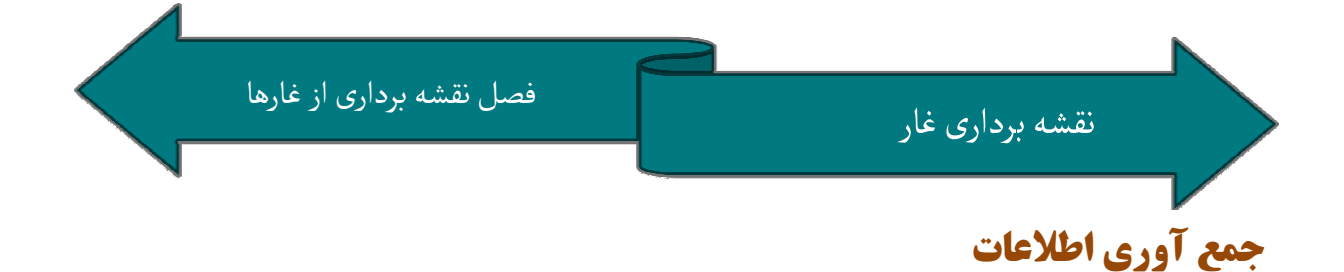

اطلاعات بايد بگونه اي جمع آوري گردند كه بدون اطلاعات قبلي بتوان نقشه را با استفاده از آن اطلاعات ترسيم نمود.

حداقل اين اطلاعات عبارتند از: شماره ي ايستگاه، فاصله (D←)خزاويه نسبت به شمال (A) و شيب (V) به علاوه مي توان اطلاعات فاصله ي ايستگاه از ديواره هاي چپ، راست، بالا و پايين شیب (V) به علاوه می توان اطلاعات فاصله ی ایستگاه از دیواره های چپ، راست، بالا و پایین<br>LRUD در صفحه ی ترسیم نقشه، مقیاس، نام اعضای تیم، نام غار، تاریخ فعالیت، شماره برگه، شيوه ی حرکت (يک از ۴ روش)، لوازم مورد استفاده همچنين با بهره گيری از علائم استاندارد<br>بين المللی، می توان نقشه ها را با جزئيات بيشتری ترسيم نمود. اين علائم به طور ضميمه در بين المللي، مي توان نقشه ها را با جزئيات بيشتري ترسيم نمود. اين علائم به طور ضميمه در انتهاي همين مجموعه موجود مي باشد . باشد

لازم به ذكر است نقشه به دو صورت نماي جانبي (Section) و نماي بالايي (Plan) ترسيم مي .شود

در حين جمع آوري اطلاعات با تكنيك هاي ذكر شده مي بايد فردي از گروه اين اطلاعات را ثبت كند. ثبت اطلاعات در دو حيطه انجام مي پذيرد. اول پر كردن فرم ويژه و در ادامه ترسيم بديهي است كليه ترسيمات بايد با حداكثر دقت انجام پذيرند. نقشه در برگه شطرنجي . شطرنجي

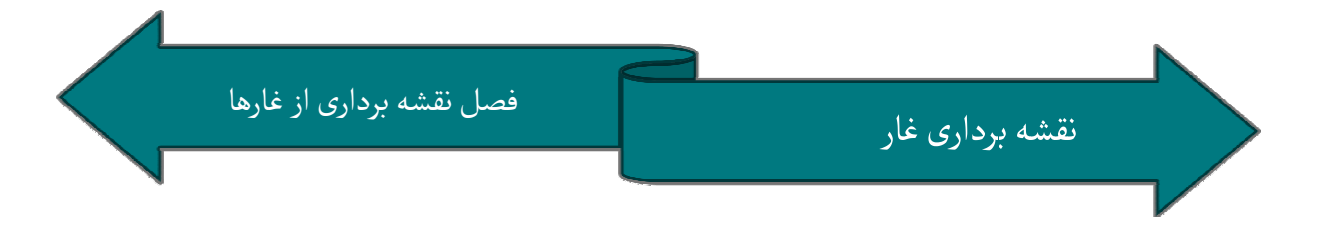

### فرم هاي ثبت اطلاعات بايد حاوي اطلاعات زير باشد: فرم هاي ثبت اطلاعات بايد حاوي اطلاعات زير باشد

۱- نام غار ۲- تاريخ نقشه برداري ۳- لوازم مورد استفاده ۴- اعضاي تيم نقشه برداري ۵- شماره صفحه ۶- واحدهاي مورد استفاده ۷- مجموعه اندازه گيري هاي انجام شده ۸- ميزان خطا و مقدار مورد نياز تصحيح ( در صورت نياز) ۹- هر گونه اطلاعات ديگركه ممكن است مهم باشد. 10- مقياس

### اطلاعات در ستون هايي به اين شرح مكتوب مي گردد: اطلاعات در ستون هايي به اين شرح مكتوب مي گردد

الف- اسامي ايستگاه ها شامل ايستگاه مبدا و مقصد (از (from) و به (to) ) پ- گراي يا زاويه خط فرضي بين دو ايستگاه و شمال مغناطيسي فواصل بين ايستگاه و ديواره ها در جهات چپ بالا راست و پايين. ث- فواصل بين ايستگاه و ديواره ها در جهات چپ بالا راست و پايين.<br>ج- فاصله مجازي دو ايستگاه در نماي پلان كه از فرمول رياضي حاصلضرب طول واقعي در ت مي بايد نقشه ديواره هاي غار را در دو نماي پلان plan يا ديد از بلا و نماي ب- فاصله بين دو ايستگاه كسينوس شيب بين دو ايستگاه بدست مي آيد . در برگه شطرنجي ترسيم نماييم . در پی اين اطلاعات می بايد نقشه ديواره های غار را در دو نمای پلان<br>پهلويی section در برگه شطرنجی ترسيم نماييم.
به اين منظور ايستگاه ها را به همراه اطلاعات موجود در جدول قدم به قدم در پي ثبت اطلاعات بلافاصله رسم كرده و همچنين با رعايت مقياس ديواره هاي موجود را ترسيم مي كنيم. فراموشي نكنيم كه نماي پلان در قسمت هاي افقي غار و نماي section در قسمت هاي عمودي بسيار حائز اهميت است .

ولي در بهترين حالت هم امكان ثبت تمام جزئيات موجود در برگه ها نيست. به همين دليل از علائم اختصاري بين المللي كه در انتهاي جزوه به صورت پيوست موجود است استفاده مي كنيم. در ادامه نظر به اهميت دو مفهوم پلان و section به توضيح بيشتر و انجام پاره اي توضيحات مي پردازيم. در نماي پلان بايد تصور كنيد كه از بالاي سر به غار نگاه مي كنيد. براي آشنايي بيشتر با اين نما تمرينات كلاسي را پي گيري نمايد. در اين شرايط چنانچه غار داراي شيب باشد بیشتر با این نما تمرینات کلاسی را پی گیری نماید. در این شرایط چنانچه غار دارای شیب باشد<br>دیگر طول اندازه گیری شده با متر، با آنچه از بالا مشاهده می شود برابر نبوده و از فرمول ذکر شده استفاده مي شود بگونه اي كه هر چه شيب افزايش يابد اين اختلاف نيز بيشتر مي شود. ولي اگر فقط از اين نما واقعيات را ثبت كنيم بسياري از جزييات ثبت نمي شود. به عنوان مثال يک چاه کاملا" استوانه اي از بالا شبيه يک دايره خواهد بود ولي در نماي جانبي آن را بصورت استوانه خواهيم ديد. بنابراين علاوه بر ثبت مشاهدات از نماي پلان مي بايد نماي جانبي نيز ثبت نه برداری فار<br>نه الا ها را به همر<br>ده و همچنین با ر<br>یلان در قسمت ه<br>یلان در قسمت ه<br>اهمیت دو مفهوم<br>تمرینات کلاسی ر<br>تمرینات کلاسی<br>شید نابراین بالا<br>استوانه ای از بالا<br>استوانه ای از بالا<br>استوانه ای از بالا

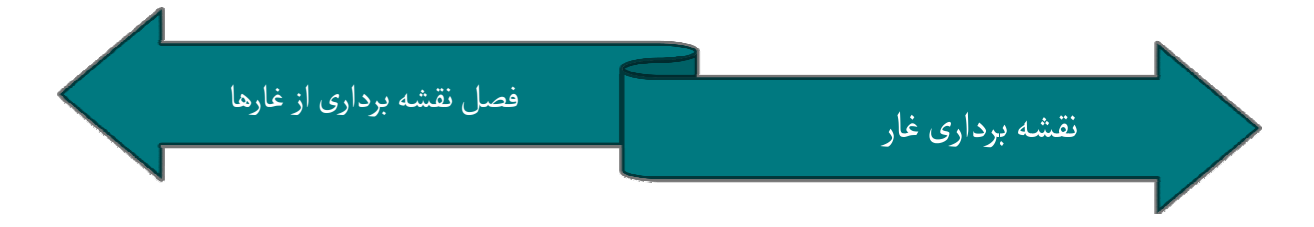

گردد. براي ثبت اين نما فرض كنيم غار را بريده ايم و آنچه در اين برش از پهلو مشاهده مي گردد. برای ثبت این نما فرض كنیم غار را بریده ایم و آنچه در این برش از پهلو مشاهده می<br>كنیم را ثبت می كنیم. فراموش نكنیم كه جزییات را با رعایت مقیاس ترسیم كرده و از علائم اختصاري موجود نيز جهت ثبت بيشتر جزئيات بهره مي بريم.

پس از انجام ثبت اندازه گيري ها و ترسيم ها در غار:

اطلاعات را در خارج از غار جمع آوری کرده و نقشه های کشیده شده را ویرایش و پاک نویس<br>می کنیم این کاربا بهره گیری از کاغذهای پوستی و با ادغام کردن صفحه های مختلف ترسیم با بهره گیری از کاغذهای پوستی و با ادغام کردن صفحه های مختلف ترسیم<br>د. شده انجام مي شود.

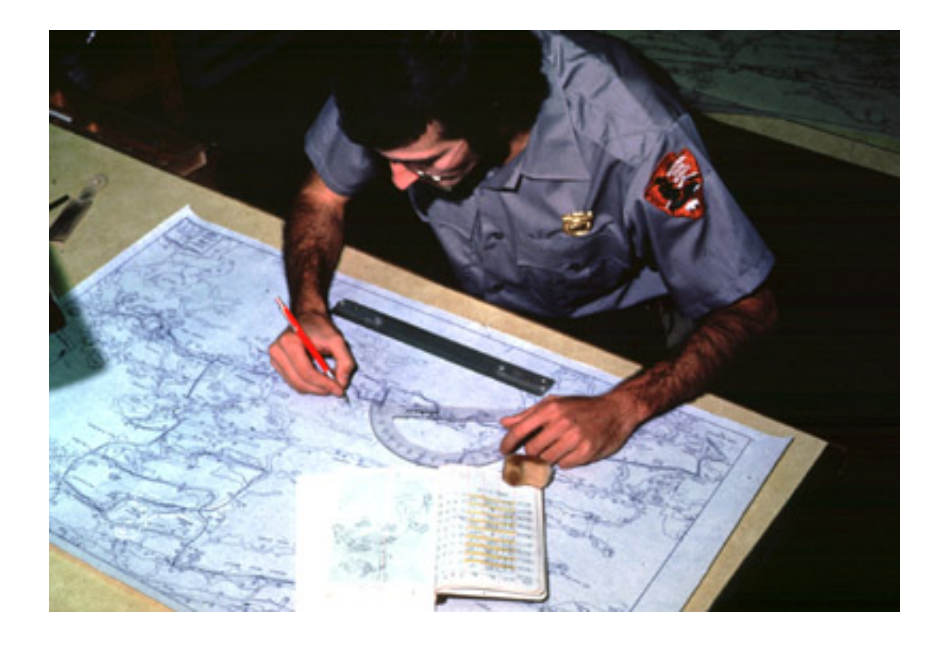

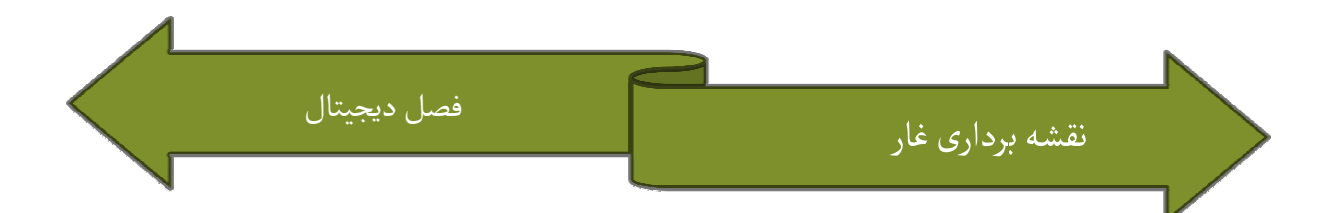

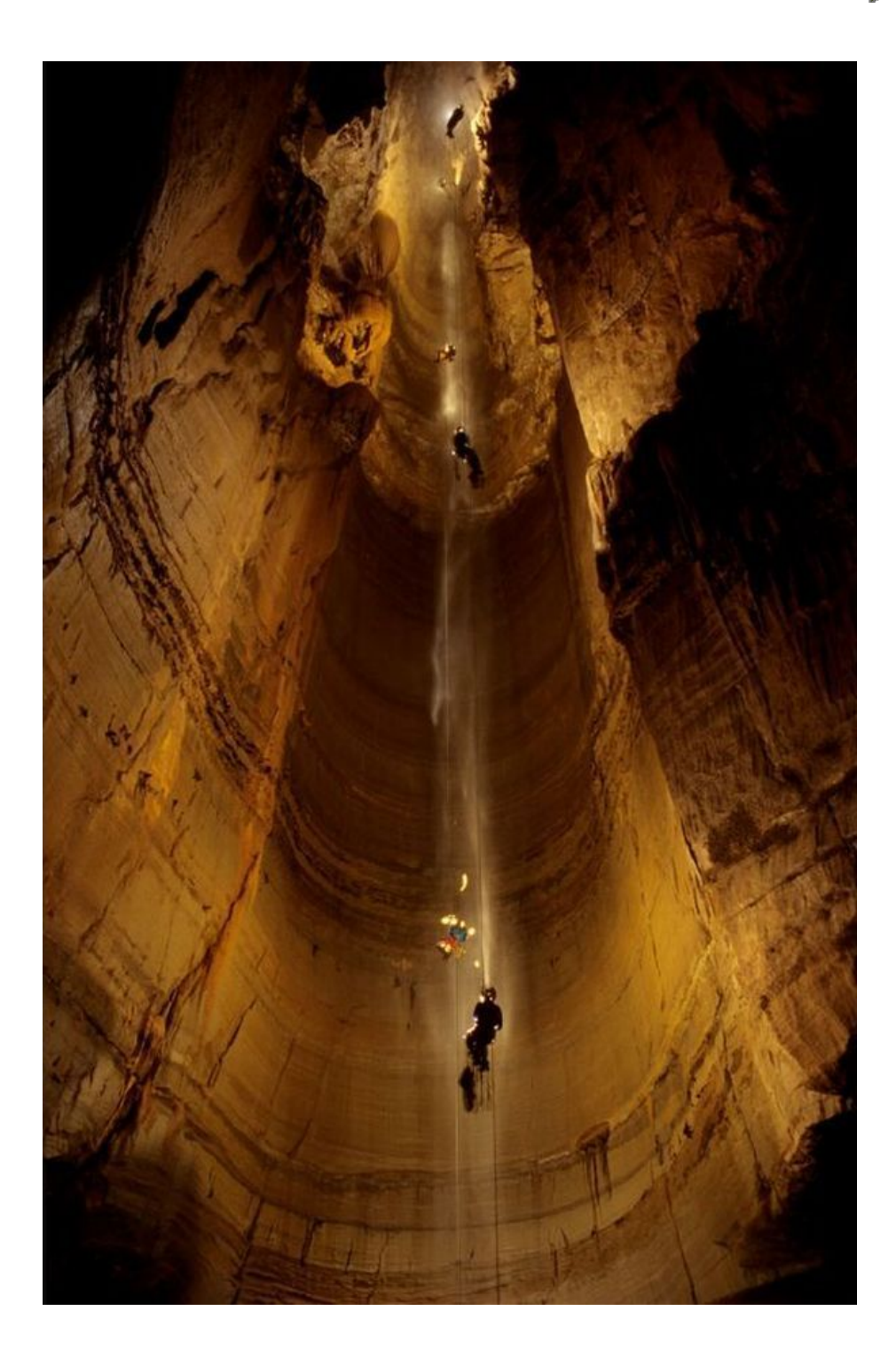

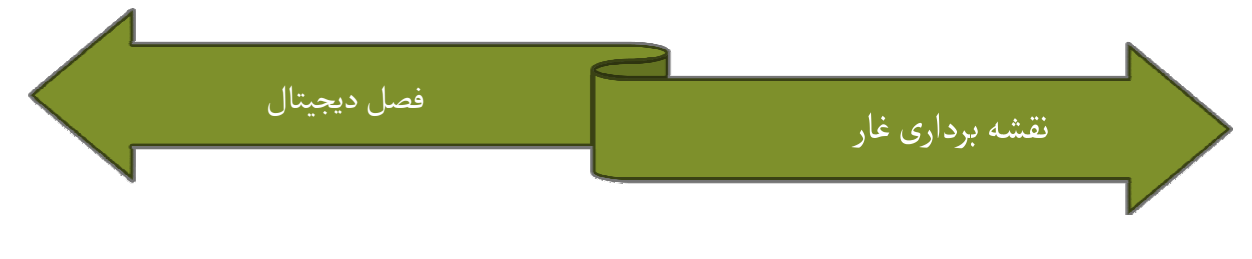

بي شک همچون تمامي موارد موجود در بشر امکانات ديجيتال به کمک غار نوردان نيز آمده است .

به كمك ابزار جديد مي توان فواصل شيب و گراي را با دقت و سرعت بسيار بيشتر در مقايسه با

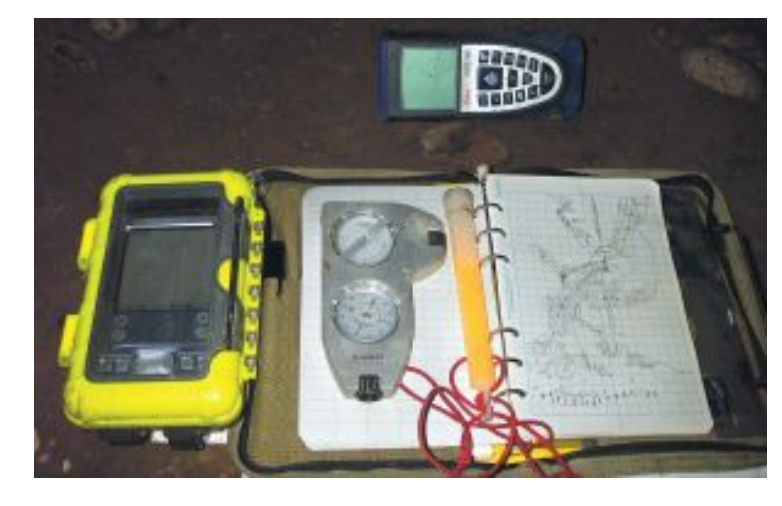

ابزارهاي دستي اندازه گيري نمود. نمود از مترهاي ليزري گرفته تا ي همچون 3A disto ابزارهايي همراه كيت آپگريت اين امكان را فراهم مي آورند تا با سرعتي بسيار

بالاتر از ابزار دستي و با دقتي زياد اندازه گيري ها را انجام داده و ثبت نمود. در كنار ظهور اين نمود بالاتر از ابزار دستی و با دقتی زیاد اندازه گیری ها را انجام د<br>ابزار برنامه های رایانه ای نیز به کمک غارنوردان شتافته اند.

برنامه هايي كه با ورود اطلاعات امكان رسم و بررسي بيشتر غارها را فراهم مي كند. برنامه هاي

زيادي در اين مورد موجود است از جمله:

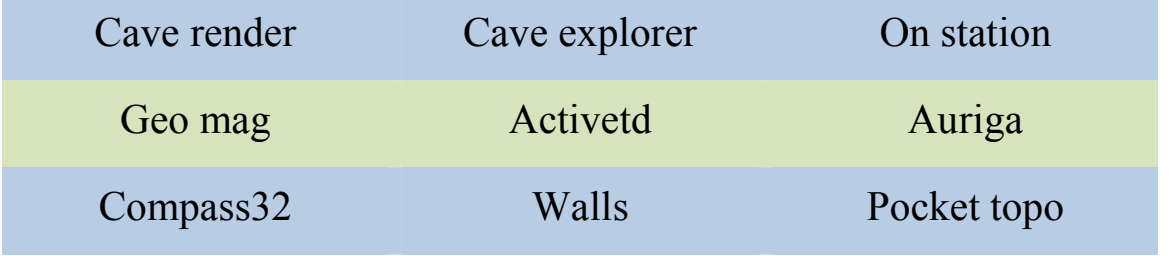

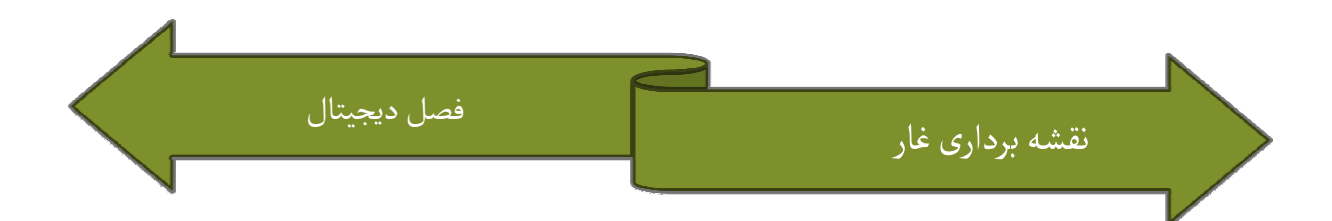

كه برنامه Compass 32, Walls از معروف ترين ها مي باشند.

كه برنامه Compass 32, Walls از معروف ترين ها مى باشند.<br>انتخاب برنامه كاملا" بستگى به علايق كاربر و سهولت كار وى بستگى دارد. هر برنامه داراى مزيت ها و معايبي است. به عنوان مثال برنامه Walls اين امكان را فراهم مي كند كه اطلاعات را در قالب هاي بسيار ساده وارد كنيم ولي ورود اطلاعات به Compass كمي مشكل تر است ولي امكانات خوبي را در اختيار كاربر قرار مي دهد. بيشتر اين برنامه ها با استفاده از اطلاعات و راست نقاط در ايستگاه ها ديواره هاي غار را ترسيم مي كنند. از سوي ديگر با توجه به وجود جزييات بيشتر در ترسيم نقشه ها معمولا" از برنامه هاي گرافيكي بالا-پايين، چپ و راست نقاط در ايستگاه ها ديواره های غار را ترسيم می َ<br>از سوی ديگر با توجه به وجود جزييات بيشتر در ترسيم نقشه ها معمولا"<br>مانند Corel يا Autocad برای ساماندهی و تهيه نقشه استفاده می

براي ساماندهي و تهيه نقشه استفاده مي شود. در ادامه يكي از Autocad شود اين برنامه هاى اوليه را كه حتى امكان كار در داخل غار و استفاده و در حين انجام عمليات را هم<br>دارد مورد بررسى قرار خواهيم داد. دارد مورد بررسي قرار خواهيم داد.

### Pocket Topo

چرا اين برنامه؛ برنامه Pocket Topo برنامه اي بسيار ساده است كه بر روي انواع كامپيوتر با سيستم عامل Windows و نيز گوشي هاي تلفن همراه با صفحه لمسي و سيستم عامل Windows Mobile و يا كامپيوترهاي جيبي با سيستم عامل Windows Mobile و صفحه لمسي .

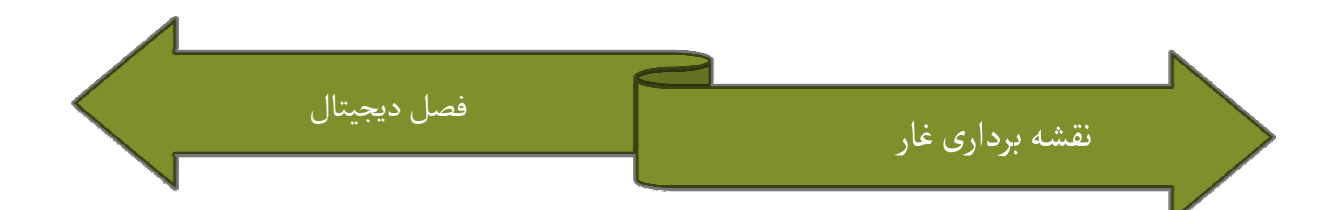

در اين برنامه اين امكان وجود د ارد كه اطلاعات مربوط به نام ايستگاه ها، فاصله، گراي و شيب برنامه را وارد نمود خود برنامه ايستگاه ها را ترسيم نموده و خط واصل آنها را در صفحه اى شطرنجى با<br>مقياس معين و قابل تغيير به طور خودكار رسم مى كند. حال در اين صفحه مى توانيم ديواره ها<br>را در دو نماى پلان و جانبى به سرعت ترسيم كنيم مقياس معين و قابل تغيير به طور خودكار رسم مي كند. حال در اين صفحه مي توانيم ديواره ها كنيم. همچنين اين برنامه اين قابليت را دارد كه از طريق بلوتوث با دستگاه A3 disto مرتبط شده و اطلاعات را از آن دريافت نمايد. همچنين با فرمت هاي مختلف ذخيره نمايد كه توسط برنامه هايي مثل Corel و Wall قابل استفاده باشند .

از بزرگترين مزاياي اين برنامه اين است كه مي توان به سادگي توسط يک PDA يا گوشي تلفن همراه و با توجه به شرايط مذكور، به داخل غار برده عمل نقشه برداري را با سرعت و دقتي بسيار بالا انجام داد .

نظر به اینکه کار برد بیشتر این برنامه در قابل حمل بودن آن و استفاده در غار است، بنابراین از<br>نحوه ی استفاده این برنامه در کامپیوترهای معمولی اجتناب می کنیم و علاقه مندان می توانند<br>از دستورالعمل مربوطه به این برنامه استفاده نحوه ي استفاده اين برنامه در كامپيوترهاي معمولي اجتناب مي كنيم و علاقه مندان مي توانند دستورالعمل مربوطه به اين برنامه استفاده كنند .

در ادامه بعضي از منوهاي پر استفاده ي برنامه را توضيح مي دهيم.

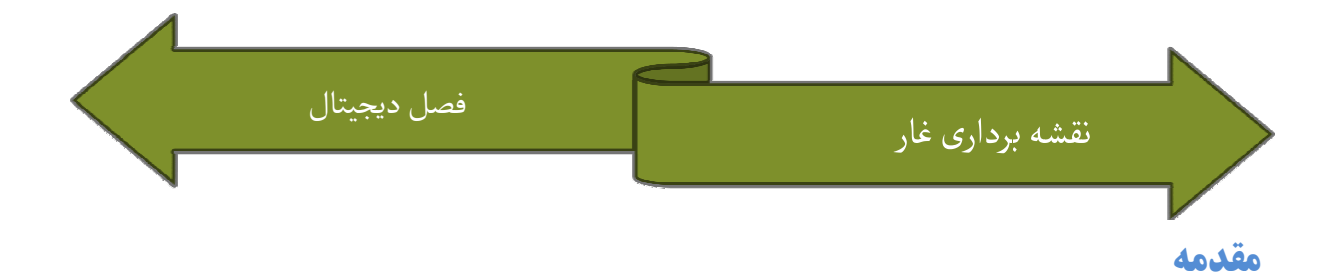

برنامه اي كاربردي است كه براي مديريت و ذخيره اطلاعات پژوهشي استفاده Topo Pocket اين برنامه جهت دريافت اطلاعات پژوهشي اندازه گيري شده مستقيم از يك دستگاه بررسي كننده الكترونيك كه از طريق اتصال بي سيم بلوتوث متصل گرديده، ساخته مي شود. شود ممكن است اطلاعات پژوهشى نيز به صورت دستى تايپ شوند. ولى وسيله يا دستگاه متصل شده<br>كاراتر و موثرتر است. می شود. این برنامه جهت دریافت اطلاعات پژوهشی اندازه '<br>بررسی کننده الکترونیک که از طریق اتصال بی سیم بلوتود<br>ممکن است اطلاعات پژوهشی نیز به صورت دستی تایپ شونه کاراتر و موثرتر است.

نمايش اطلاعات براي يک قطب نما/ زوايه سنج برقي سه محور بهينه سازي مي شود و به هر تعداد از برش عرضي و اندازه گيريهاي راهنما در جهات دلخواه براي هرگونه ايستگاه پژوهش امكان فعاليت مي دهد. يكي از مزاياي عمده اين برنامه كاربردي توانايي ترسيم مستقيم نقشه ها بر روی صفحه PDA می باشد. قابلیت دسترسی فوری اطلاعات دقیق پژوهشی و امکان استفاده<br>از راهنمائیهای بیشتر امکان انجام سریع طراحی هایی دقیق را می دهد. انجام سريع طراحي هايي دقيق را مي دهد.

# رابط كلي كاربر

رابط كاربر اساسا متشكل از يک نوار وظيفه يا منوى اصلي و چند دكمه ، صفحه فرم پركننده در باشد: نمايش اطلاعات با نمايش متني اطلاعات پژوهشي، نمايش نقشه غار براي بصري سازي غار به صورت كلي، يا نمايش نقشه براي نشان دادن مسير عبور واقعي و طراحي سه صفحه می باشد: نمایش اطلاعات با نمایش متنی اطلاعات پژوهشی، نمایش<br>بصری سازی غار به صورت کلی، یا نمایش نقشه برای نشان دادن مسیر عبور<br>نقشه ها در فهرست و نمای جانبی

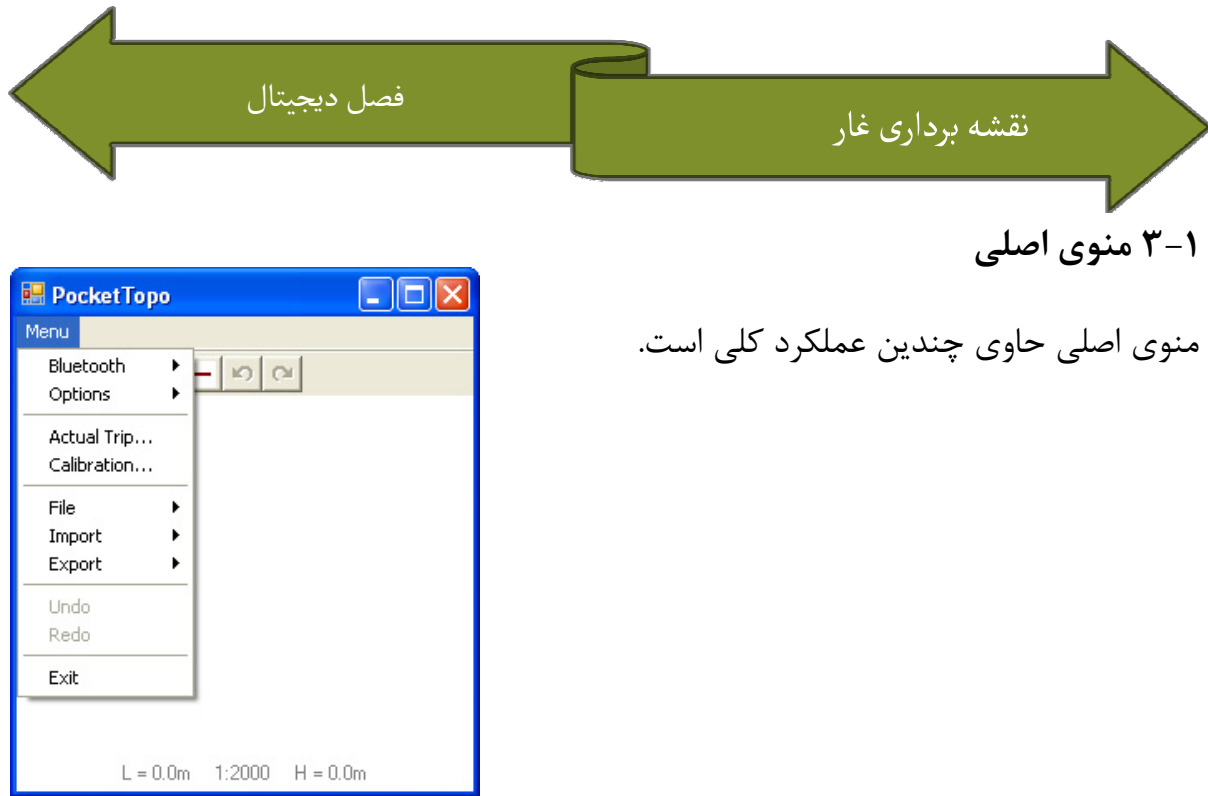

## Bluetooth

اتصال مربوط به دستگاه اندازه گيري را باز مي كند. ورودي بلوتوث Bluetooth : Bluetooth / connect

بايد با گزينه Port به طور صحيح مشخص شود.

Bluetooth / Disconnect : اتصال بلوتوث را قطع مي كند.

# : Bluetooth / Auto

در صورتيكه اتصال قطع شود وضعيت اتصال خودرا فعال

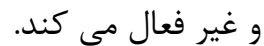

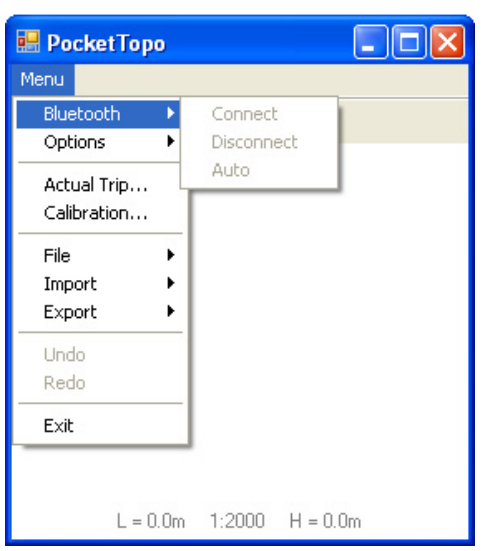

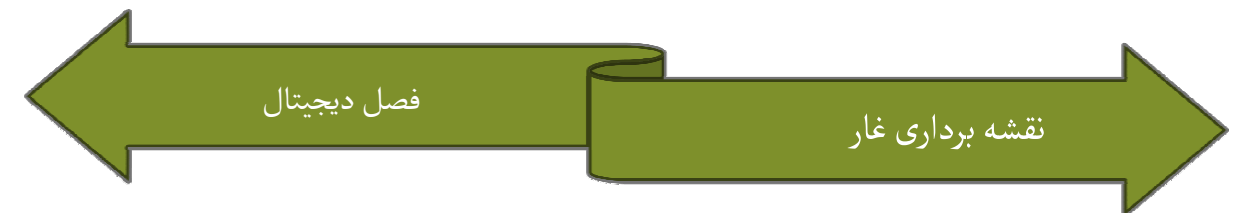

# **Options**

# Options / Title bar

نمايش نوار عنوان استاندارد را فعال يا غير فعال مي كند. وقتي غير فعال شود قسمت فعال صفحه اندكي بزرگتر مي شود ولي منوي Start ديگر به صورت مستقيم قابل دسترسي نيست.

# Options / Smart

وضعيت «Smart» را on يا off نمائيد. در وضعيت Smart (هوشمند) تقريباً سه مقياس اندازه گيري مستقيم به صورت خودكار به عنوان يک نقطه جديد بررسي شناسايي مي شوند.

# **Options / Reverse**

گزينه Reverse براى تعيين اينكه آيا نقاط از جلو و يا از عقب اندازه گيرى شده اند يا نه<br>استفاده مى شود. جهت تير پيش فرض را به جلو يا عقب تنظيم كنيد. جهت پيش فرض هم در<br>وضعيت هوشمند وهم براى فرمان Shot در منوى زمينه اى استفاده استفاده مي شود. جهت تير پيش فرض را به جلو يا عقب تنظيم كنيد. جهت پيش فرض هم در هم براي فرمان Shot در منوي زمينه اي استفاده مي شود.

# Options / Unit

واحدهاي مورد استفاده جهت نمايش و ويرايش اطلاعات را تعيين مي كند. تغييرات واحد هيچ تاثيري براطلاعات ذخيره شده ندارند.

# Options / Unit / 360

واحد زاويه را با درجات تنظيم كنيد (دايره كامل = 360°)

# Options / Unit / 400 و

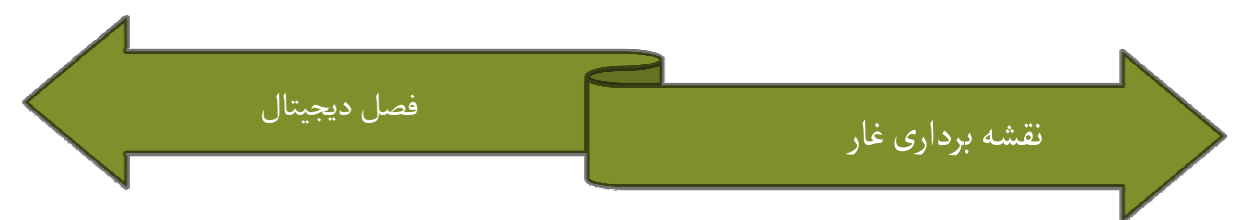

واحد زاويه را گراد تنظيم مي كند. (و 400= دايره كامل)

# Option / Unit / m

واحد طول را با متر تنظيم مي كند .

# Option / Unit / Feet

واحد طول را با فيت تنظيم مي كند.

# Option / Port

ورودي سريال را براي اتصال بلوتوث تعيين مي كند .

# **Options / Port / None**

هيچگونه ورودي بلوتوث را تنظيم نكرده و اتصال بلوتوث را قطع مي كند.

# Option / Port / COM 0 / COM9

ورودي بلوتوث را تا عدد ورودي داده شده تنظيم مي كند .

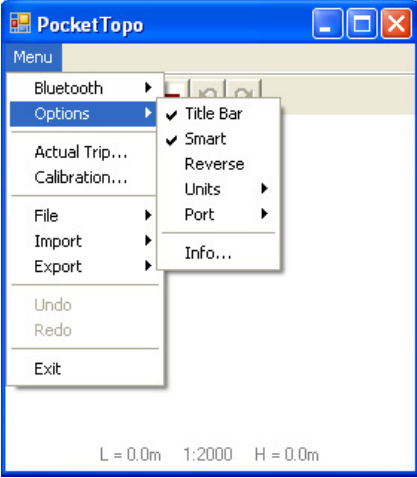

Actual trip…

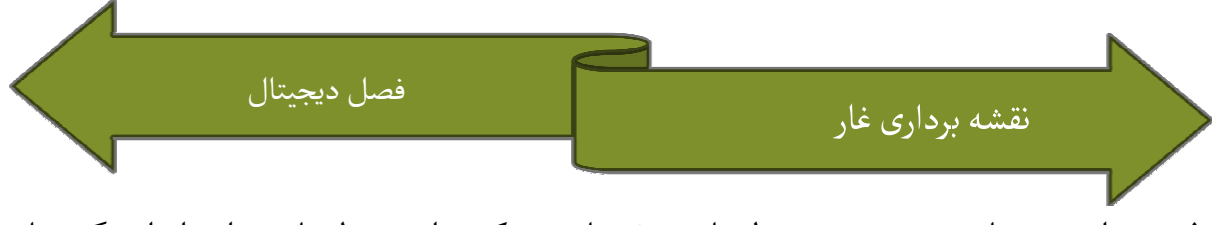

فرمي را جهت بازرسي و تغيير تنظيمات سفر باز مي كند. اين تنظيمات براي اندازه گيريهاي جديد استفاده مي شوند.

## Calibration...

صفحه كاليبره كردن را باز مي كند. اين فرم امكان جمع آوري اطلاعات كاليبره سازي، محاسبه ضرايب كاليبره سازي بهينه و نوشتن دوباره آنها را در دستگاه كاليبره سازي فراهم مي سازد.

#### File

# File / New Cave

تمامی اطلاعات و طراحیها را پاک می کند. برای شروع بررسی غار جدید که ارتباطی به اطلاعات<br>فعلی ندارد، استفاده می شود. فعلے ندارد، استفادہ مے شود.

### File / New

اطلاعات و نقشه هاي واقعي را پاک كرده ولي بقيه غار را نگه مي دارد، كه شامل اطلاعات قبلي، جهت كاربرد بيشتر است. براى شروع ناحيه جديدى از همان غار، كه در فايل جداگانه اى ذخيره<br>شده، استفاده مى شود. شده، استفاده می شود.

# File / Open…

كادر File / Open باز كردن فايلي موجود را نمايش مي دهد. محتويات فايل به صورت اطلاعات و نقشه های جدید نمایش داده می شود. تمامی فایلهای دیگر در فهرست فایل نیز<br>خوانده می شوند و به صورت بقیه غار نمایش داده می شوند. خوانده می شوند و به صورت بقیه غار نمایش داده می شوند.

File / Save

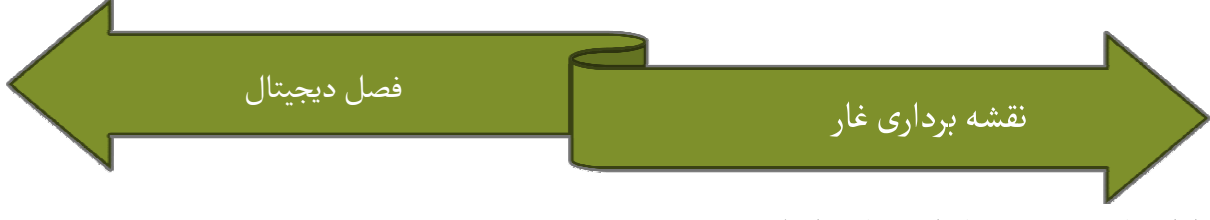

اطلاعات و نقشه ها را در فايل اصلي ذخيره مي كند.

### File / Save as

كادر «Save as» را براي ذخيره اطلاعات و نقشه ها براي يک فايل ويژه باز مي كند.

# Import

وارد كردن فايل ها.

# Import / Toporobot...

را باز مي كند تا امكان انتخاب يك فايل متني قالب بندي شده Toporobot كادر «open » را باز مى كند تا امكان انتخاب يک فايل متنى قالب بندى شده <br>را براى خواندن فراهم سازد.

را براي خواندن فراهم سازد .

# Export

ليستي از مبدلهاي خروجي خروجي

# Export / Text…

كادر «Save As» را براي ذخيره اطلاعات در يک فايل ويژه متني باز مي كند.

# Export / Toporobot...

ابتدا فرمي را براي تعيين گزينه هاي موجود براي خروج اطلاعات به يك فايل متني قالب بندي ابتدا فرمی را برای تعیین گزینه های موجود برای خروج اطلاعات به یک فایل متنی قالب بندی<br>شده Toporobot باز کرده و سپس کادر «Save As» را برای تعیین محل ذخیره سازی باز

مي كند.

# Export / Therion…

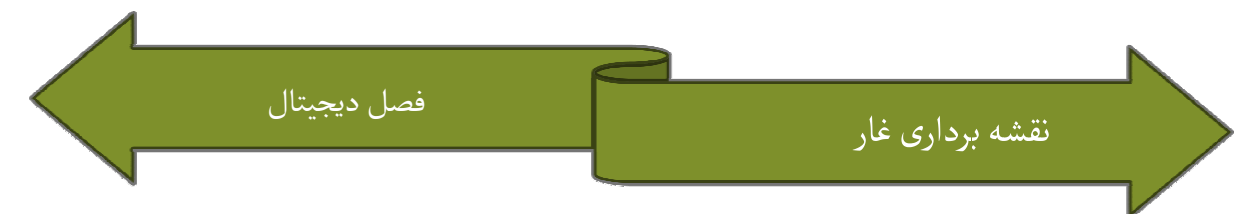

كادر محاوره اى «Save as» را براى ذخيره اطلاعات برايک يک فايل متنى که توسط نرم افزار<br>Therion خوانده مى شود، باز مى كند. Therion خوانده می شود، باز می کند.

# Export / Outline…

كاد محاوره اي «Save as» را براي ذخيره نقشه در يک فايل  $\operatorname{DXF}$  باز مي كند. فايلهاي

مي توانند توسط بسياري از ويرايش گرهاي گرافيكي وارد شوند.  $\operatorname{DXF}$ 

## Export / Side View

كادر محاوره اي «Save as» را براي ذخيره نقشه نماي جانبي در يک فايل  $\operatorname{DXF}$  باز مي كند،

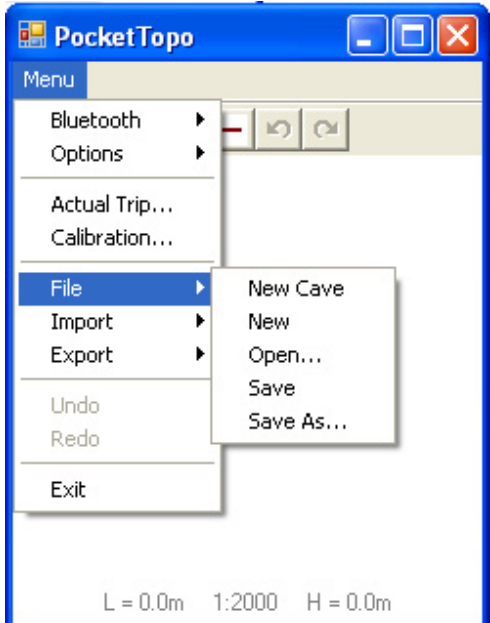

Undo

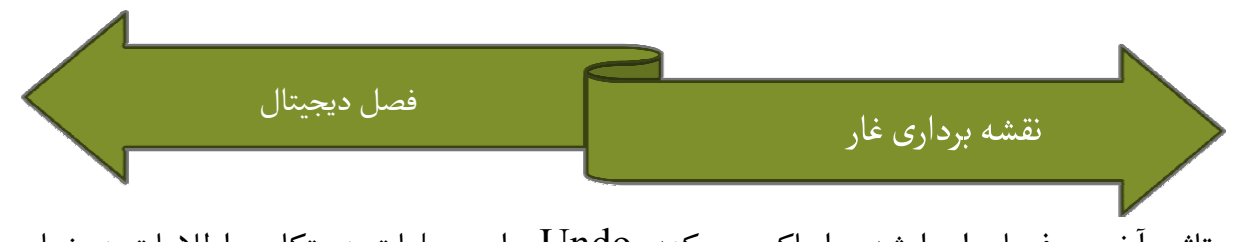

تاثير آخرين فرمان اجرا شده را پاک مي كند. Undo براي عمليات دستكاري اطلاعات در نماي داده و نيز براي عمليات طراحي در نماهاي ترسيم (sketch) در اختيار است. فهرست هاي جداگانه Undo/Redo براي نمايش اطلاعات، ترسيم فهرست و ترسيم نماي جانبي وجود دارد. دكمه  $\rm Undo$  در نوار ابزار داراي همين تاثير است.

### Redo

را معكوس كرده و وضعيت تغيير يافته را بازيابي مي كند. دكمه Redo در نوار كند آخرين Undo ابزار داراي همين تاثير است.

# Exit ) خروج )

برنامه را خاتمه مي دهد. دكمه Close در گوشه راست بالاي صفحه برنامه را نمي بندد ولي فقط آن را در پس زمينه قرار مي دهد.

# 2- 3 نوار ابزار

نوار ابزار در پايين صفحه داراي هفت دكمه در دو گروه است. از گروه سمت چپ سه دكمه براي تغيير نما استفاده مي شود. چهار دكمه ديگر براي بزرگنمايي و Redo و Undo به كار ميروند.

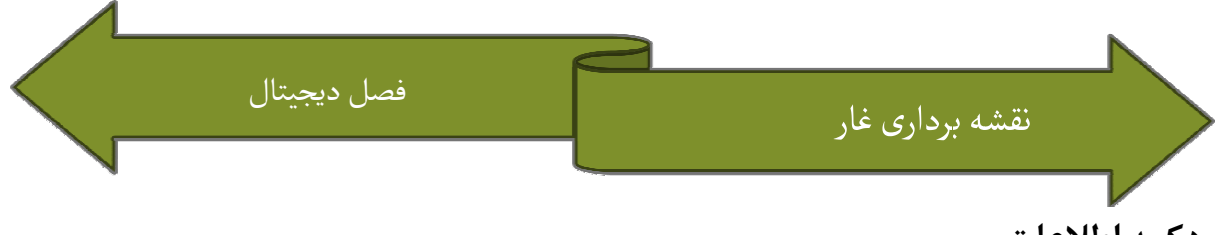

دكمه اطلاعات

نمايش اطلاعات را نشان مي دهد. مكرراً دكمه را فشار دهيد تا بين جدول اطلاعات اندازه گيري شده و جدول نقاط مرجع (مختصات مورد) سوئيچ نمائيد .

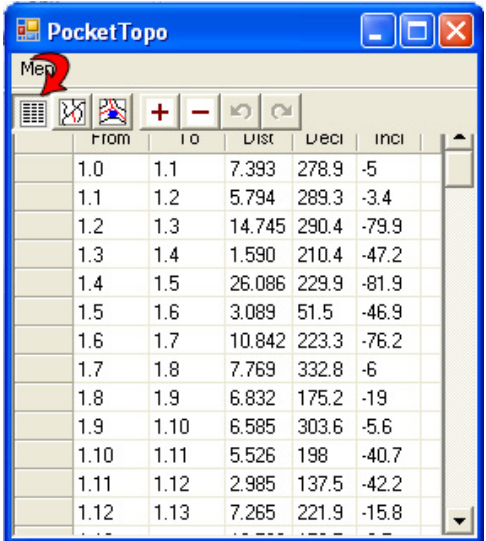

دكمه نقشه

نقشه غار را نشان مي دهد.

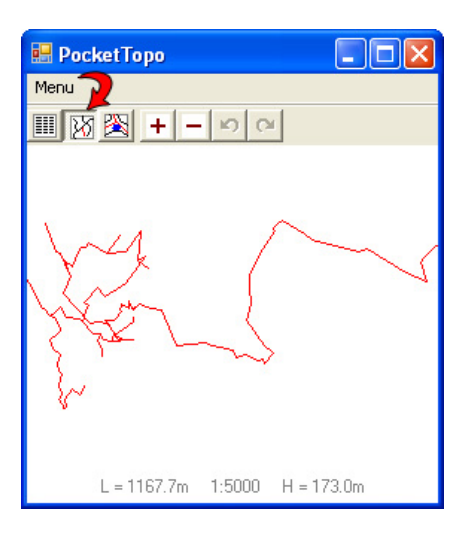

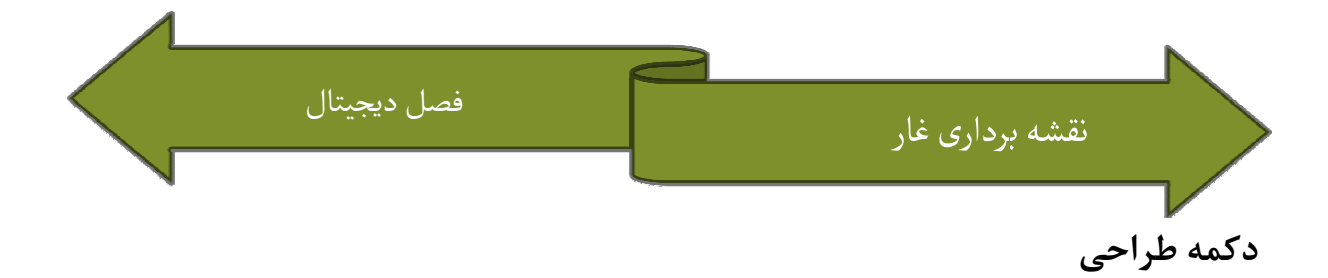

نماي طراحي نقشه ساده را نشان مي دهد. دكمه را مكررا فشار دهيد تا بين پلان و نماي جانبي

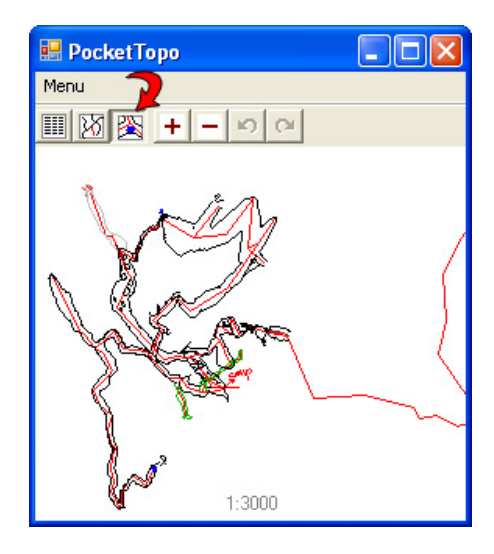

### دكمه هاي منها و بعلاوه بعلاوه

سوئيچ كند.

در نقشه دكمه های جمع و منها را نشان می دهد كه از آنها برای بزرگنمایی و كوچک نمایی<br>استفاده می شود. به این صورت مقیاس ترسیمات میان 1:50 تا 20000 در 15 مرحله قابل تا 20000 در 15 مرحله قابل به اين صورت مقياس ترسيمات ميان 1:50 انتخاب است .

در صورتيكه دامنه To) ID يا From) در نماي داده انتخاب شود، از دكمه ها مي توان براي در صورتيكه دامنه To) ID يا From) در :<br>افزايش يا كاهش ميزان واقعي استفاده كرد.

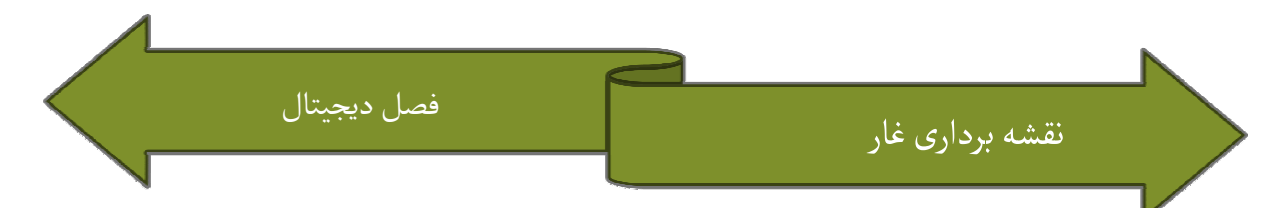

#### و Undo دكمه هاي Redo

Undo تاثير فرمان اجرا شده آخر را پاک مي کند. Undo ، Redo آخر را معکوس کرده و وضعيت تغيير يافته را بازيابي مي كند. Redo و Undo براي عملياتي دستكاري داده در نمايش اطلاعات وبراي عمليات طراحي در نمايش هاي طرح و نقشه ساده در اختيار هستند. فهرست هستند اطلاعات وبرای عملیات طراحی در نمایش های طرح و نقشه ساده در اختیار هستند. فهرست<br>های جداگانه Undo/Redo برای نمایش داده، نقشه فهرست و نقشه نمای جانبی وجود دارد. مدخلهاي Redo و Undo در منوي اصلي داراي همين تاثير هستند.

#### نمايش اطلاعات 4 - اطلاعات

نمايشى متنى از اطلاعات پژوهشى را نشان مى دهد. جداول جداگانه اى براى نقشه هاى ارزيابى<br>شده و براى نقاط مرجع وجود دارند.(مختصات ورودى) شده و برای نقاط مرجع وجود دارند.(مختصات ورودی)

در صورتيكه زمينه جدولي دوبار زده شود، فيلد متني براي ويرايش محتويات فيلد باز مي شود. از در صورتيكه زمينه جدولى دوبار زده شود، فيلد متنى براى ويرايش محتويات فيلد باز مى شود. از<br>كليد Return (بازگشت) براى ذخيره تغيير استفاده كرده و فيلد متن را ببنديد. كليد Tab مى تواند براي ذخيره فيلد و باز كردن فيلد جدول بعدي تا سمت راست مورد استفاده قرار گيرد. در صورتي كه غار حاوي فايلهاي متعدد ذخيره شده در همان فهرست باشد، محتويات فايلهاي تواند برای ذخیره فیلد و باز کردن فیلد جدول بعدی تا سمت راست مورد استفاده قرار گیرد.<br>در صورتی که غار حاوی فایلهای متعدد ذخیره شده در همان فهرست باشد، محتویات فایلهای<br>دیگر خوانده می شود و به نمایش در می آید ولی قادر به ویر فقط براي اطلاعات موجود در فايل و براي اطلاعات كسب شده جديد امكانپذير است.

اعداد  ${\rm ID}$  در اين جداول براي تعيين و شناسايي ايستگاههاي بررسي استفاده مي شوند.  ${\rm ID}$  ها به شكل «b» هستند به صورتيكه «a» و «b» عدد هستند. «a» به صورت عادي براي تمامي

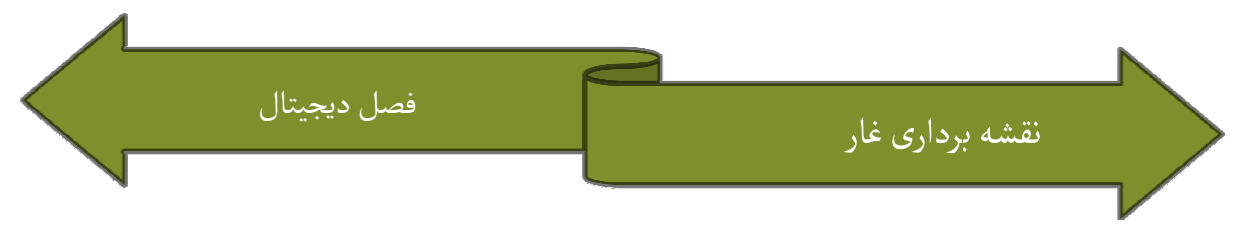

براي هر ايستگاه افزايش داده مي شود، ولي اين يك نياز نقاط در يک مجموعه می باشد و «b» برای هر ايستگاه افزايش داده می شود، ولی اين يک نياز<br>جدی محسوب نمی شود. ID ها بايد در غار فعلی منحصر به فرد باشند (يعنی در تمامی فايلها تمامي تغييرات صورت گرفته براي داده مي تواند با فرمان Undo بازگردانده در فهرست فعلی).<br>شوند.

ارزيابي شده 1-4 اطلاعات شده

جدول اطلاعات داراي ستونهاي زير مي باشد:

### From

ایستگاهی که طرح از آنجا آغاز می شود (یعنی براساس آن انداره گیری می شود). اگر زمینه  ${\rm ID}$ ای خالی باشد، طرح نادیده گرفته می شود.

### TO

ايستگاهي كه طرح در آنجا خاتمه مي يابد، در صورتيكه اين زمينه خالي باشد، طرح به ID صورت سنجش برش عرضي در ايستگاه ارائه شده توسط زمينه From تعبير مي شود. در غير اين صورت طرح يک تير بررسي ميان دو ايستگاه به شمار مي آيد.

#### Dist

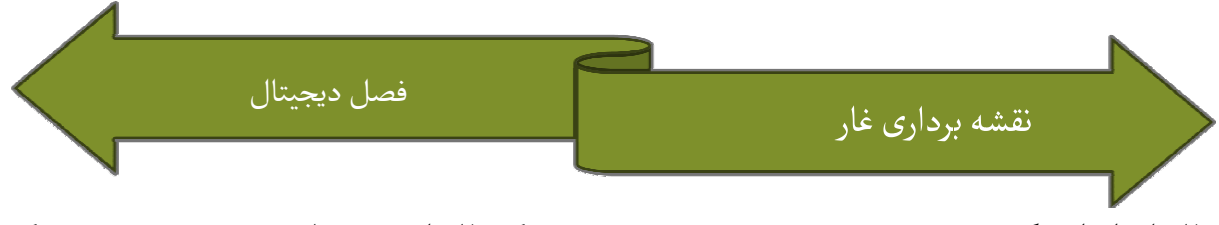

فاصله اندازه گيري شده برحسب m (متر). در صورتيكه فاصله صفر باشد،رديف به صورت يك «تير محو» تعبير مي شود كه دو ايستگاه را برابر مي سازد، براي مثال، در شروع مجموعه جديد.

### Decl

انحراف اندازه گيري شده (آزيموث) در واحد انتخاب شده در گزينه Unit (درجه يا گراد).

### Incl

زاويه اندازه گيري شده در واحد انتخاب شده در گزينه Unit (درجه يا گراد). خطوط لغزنده به سمت پايين به صورت مقادير منفي نمايش داده مي شوند.

# Comment

ستون آخر در صورتي داراي ستاره (\*) است كه نظر و پيشنهادي براي رديف مطرح شود.

# 2- 4 نقاط مرجع

جدول نقاط مرجع حاوي ستونهاي زير است:

### ID

ايستگاه تعيين شده توسط مختصات داده شده.  ${\rm ID}$ 

# $(\tilde{\omega})$   $\textbf{East}$

قسمت شرقي (افقي) مختصات برحسب m.

# orth ) \*شمال )

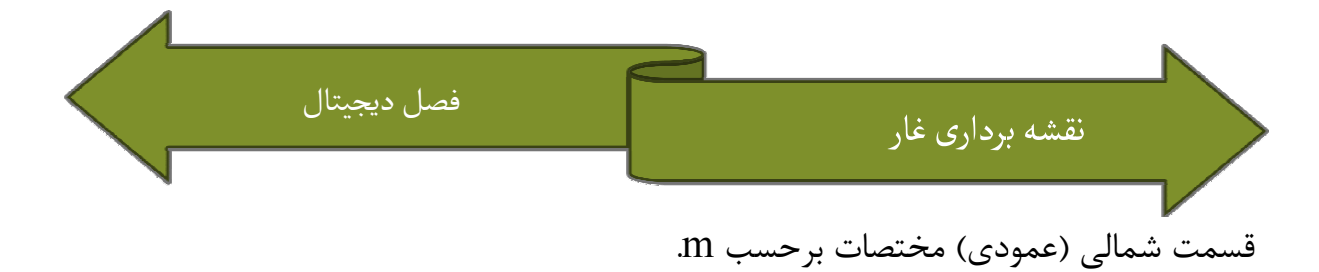

#### Alt

ارتفاع از سطح دريا براي ايستگاه برحسب m .

# Comment

ستون آخر در صورتي داراي ستاره (\*) است كه نكته اي براي آن رديف ارائه شود.

# منوي زمينه نمايش اطلاعات 3 -4 نمايش اطلاعات

منوهاي زمينه هر دو جدول تقريباً يكسان هستند. در اين شرح استثنائاتي ارائه مي شوند.

### comment

زمينه متني را براي بررسي و ويرايش نكته مربوط به رديف واقعي باز مي كند. اگر زمينه آخر يك كند رديف دوبار زده شود همين اتفاق مى افتد. اگر نكته اى براى آن رديف ارادئه شود علامت ستاره<br>در اين زمينه نشان داده مى شود. در اين زمينه نشان داده مے، شود.

# Trip…

منوي فرعي را براي بررسي و تغيير تنظيمات مربوط به رديف واقعي باز مي كند.

# New row

كند. از اين دستور در فضاي خالي پايين يک رديف خالي جديد بالای رديف واقعي وارد مي كند. ا<br>رديف آخر براي الحاق رديفي جديد در آخر استفاده كنيد.

# Delete row

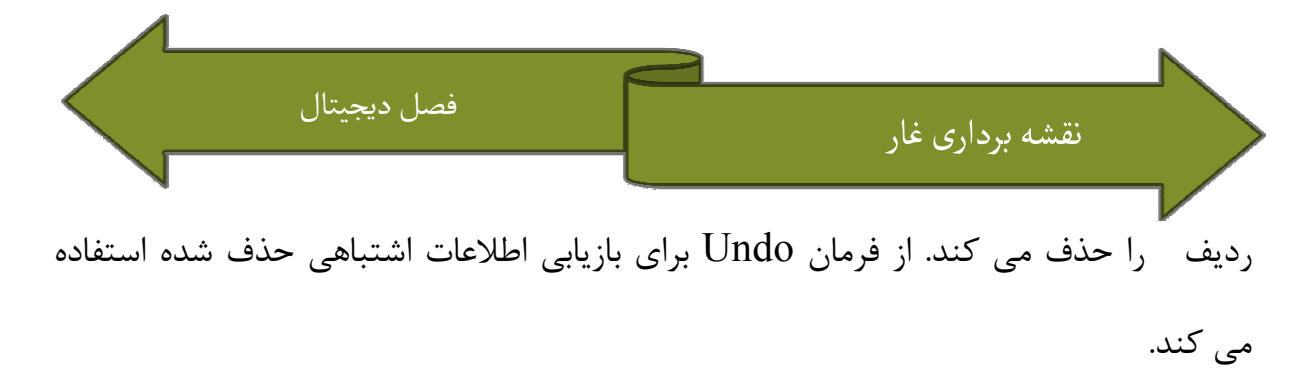

## Shot ->/shot<-

در صورتيكه براي يک ترسيم برش عرضي اعمال شود (To= خالي)، ترسيم را با تنظيم زمينه ننظيم شود، shot به  $\rm D$  به  $\rm D$  به Reverse به يک شات بررسي تغيير مي دهد. اگر گزينه  $\rm T$ پشتي تبديل مي شود. از فرمان Renumber From و To به يك shot شود تغيير زمينه هاي براي انتقال تغيير عدد به رديف هاي بعدي استفاده مي كند.

shot رو به جلو و عقب سوئيچ مي در صورت كاربرد براي يك shot بررسي، اين فرمان ميان شود .

پیکان انتهای فرمان نشان می دهد که shot حاصله روبه جلو (<-) خواهد بود يا روبه عقب (>).

#### Renumber

تعيين مجدد ID هاي تمامي رديف هاي بعدي كه در رديف واقعي آغاز مي شوند. اساسا اين دستور برای انتقال تغييرات صورت گرفته به يک رديف به رديف های بعدی با اطلاعات جديد<br>اندازه گيری استفاده می شود. اگر بخواهيد شماره گذاری مجدد را برای يک فاصله ويژه برای اندازه گيري استفاده مي شود. اگر بخواهيد شماره گذاري مجدد را براي يک فاصله ويژه براي اندازه گیری استفاده می شود. اگر بخواهید شماره گذاری مجدد را برای یک فاصله ویژه برای<br>دلایل متعدد محدود کنید، یک ردیف خالی به انتهای فاصله اضافه کنید،Renumber را به رديف اول اعمال كنيد و سپس رديف خالي را حذف كنيد.

#### Start there

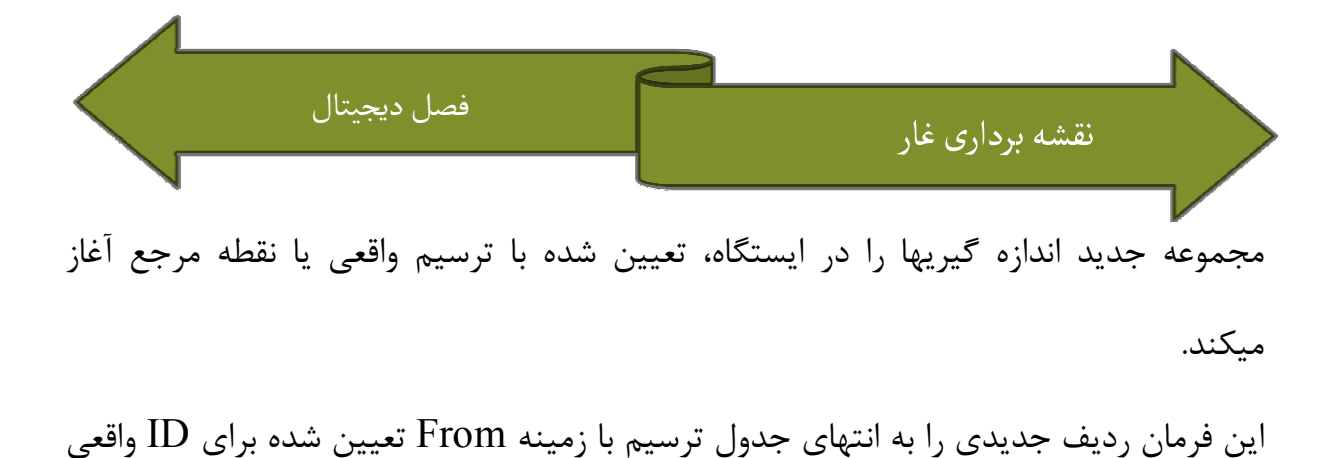

اين فرمان رديف جديدي را به انتهاي جدول ترسيم با زمينه From تعيين شده براي  ${\rm ID}$  واقعي و فاصله و زواياي تنظيم شده تا تنظيم زمينه To تنظيم زمينه To براى ميزان Next ID در اطلاعات Trip و فاصله و زواياى تنظيم شده تا<br>صفر را وارد مى كند. اين shot «محو» دقيقا مورد نياز نيست ولى به خاطر اينكه امكان داشتن مجموعه جداگانه اي از اندازه گيريهاي برش عرضي را براي اولين نقطه مجموعه هاي جديد شود. به طور قراردادي نام مسير عبوري جديد به صورت نكته اي مجموعه جداگانه ای از اندازه گیریهای برش عرضی را برای اولین نقطه مجموعه های جدید<br>فراهم می سازد، توصیه می شود. به طور قراردادی نام مسیر عبوری جدید به صورت نکته ای<br>برای این ردیف افزوده می شود. اولین عدد از میزان Next ID عهد خودكار افزايش داده مي شود. ب ب

#### Contine Here

براي ادامه مجموعه هاي پيش موجود بعد از پردازش ساير مجموعه ها استفاده مي شود (براي بعد مثال شاخه ها) اين فرمان بايد در ايستگاه آخر مجموعه هاي موجود استفاده شود. اين فرمان تعيين شده براي ID ، يك زمينه خالي To و رديف جديدي را به آخر جدول يا زمينه From فاصله و زاويه هاي تعيين شده تا صفر تعيين مي شود. اين برش عرضي «محو» نشان ميدهد كه هيچ تاثيري بر بررسي ندارد ولي شماره گذاري را تا ادامه از ID ايستگاه انتخاب شده تقويت ميكند .

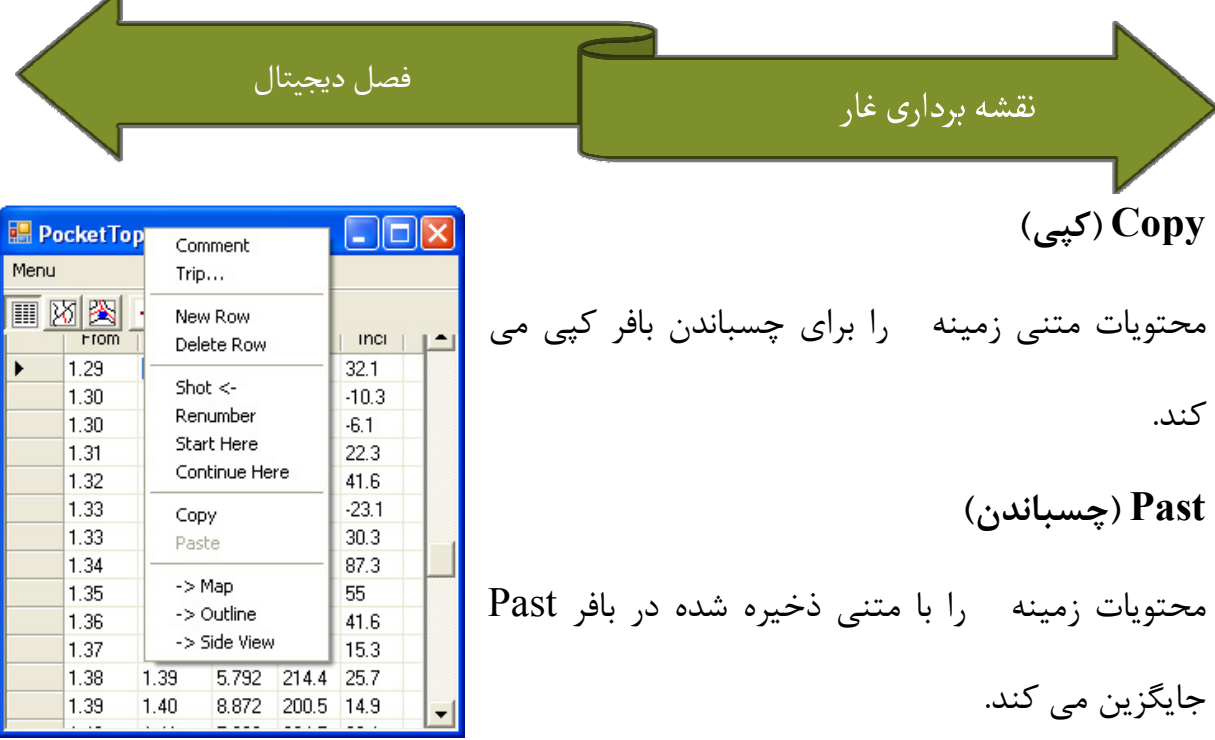

A

# Map

به نمای نقشه سوئیچ می کند و طرح را به گونه ای حرکت می دهد که ایستگاه تعریف شده با<br>ردیف در وسط صفحه قرار می گیرد. رديف گر وسط صفحه قرار مي گيرد.

#### outline

به نقشه ساده سوئيچ كرده و طرح را به گونه اي حركت مي دهد كه ايستگاه تعريف شده با رديف واقعي در وسط صفحه قرار مي گيرد . گيرد

#### Side view

به نقشه نمای جانبی سوئیچ کرده و طرح را به گونه ای حرکت می دهد که ایستگاه تعریف شده<br>با ردیف واقعی در وسط صفحه قرار می گیرد. با رديف واقعي در وسط صفحه قرار مي گيرد .

### ۵ – نمای نقشه

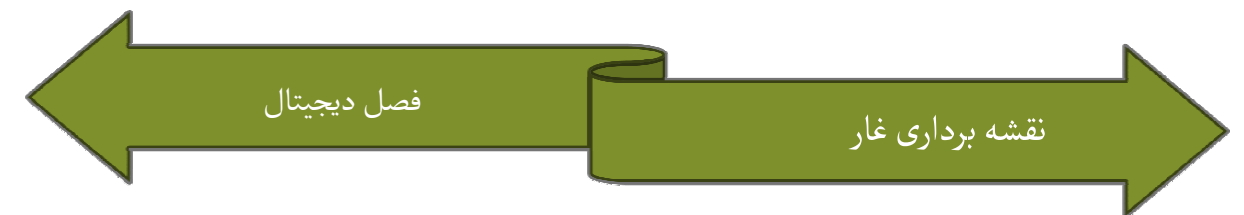

اساساً نماي نقشه براي ارائه نمايي كلي از غار استفاده مي شود. اين تمامي نقاط مرجع و shot تحقيق را نشان مى دهد، بدون هيچ رسم و برش عرضى. قسمت خوانده شده از فايل واقعى به<br>رنگ قرمز و بقيه به رنگ مشكى نشان داده مى شود. رنگ قرمز و بقیه به رنگ مشکی نشان داده می شود.

مقياس واقعي اين نما مي تواند با دكمه هاي جمع و منها (Minus و Plus) تغيير يابد. در واقع قسمت مرئي مي توان با قلم يا با كليدهاي مكان نماي دستگاه جابجا كرد. يك خط متن در كرد پايين نما طول و عمق واقعي غار را همراه با مقياس واقعي نشان مي دهد. اگر يكي از دهد قسمت مرئی می توان با قلم یا با کلیدهای مکان نمای دستگاه جابجا کرد. یک خط متن در<br>پایین نما طول و عمق واقعی غار را همراه با مقیاس واقعی نشان می دهد. اگر یکی از<br>ایستگاههای مرئی تحقیق با قلم زده شود، برای نمایش ID و مختصات ای

> منوي زمينه نمايش نقشه 1- 5 نقشه به نمايش اطلاعات سوئيچ نموده و رديف نمايشگر ايستگاه واقعي را انتخاب مي كند. به نقشه ساده فهرست سوئيچ كرده و طرح ترسيم شده را به گونه اي جابجا مي كند كه ايستگاه واقعي بر روي روي data -> outline ->

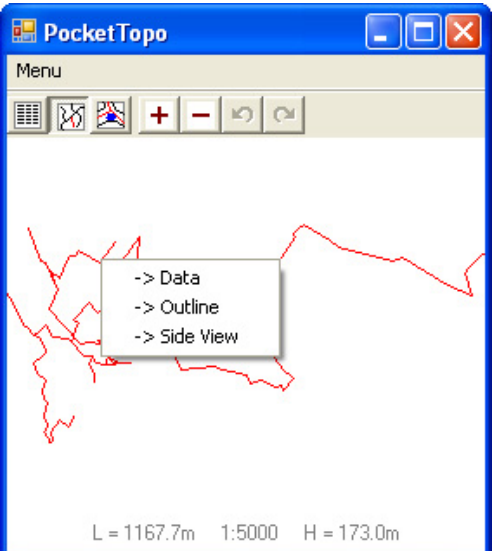

Side view

صفحه قرار مي گيرد.

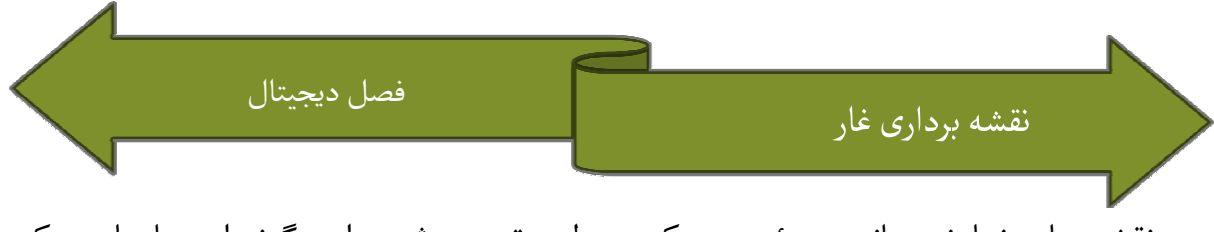

به نقشه ساده نمايش جانبي سوئيچ مي كند و طرح ترسيم شده را به گونه اي جابجا مي كند كه ايستگاه واقعي بر وسط صفحه قرار مي گيرد.

6 - نمايش نقشه

نمايش نقشه اطلاعات پژوهشى را نشان مى دهد و به ايجاد مستقيم طرحها و ترسيمات بر روى<br>صفحه امكان مى دهد. صفحه امكان مي دهد .

مقياس واقعي نمايش را مي توان با دكمه هاي Plus و minus تغيير داد. قسمت واقعا مرئي و قابل مشاهده را می توان با یک قلم یا با کلیدهای مکان نما جابجا کرد. دو محل جداگانه ترسیم جهت طرح کلی و نقشه های نمای جانبی وجود دارد. نمای جانبی طرحی برای ایجاد محلهای<br>بررسی و تحقیق است. بررسی و تحقیق است.

يک خط متن در پايين نمايش مقياس واقعي را نشان مي دهد. اگر يکي از ايستگاههاي بررسي قابل مشاهده با قلم در وضعيت Move زده شود، متن براي نمايش  ${\rm ID}$  و مختصات ايستگاه تغيير مي كند .

برگرداند. فهرست هاي جداگانه تمامي عملياتهاي ترسيم را مي توان با فرمان Undo برگرداند عملياتهاي فرمان Redo/Undo براي هر دو، نقشه اي طرح كلي و نماي جانبي، وجود دارد.

وضعيت هاي ترسيم 1-6 ترسيم

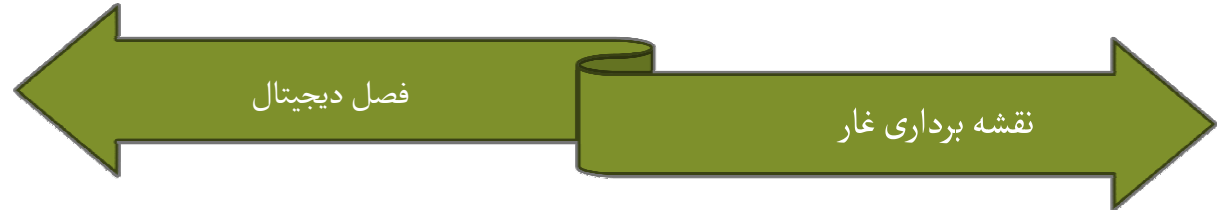

برای انجام ترسیم واقعی، نما را می توان برای یکی از هفت وضعیت معرفی شده توسط<br>نمودارهای کوچک تصویری در بالای صفحه تنظیم نمود. نمودارهای کوچک تصویری در بالای صفحه تنظیم نمود.

#### Move

در اين وضعيت، طرح ترسيم شده را مى توان مستقيماً با قلم جابجا نمود و فهرست يامنوى<br>زمينه فعال مى شود ولى هيچ ترسيمى صورت نمى گيرد. زمينه فعال مي شود ولي هيچ ترسيمي صورت نمي گيرد .

#### رنگ قلم

یک «قلم» را با رنگ داده شده انتخاب می کند. هر گونه حرکت به سمت صفحه خطی را در آن<br>رنگ می کشد. از هاشورزنی برای قسمتهایی استفاده کنید که می خواهید میزان حافظه مورد<br>نیاز را کاهش دهد. جابجایی فریم قابل مشاهده در صورتی امکانپذ رنگ می کشد. از هاشورزنی برای قسمتهایی استفاده کنید که می خواهید میزان حافظه مورد<br>نیاز را کاهش دهد. جابجایی فریم قابل مشاهده در صورتی امکانپذیر است که یکی از ردیف های<br>کوچک در کوشه ها یا با استفاده از کلیدهای اشاره گر دستگا نياز را كاهش دهد. جابجايي فريم قابل مشاهده در صورتي امكانپذير است كه يكي از رديف هاي كوچک در كوشه ها يا با استفاده از كليدهاي اشاره گر دستگاه شروع شود.

#### حذف ×

وضعيت پاك كن را انتخاب مي كند به صورتيكه هر بار ضربه قلم در نزديكي خط رنگ زده شده وضعيت پاک کن را انتخاب مى کند به صورتيکه هر بار ضربه قلم در نزديکى خط رنگ زده شده<br>قبلى آن را حذف مى کند. از فرمان Undo براى بازيابى خط به اشتباه حذف شده استفاده كنيد.

جابجايی فريم قابل مشاهده درصورتی امكانپذير است كه در يكی از رديف های كوچک در گوشه<br>ها يا با استفاده از كليدهای مكان نمای دستگاه شروع شود. ها يا با استفاده از كليدهاي مكان نماي دستگاه شروع شود .

# منوي زمينه طرح كلي . 2-6

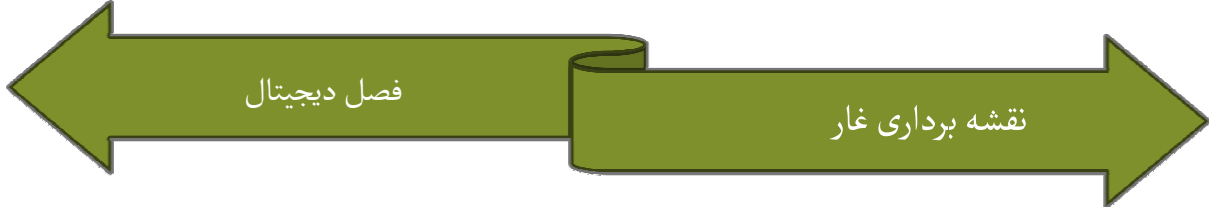

### Show Grid

در صورت فعال شدن شبكه اى در پس زمينه طرح به نمايش در مى آيد. اندازه شبكه يا 1m<br>است يا 5 فيت كه متناسب با واحد انتخاب شده است. شبكه براى مقياسهاى 1:000 و بالاتر فيت كه متناسب با واحد انتخاب شده است. شبكه براي مقياسهاي 1:000 و بالاتر پنهان مي شود .

#### Show all

در صورت فعال شدن، اطلاعات پژوهشي كل غار را نشان مي دهد. در غير اينصورت فقط دهد اطلاعات واقعي نمايش داده مي شود.

### X Section1

در صورت استفاده از ايستگاه بررسى، طراحى برش عرضى عمودى را متناسب با آن ايستگاه تهيه<br>و آماده مى كند. ضربه بعدى قلم وضعيت را در طراحى مشخص مى كند به صورتيكه برش<br>عرضى ترسيم خواهد شد. يک کپى را ايستگاه و طراحى مناسب تمامى اند و آماده می کند. ضربه بعدی قلم وضعیت را در طراحی مشخص می کند به صورتیکه برش<br>عرضی ترسیم خواهد شد. یک کپی را ایستگاه و طراحی مناسب تمامی اندازه گیریهای برش عرضي ترسيم خواهد شد. يک کيي را ايستگاه و طراحي مناسب تمامي اندازه گيريهاي برش ظاهر می شود. ممكن است يک برش عرضي غلط با فرمان Undo يا استفاده حذف شود . از وضعيت Delete

#### اطلاعات Data

به نمايش اطلاعات سوئيچ كرده و رديف معرف ايستگاه تحقيق را انتخاب مي كند.

#### Map

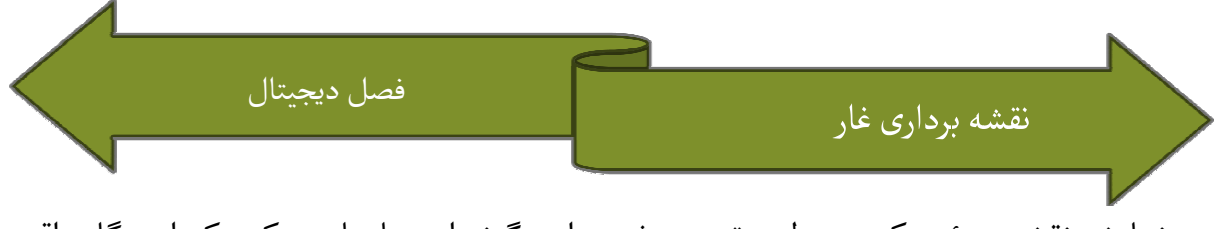

به نمايش نقشه سوئيچ كرده و طرح ترسيم شده را به گونه اى جابجا مى كند كه ايستگاه واقعى<br>در وسط صفحه قرار مى گيرد. در وسط صفحه قرار مي گيرد .

## Side view

به نقشه ساده نمای جانبی سوئیچ کرده و طرح را به گونه ای جابجا می کند که ایستگاه واقعی<br>در وسط صفحه قرار می گیرد. در وسط صفحه قرار مي گيرد .

فهرست يا منوي زمينه نماي جانبي -6 3 جانبي

# Flip

در صورت فعال شدن ، خط بررسی واقعی را برای اجرای از راست به چپ به جای از چپ به<br>راست تقویت می کند. برای این عملیات Undo وجود همای است در <mark>HapocketTopo ال</mark> ب

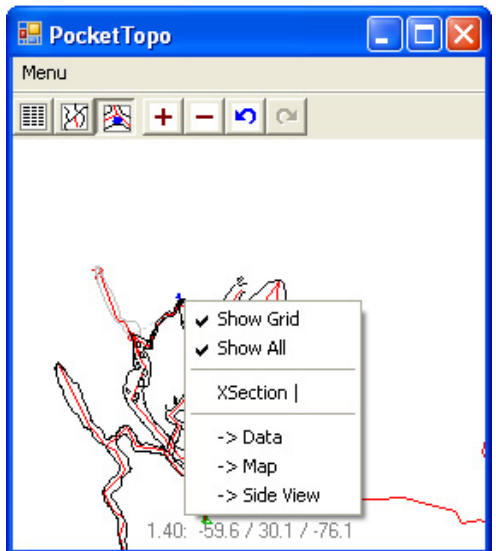

راست تقويت مي كند. براي اين عمليات Undo وجود ندارد. از همان فرمان در همان ايستگاه برای بازگرداندن<br>آن استفاده کنيد.

# Flip All

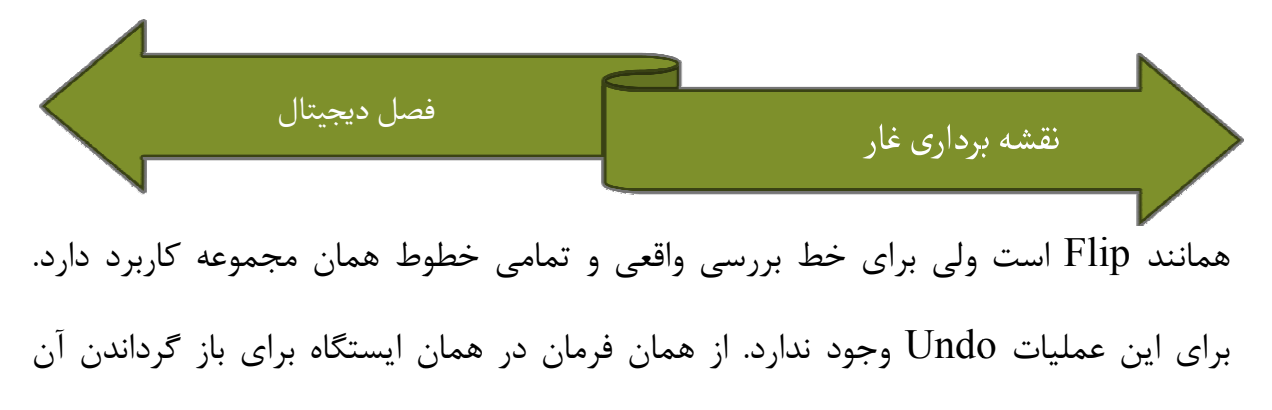

استفاده كنيد .

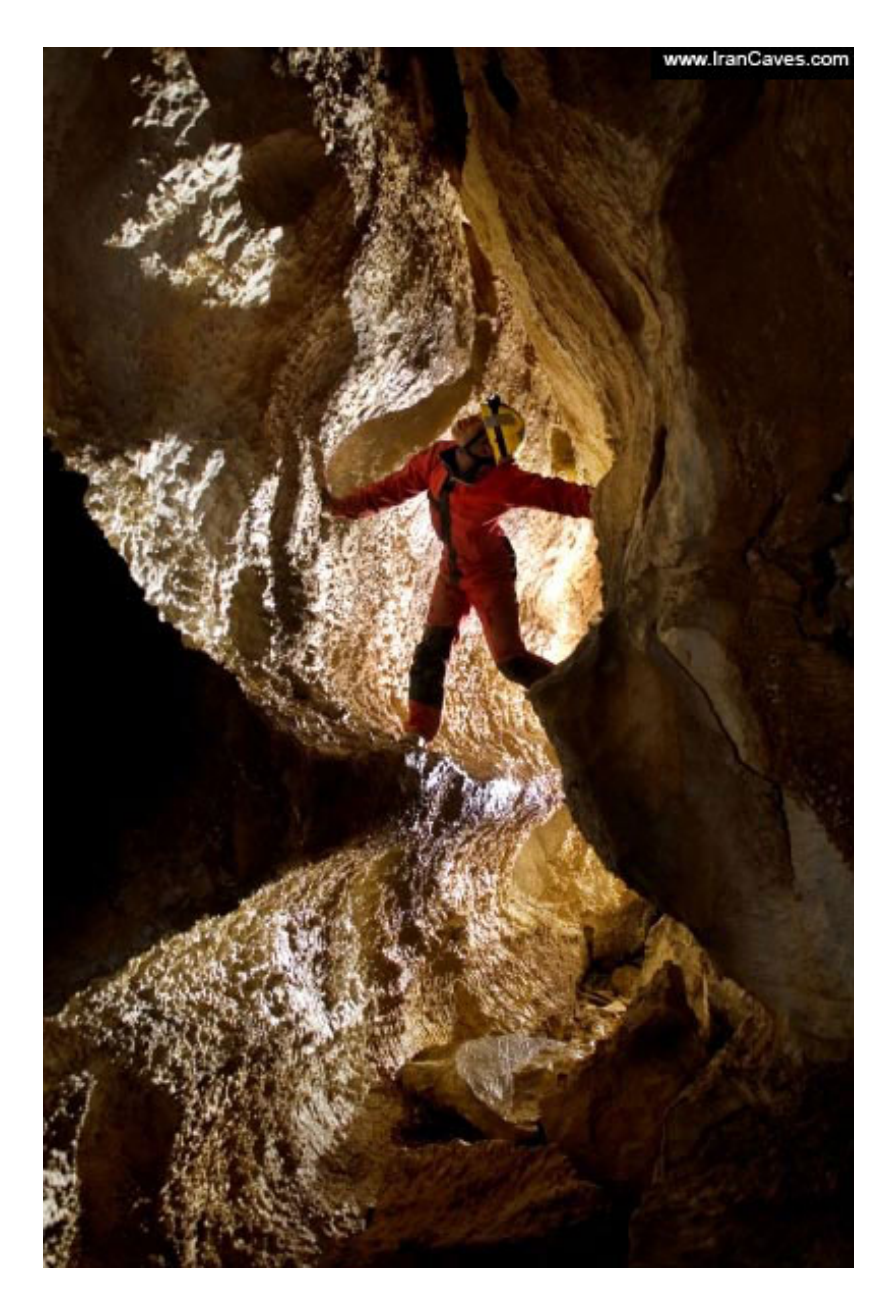

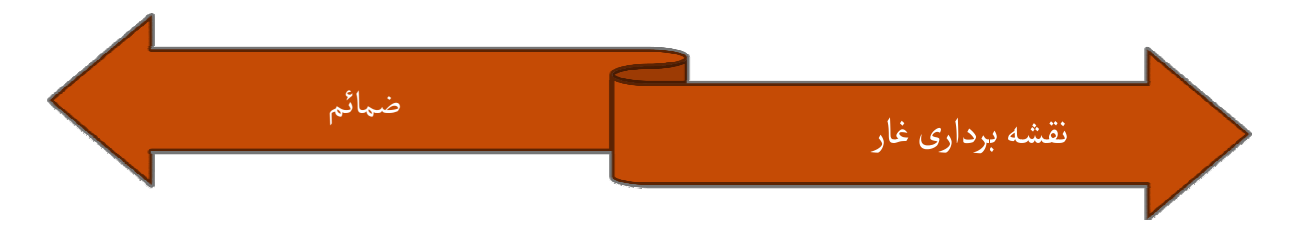

علايم نقشه برداري غار براساس استاندارد هايUIS

نماي مسطح نماد

نماد: دالان زيري (غير هم سطح ) نماي جانبي نماد نماد

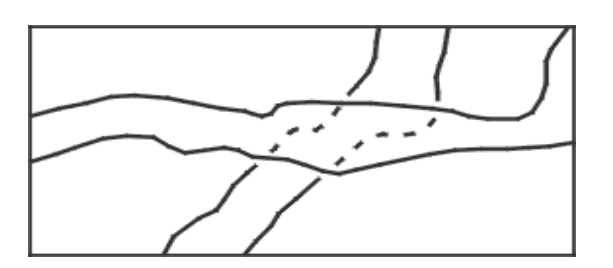

نماد: راهرو بسيار باريك

نماي جانبي نماد نماي مسطح نماد نماد

نمای جانبی نماد

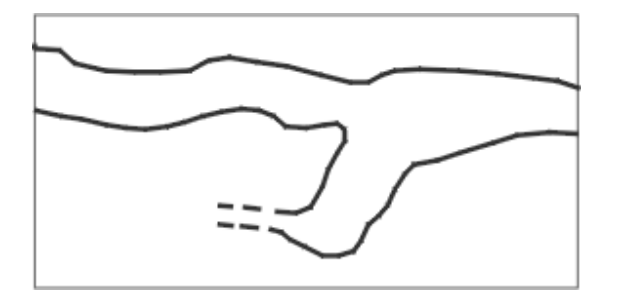

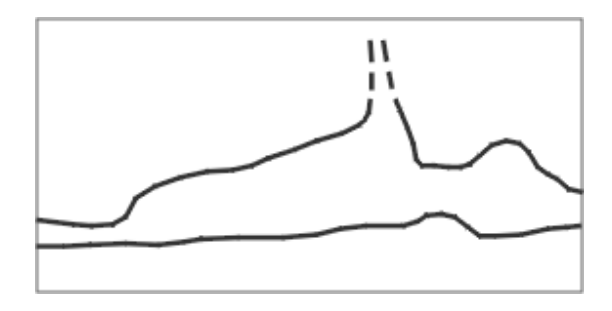

نماد: امكان ادامه

نماي جانبي نماد نماد

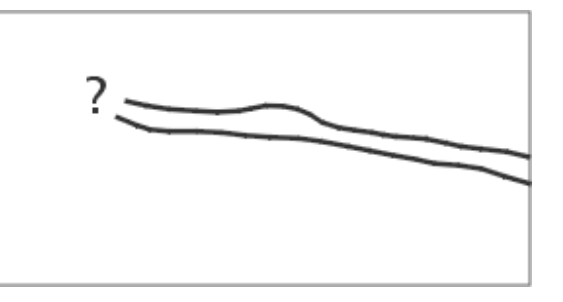

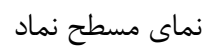

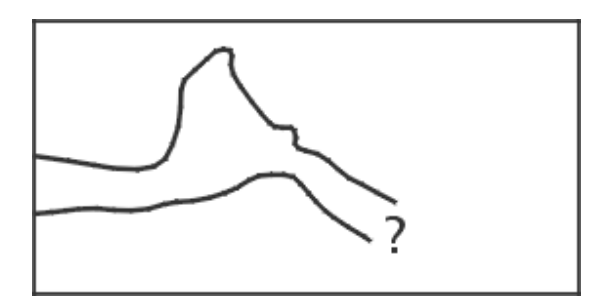

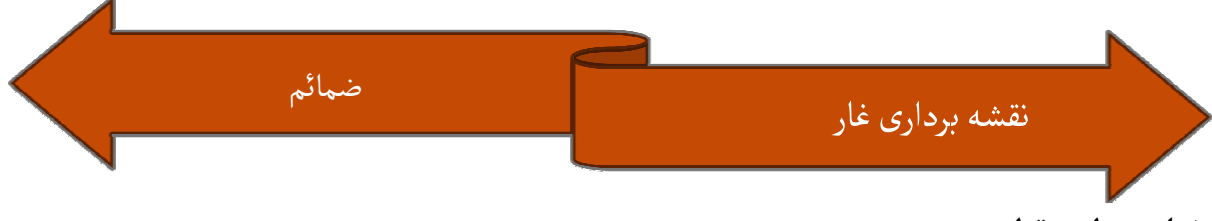

نماد: سطح مقطع

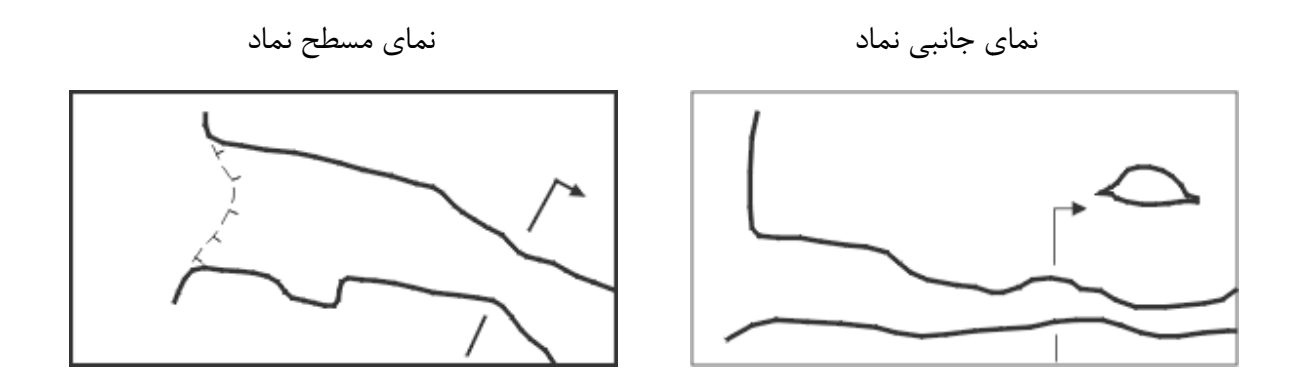

نماد: پله با ارتفاع

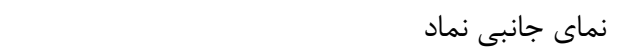

نماي مسطح نماد

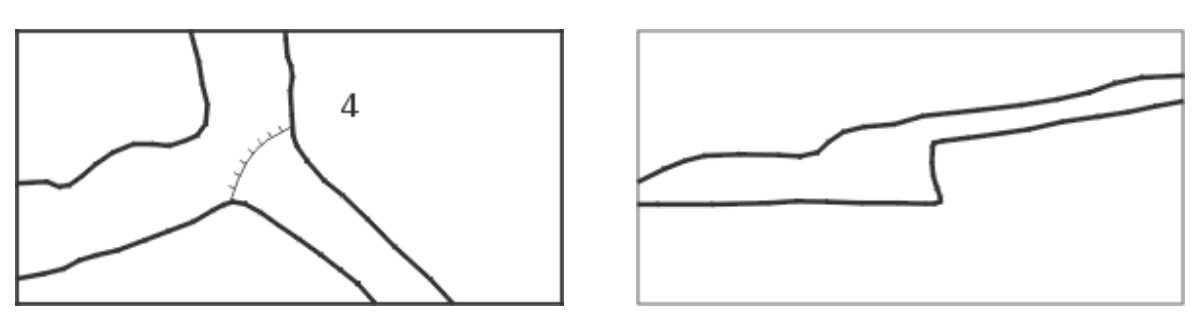

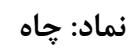

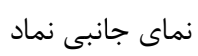

P 19

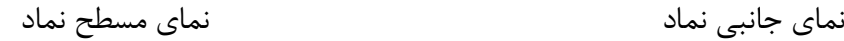

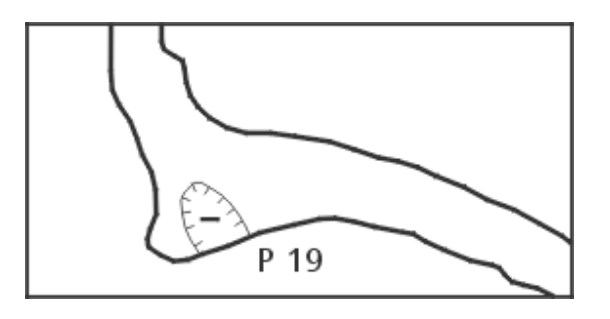

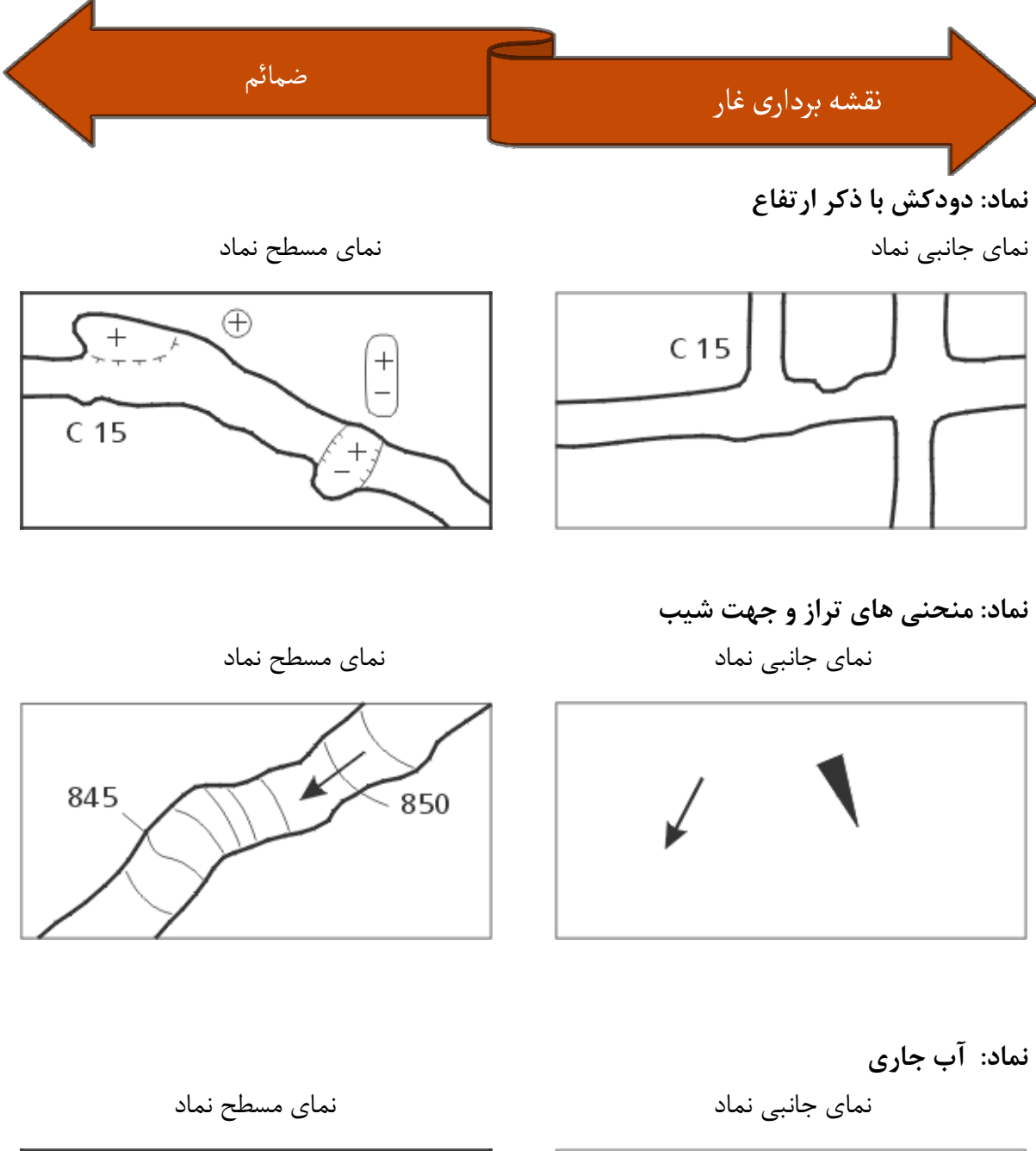

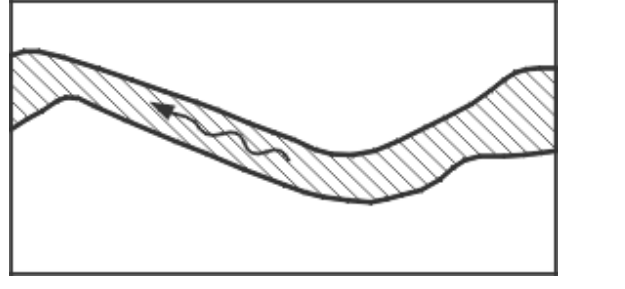

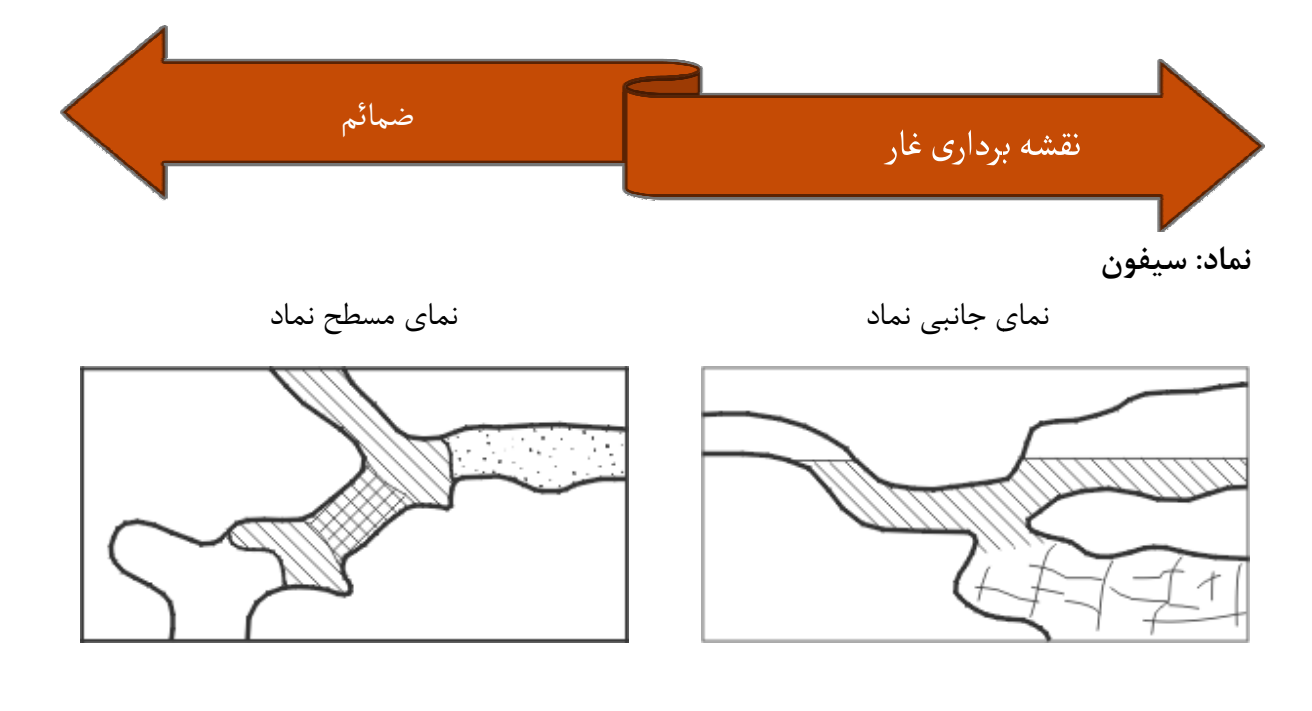

نماد: آبشار

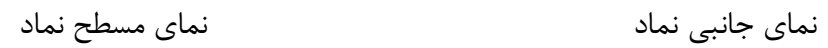

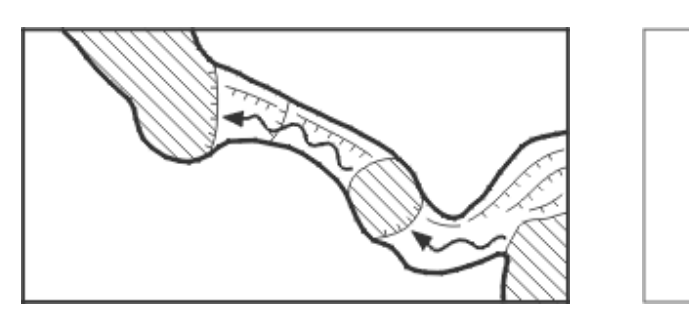

نماد: استلاگميت

نمای جانبی نماد

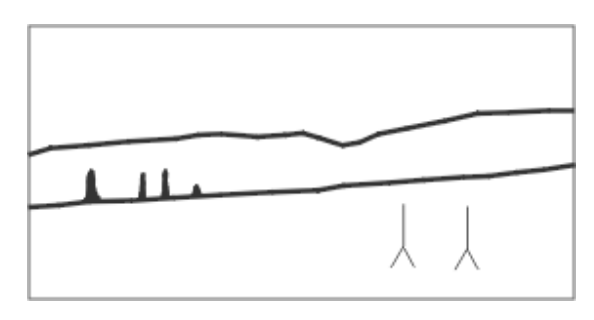

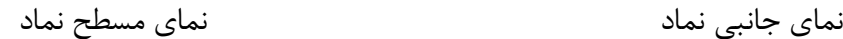

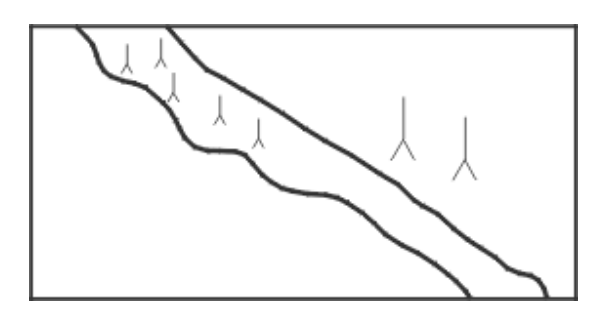

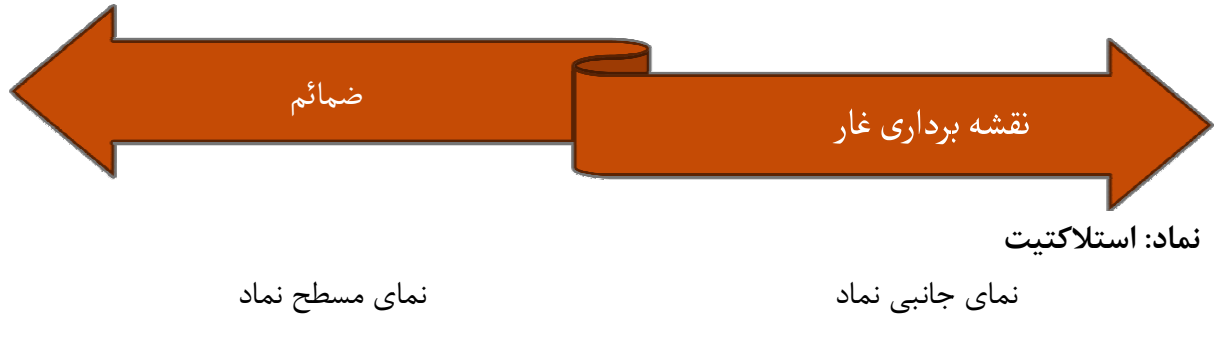

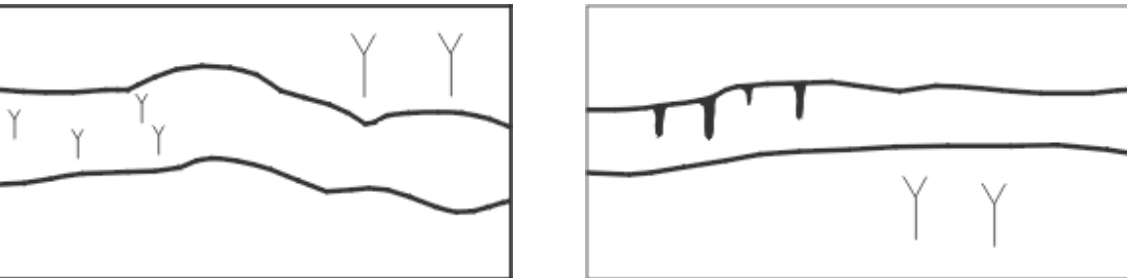

حوضچه رسوبي نماد:

نماي جانبي نماد نماي مسطح نماد نماد نمای جانبی نماد

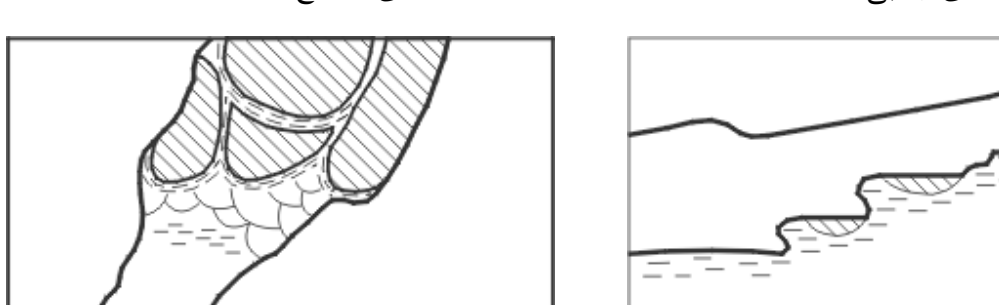

هاي سنگ نماد: بلوك سنگ

نمای جانبی نماد

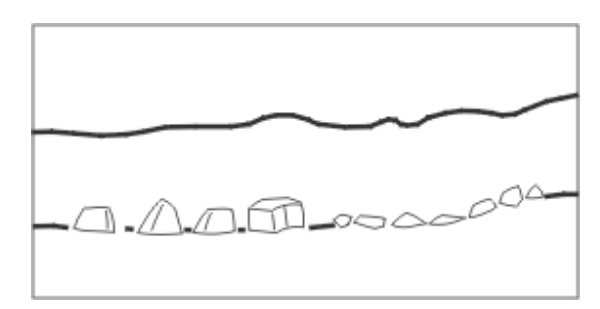

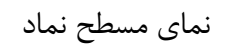

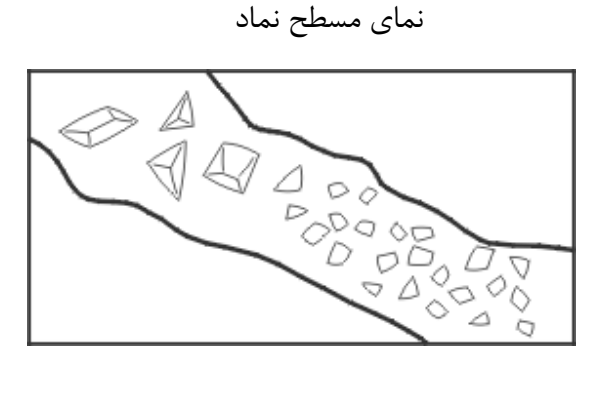

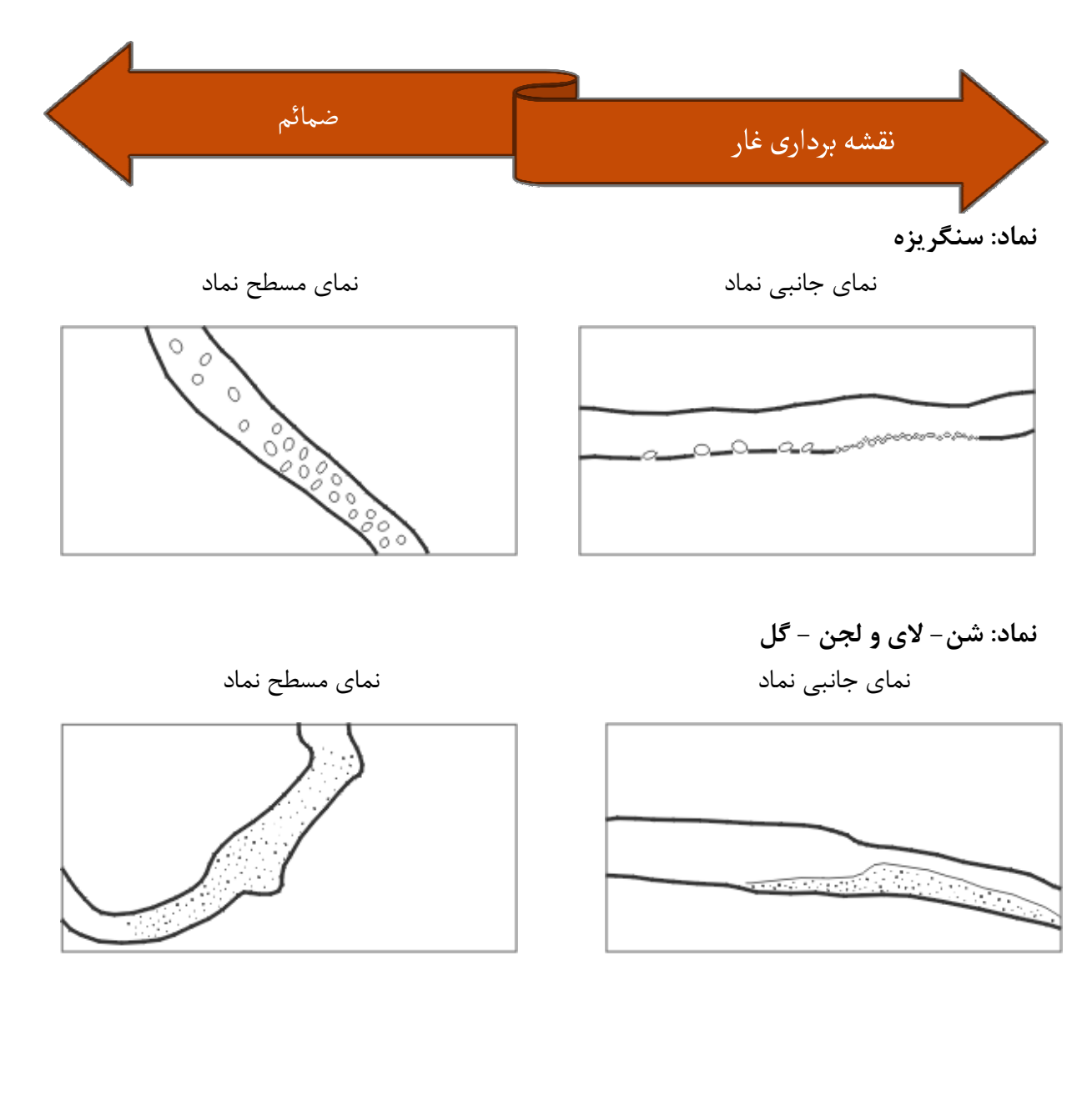

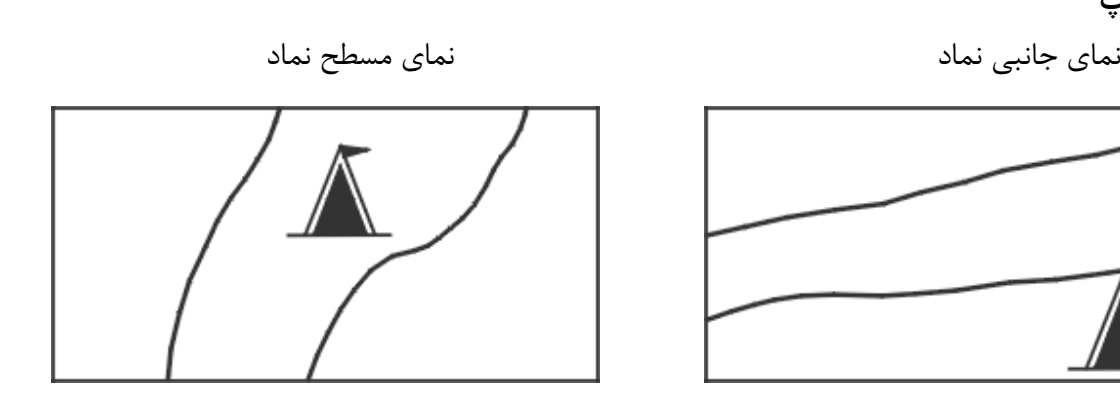

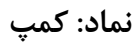

جانبي نماد

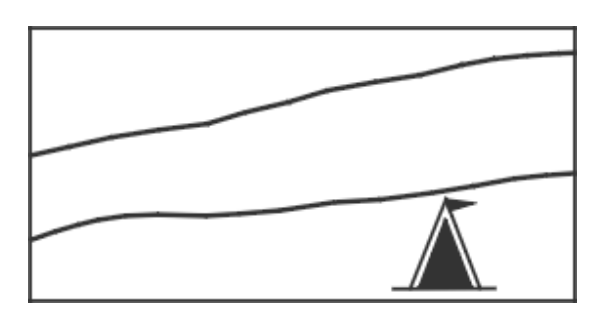

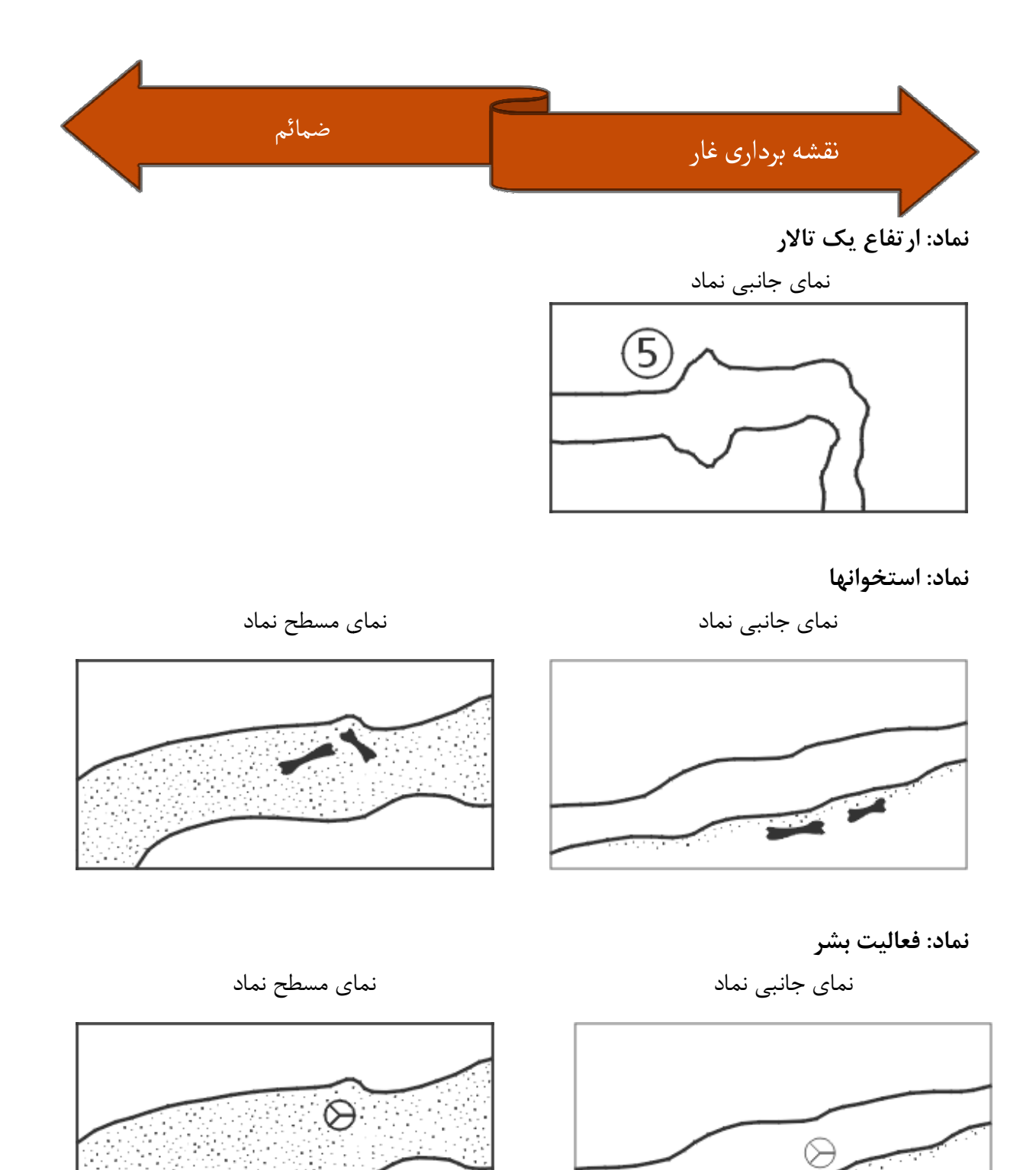

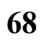
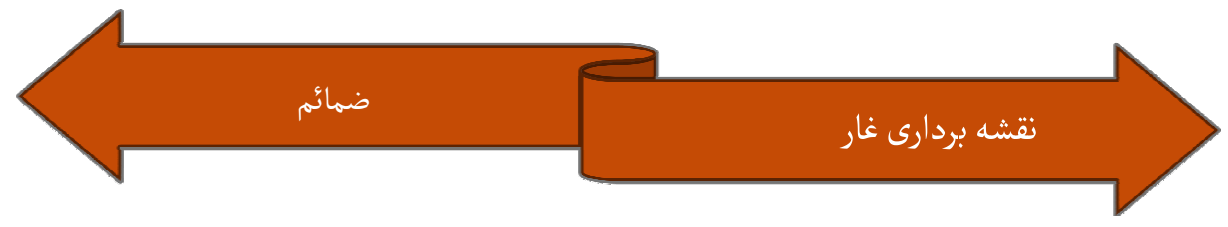

## فرم ویژه ثبت اطلات نقشه برداری

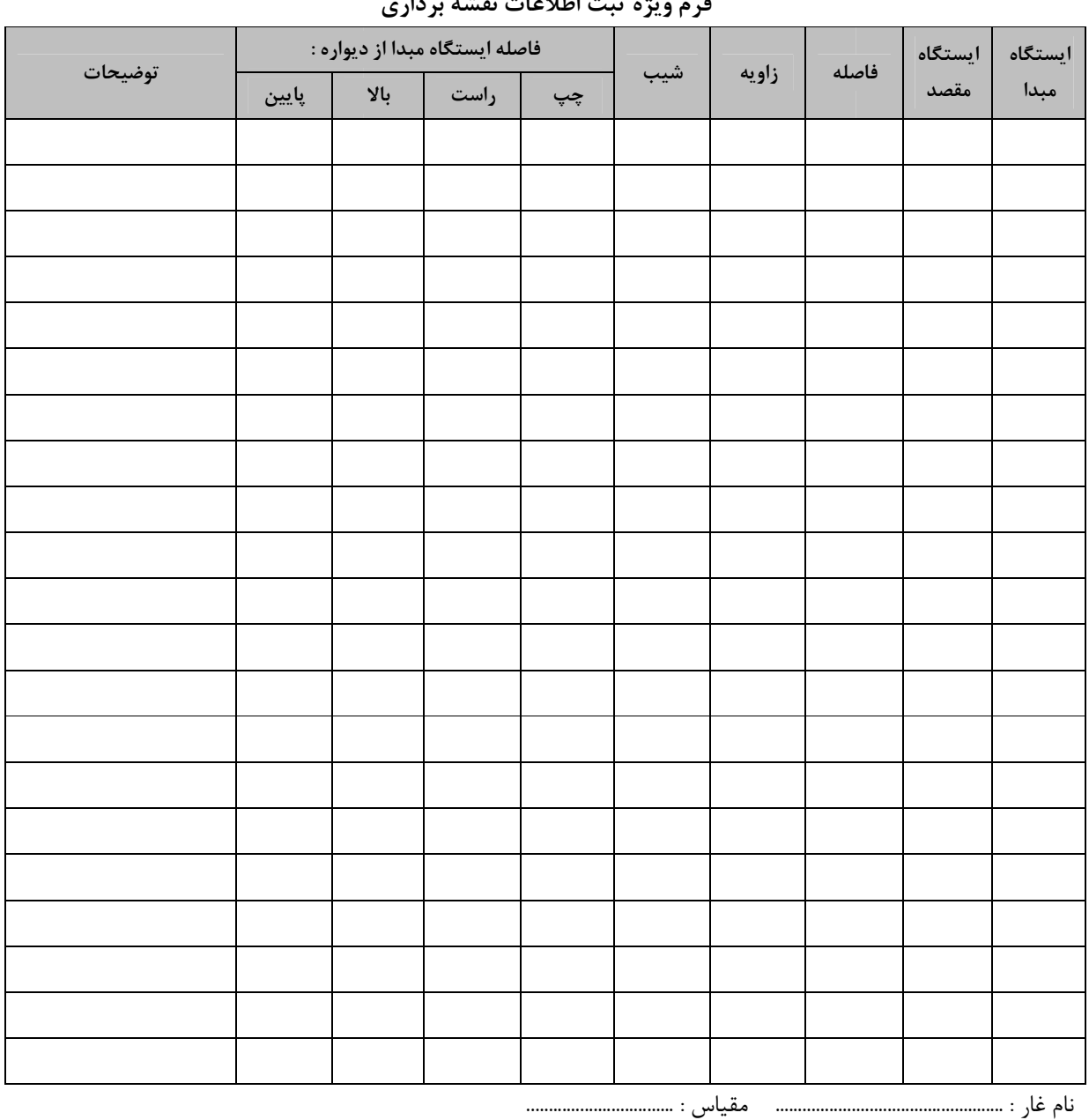

## شماره برگه : ..............<br>فرم منثمث اطلاعات نقشه د  $\blacksquare$

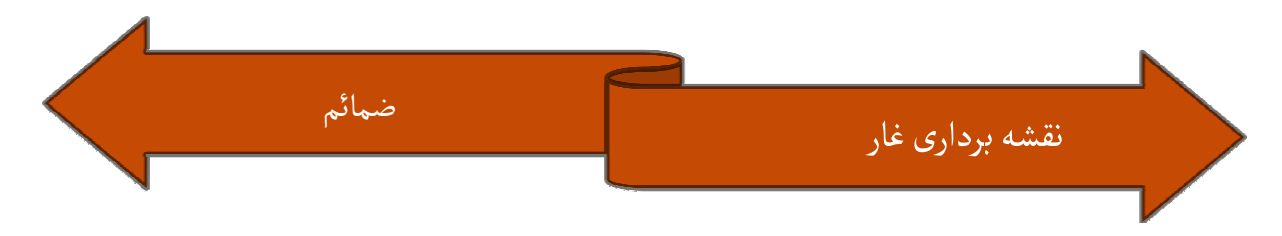

فرم ثبت مشخصات غار غار

- 6 عرض جغرافيايي دهانه غار (N) مختصات  $\mathrm{GPS}$  ثانيه، دقيقه، درجه (اجباري) $-$ - طول جغرافيايي دهانه غار (E) — مختصات  $\mathrm{GPS}$  – ثانيه، دقيقه، درجه (اجباري)  $\div$ ۱- نوع غار (اجباري) : [ ] غار جديد [ ] غار كشف شده ۲- نام (هاي) غار (اجباري) : ۵- ارتفاع دهانه اصلي از سطح دريا (متر) (اجباري) : ۷- نزديكترين شهر (اجباري) : اجباري ) : - 8 نزديكترين روستا ( اجباري - 6 استان ( اجباري ) :
	- ۹- نشاني محل غار (توضيحاتي در مورد نحوه رسيدن به غار) (اجباري) :
	- خير فايل مپ سورس GPS پيوست فرم است؟ بله 15- مسير بصورت فايل۱۰- طول غار (متر) : ۱۲- تعداد دهانه غاړ : ١٣ - نام فارسي غار بصورت لاتين : تسميه ) : 14- معني ( نام وجه تسميه ۱۰- طول غار (متر) :<br>۱۱- عمق غار (متر) :<br>۱۲- تعداد دهانه غار :<br>۱۳- نام فارسي غار بصور

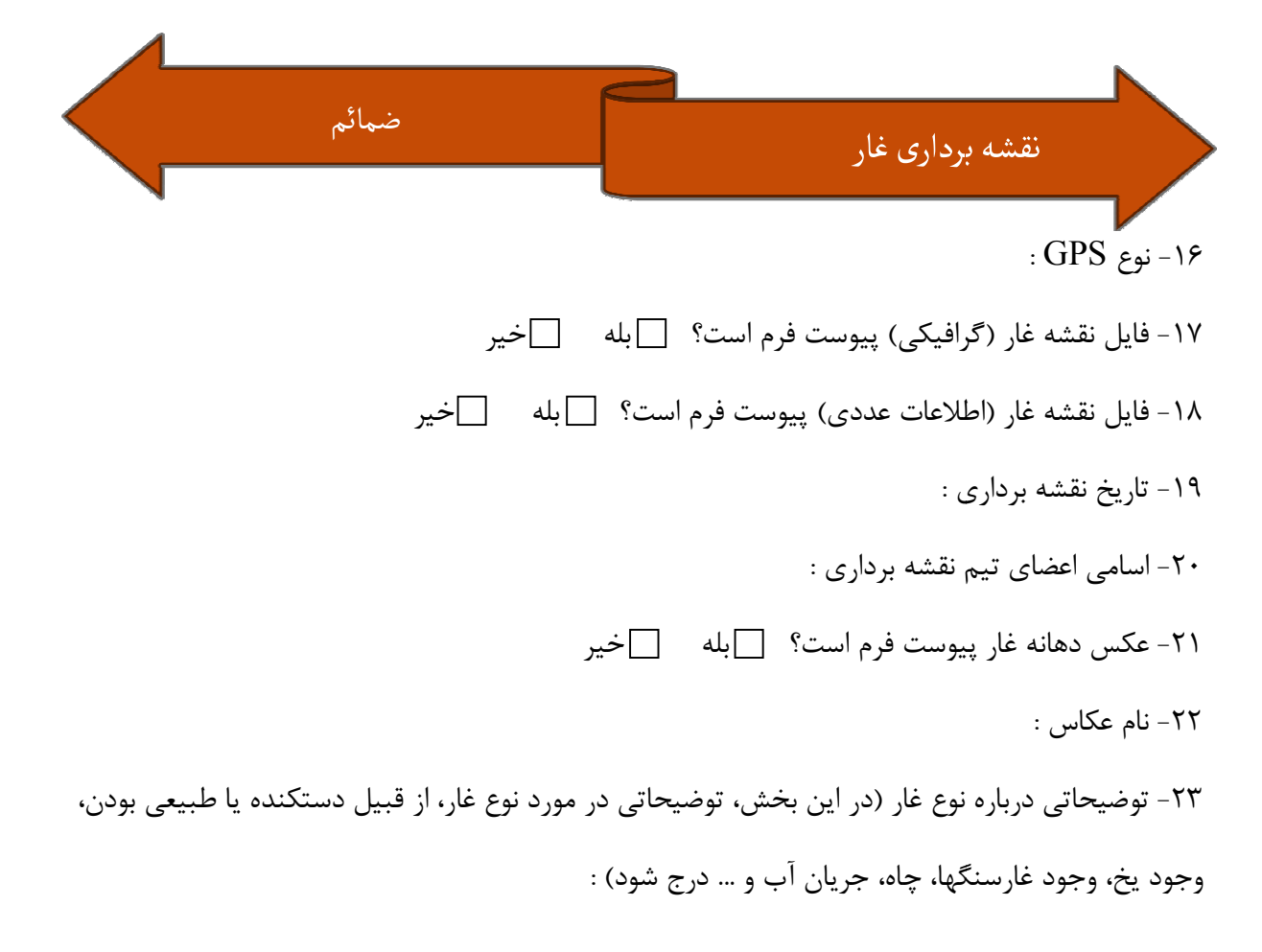

٢۴- در صورت پيمايش، شرحي از پيمايش و ابزار مورد نياز :

۲۵– آيا در غار جانداري مشاهده كرده ايد (لطفا نام ببريد) :

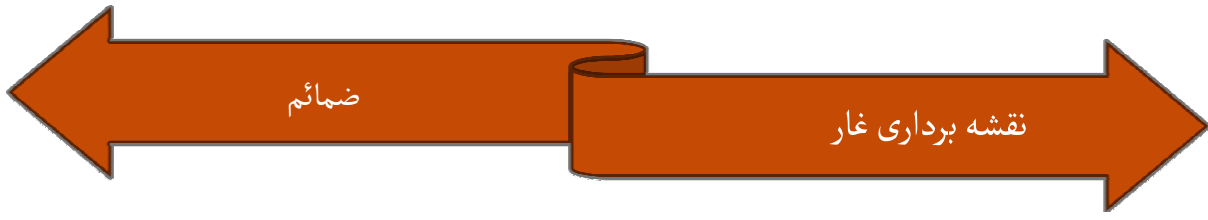

۲۶- اطلاعات، داستانها و افسانه هاي اهالي در مورد غار :

٢٧- كشفيات درون غار (اشياء يا ابزار تاريخي، استخوان انسان يا جانور، …) :

٢٨- توصيف سختي غار براي پيمايش :

ارسال كننده : 30- خا نام نوادگي ۳۲- سايت يا وبلاگ :<br>۳۴- تلفن همراه : : 36- شهر : 29- نام ارسال كننده : 31- پست الكترونيك : 33- تلفن : 35- نام گروه يا باشگاه

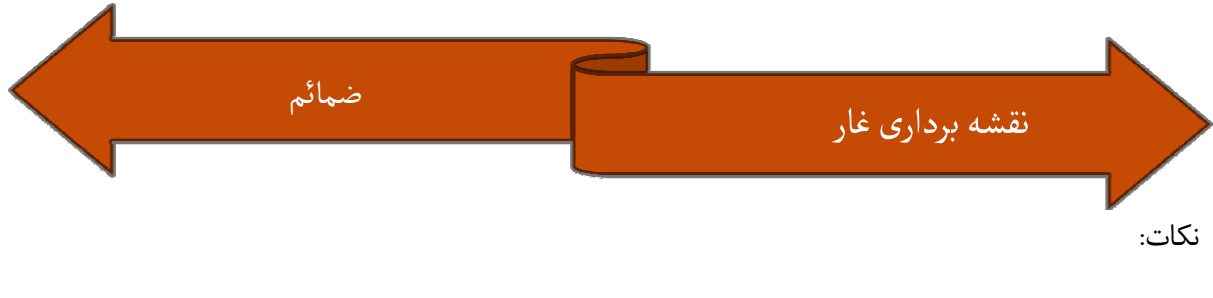

- پر كردن موارد ١ تا ٩ الزامي است. عكسها، نقشه و ديگر فايلها را بصورت سي دي پيوست فرم كنيد . - - در صورت نياز به درج توضيحات ديگر، از انتهاى فرم استفاده فرماييد.

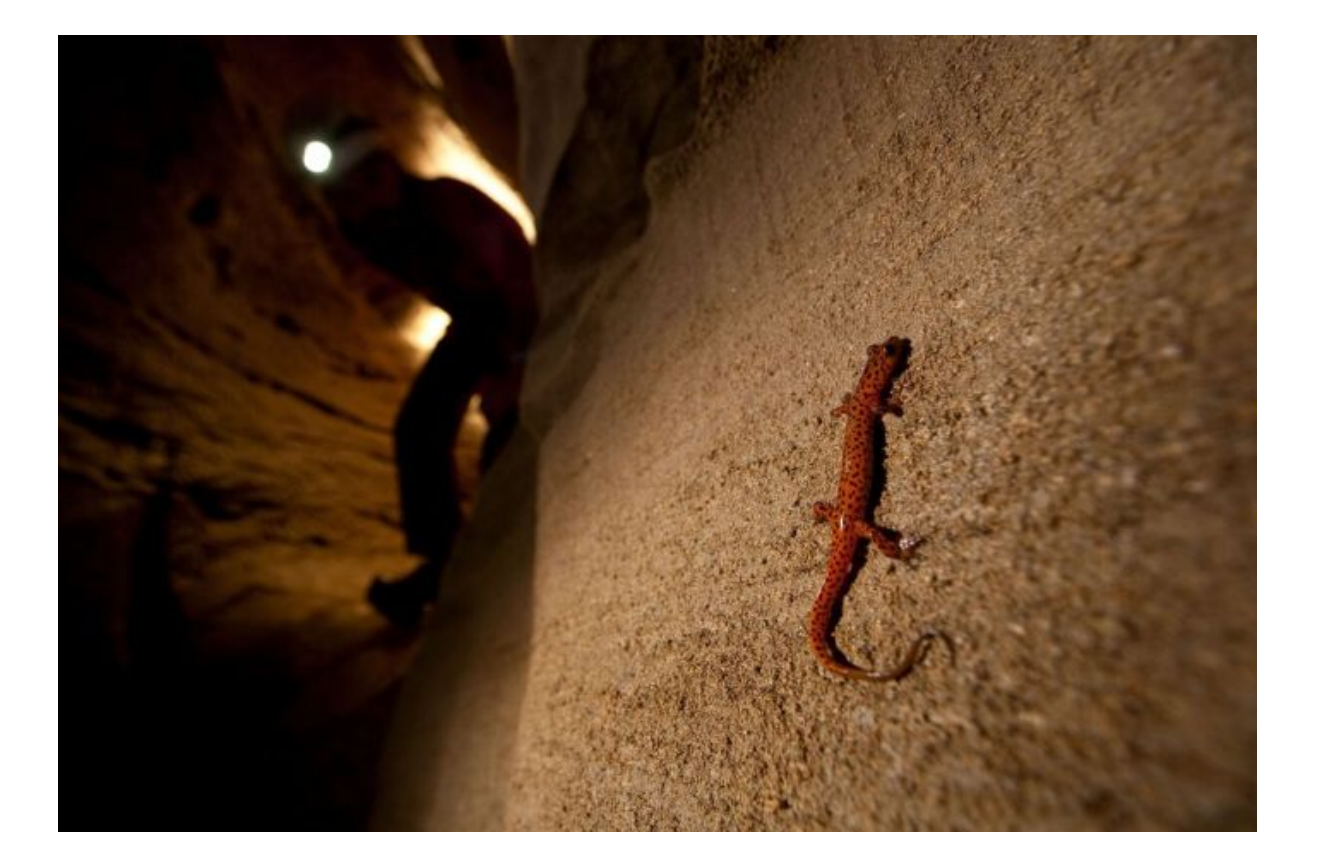

## نقشه برداری غار غار

- \* كتاب Cave Surveying
- كتاب غارنوردي Vertical -
- Alpine Caving Techniques غارنوردي كتاب كتاب غارنوردي
- ◆ اطلاعات و جزوات مربوط به اعزام مربيان فدراسيون به لهستان ١٣٨٨
	- اطلاعات و جزوات شخصي شخصي
- ❖ كتاب مباني پيمايش و راهبري تاليف دكتر ابوالفضل جوادي ناشر موسسه هلال ايران

خذ ً<br>آ منابع و ما

- UIS علايم نقشه برداري غاراتحاديه بين المللي غارنوردي UIS غا
	- \* دستورالعمل نحوه كار با برنامه pocket topo